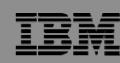

IBM System i™

Session: **03B** 

2007 System i and AS/400 Series Connection Conference

# iSeries Access for Windows – What's New in V5R4

Carole A Miner
IBM Rochester, Mn
<a href="mailto:cminer@us.ibm.com">cminer@us.ibm.com</a>

i want stress-free IT. i want control. i want an i. © Copyright IBM Corporation, 2007. All Rights Reserved. This publication may refer to products that are not currently available in your country. IBM makes no commitment to make available any products referred to herein.

## IBM System i

IEM

## Requirements?

Would you like to see some other features in System i Access for Windows?

Please submit requests for enhancements via the FITS system.

The url is:

http://www.ibm.com/eserver/iseries/access/
And click on link "Request for Design Change"

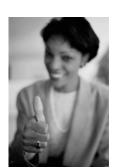

This really helps development get new functions into the planning process

i want an i.

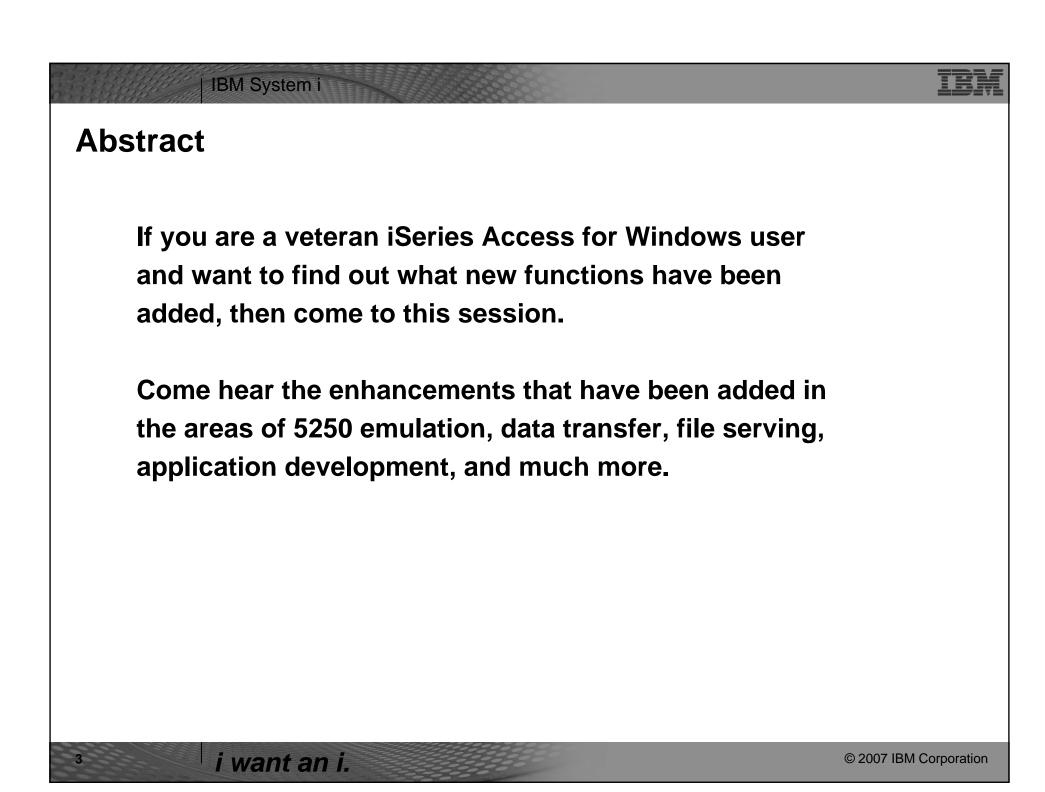

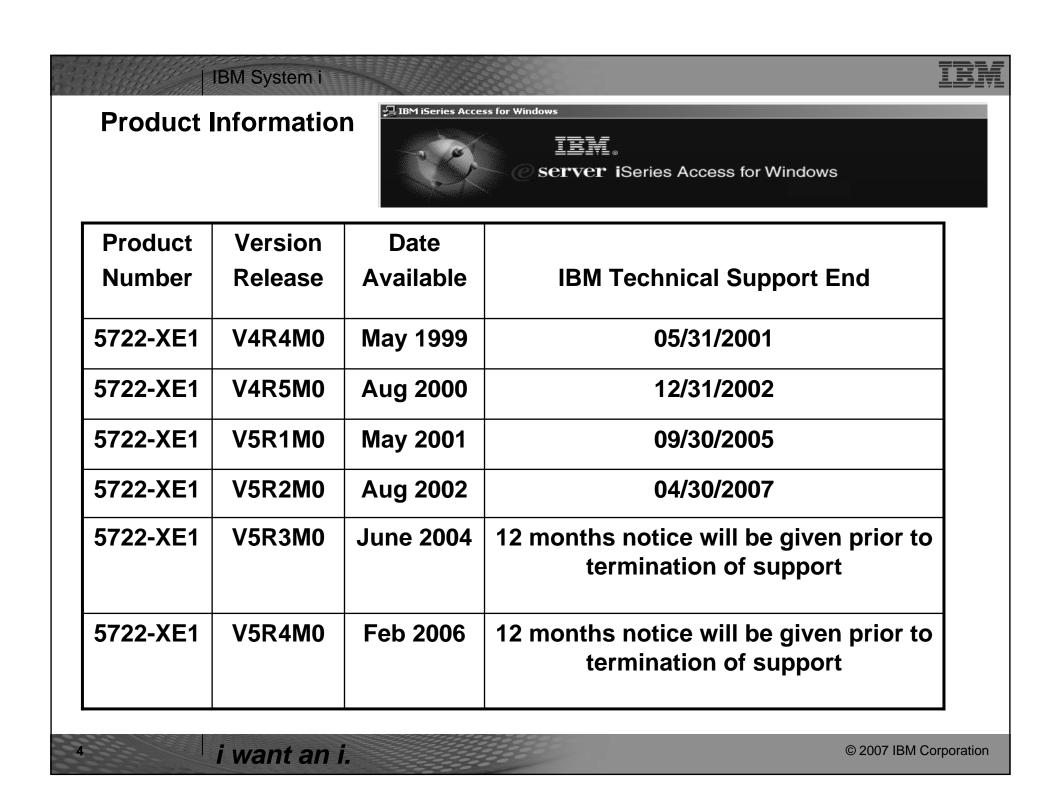

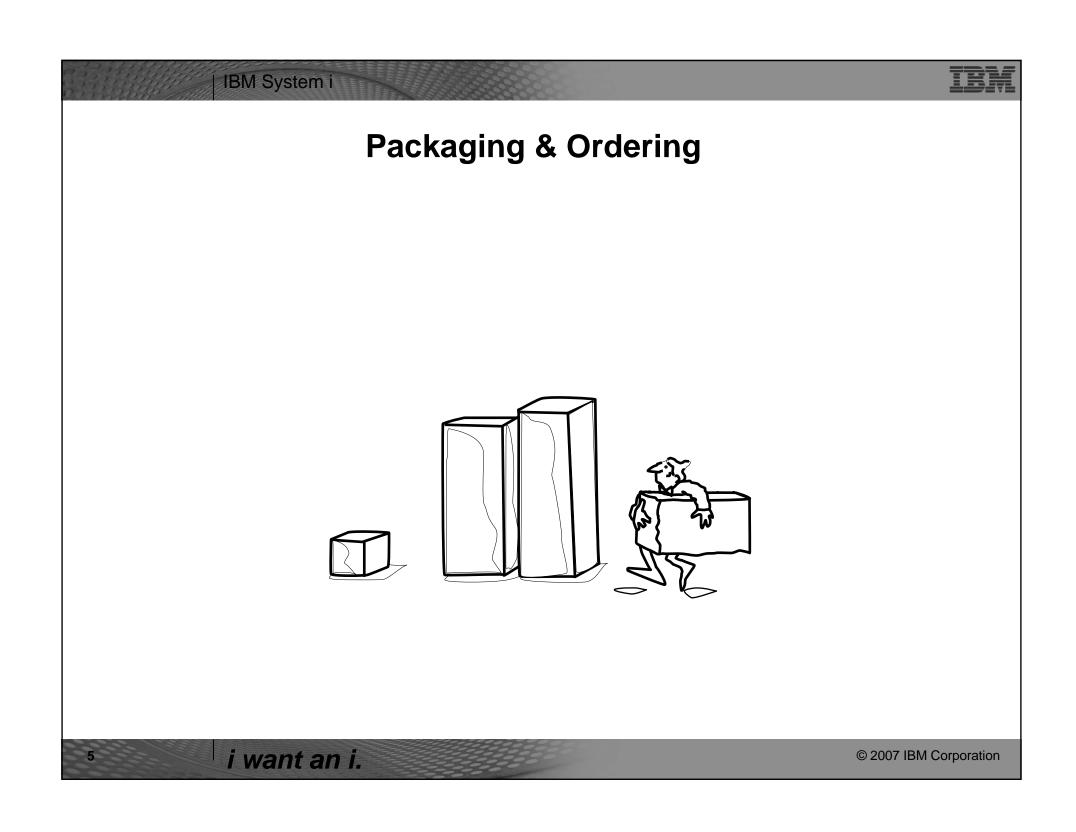

| Access Family Pack                            | kagirig                                                                                                    |  |
|-----------------------------------------------|----------------------------------------------------------------------------------------------------|--|
| V5R4<br>5722-XW1<br>iSeries Access Family     | V5R3<br>5722-XW1<br>iSeries Access Family                                                                                                    |  |
| • iSeries Access for Windows, 5722-XE1, V5R4  | • iSeries Access for Windows, 5722-XE1, V5R3                                                                                                    |  |
| • iSeries Access for Web,<br>5722-XH2, V5R4   | • iSeries Access for Web, 5722-XH2, V5R3                                                                                                    |  |
| • iSeries Access for Linux,<br>5722-XL1       | • iSeries Access for Linux, 5722-XL1, V1.10                                                                                                    |  |
| • iSeries Access for Wireless, 5722-XP1, V5R4 | • iSeries Access for Wireless, 5722-XP1, V5R3                                                                                                    |  |
|                                               | HATS Limited Edition V5.0,     5724-F97-01                                                                                                    |  |
|                                               | V5R3 customers not wanting to upgrade to i5/OS V5R4 but want the new V5R4 iSeries Access Family clients can order no-charge Feature No. 2648 of Product No. 5722-XW1 |  |

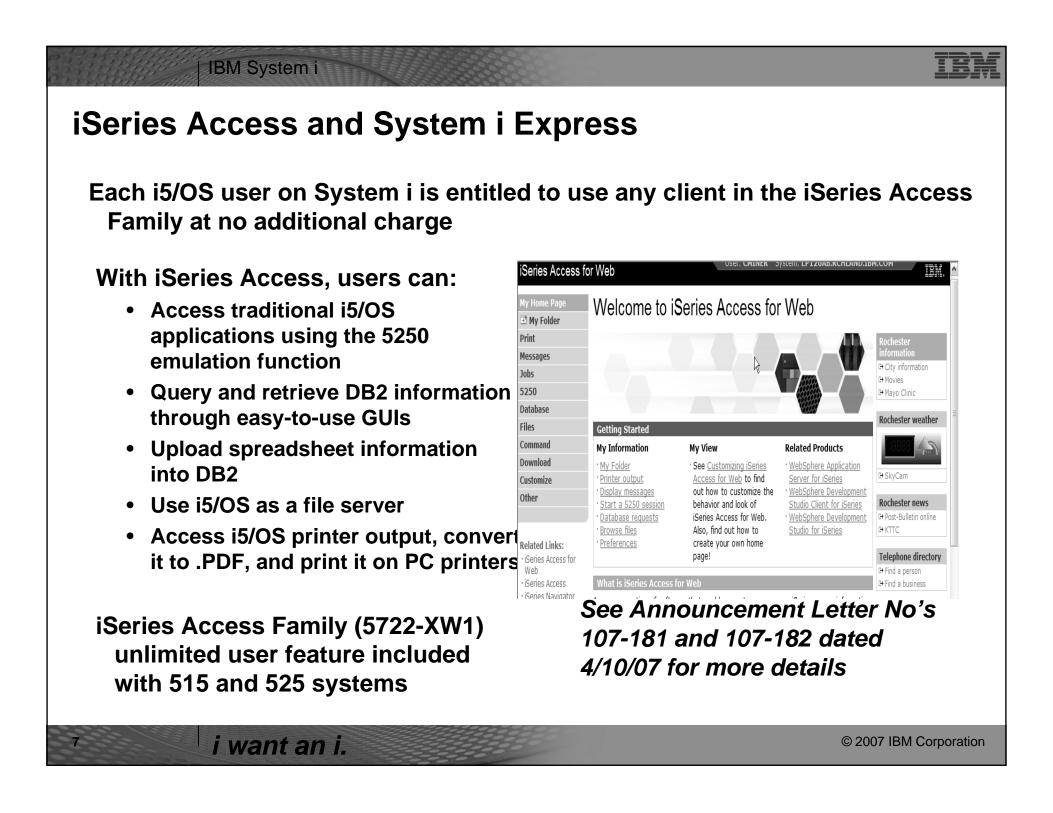

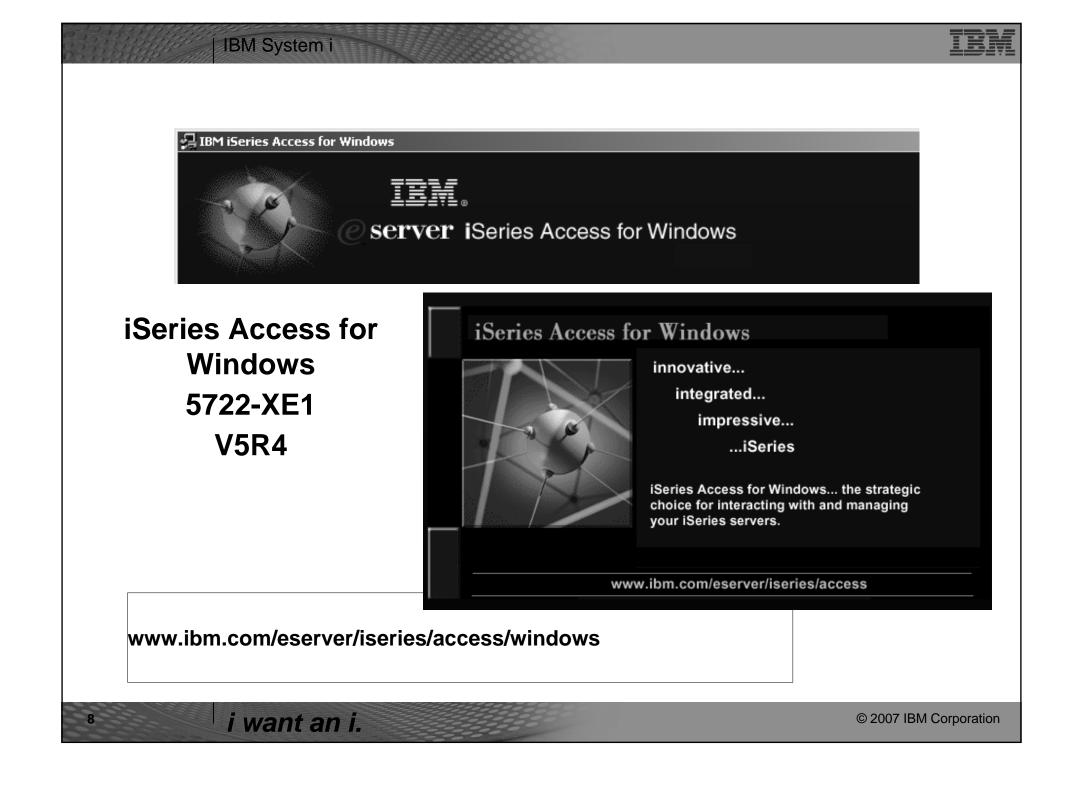

## Integrating native Windows with System i

Want a single solution for working with all your System i resources...

- A single offering designed for Windows users that provides:
  - High-function, easy-to-use 5250 emulator to work with host System i applications
  - A PC print server that i5/OS output can be sent to and run unattended
  - Access to DB2 for i5/OS data and other resources from Windows applications
  - Use System i as file and print server

IBM System i

- Administer users and monitor/manage all System i's in the network
- No special web application server code required
  - All code runs natively on the Windows
- It's all in System i Access for Windows
  - PC5250 emulation, Data Transfer, ODBC, etc for end users and Windows programmers
  - iSeries Navigator for System i operators and administrators
  - Operations Console to work with i5/OS system console
  - EZ-Setup to quickly and easily set up new System i machines
- The most comprehensive System i native Windows connectivity solution in the market
- 90+% of System i customers already using System i Access for Windows

i want an i.

© 2007 IBM Corporation

#### IBM System i **Supports Microsoft operating environments... Microsoft Transaction Services (MTS)** example, an Auction House UNIX... **Windows** application where may need to back out transactions (ie, 2-phase commit) Network Macintosh **Stations Terminal Server Edition (TSE)** System i Access runs on a Windows server, and enables multiple **IFS** Windows simultaneous users (such as Network under **Stations, DOS, Unix, or Macintosh)** iSeries (iXS, iXA) work with System i resources web server **Internet Information Services (IIS)** Provides a Web application **TSE** infrastructure for Windows Servers. System i Access runs on server, and fulfills requests for data from System i Windows (ie, ODBC, OLE DB, etc) server i want an i. © 2007 IBM Corporation

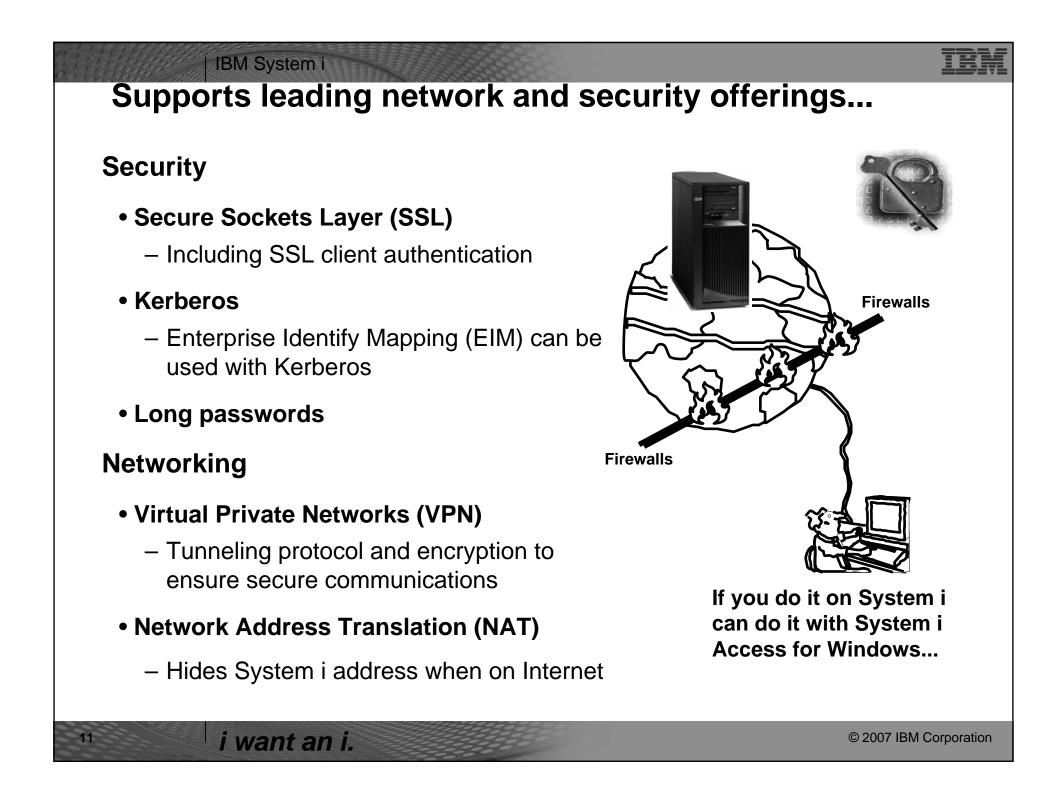

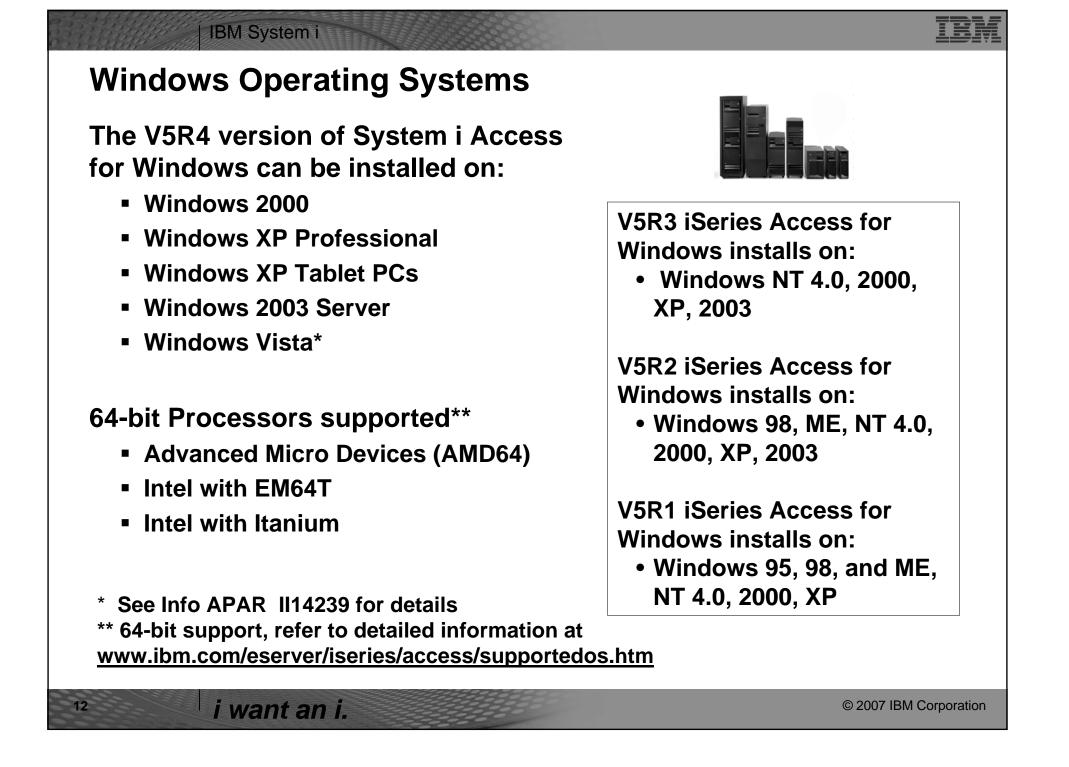

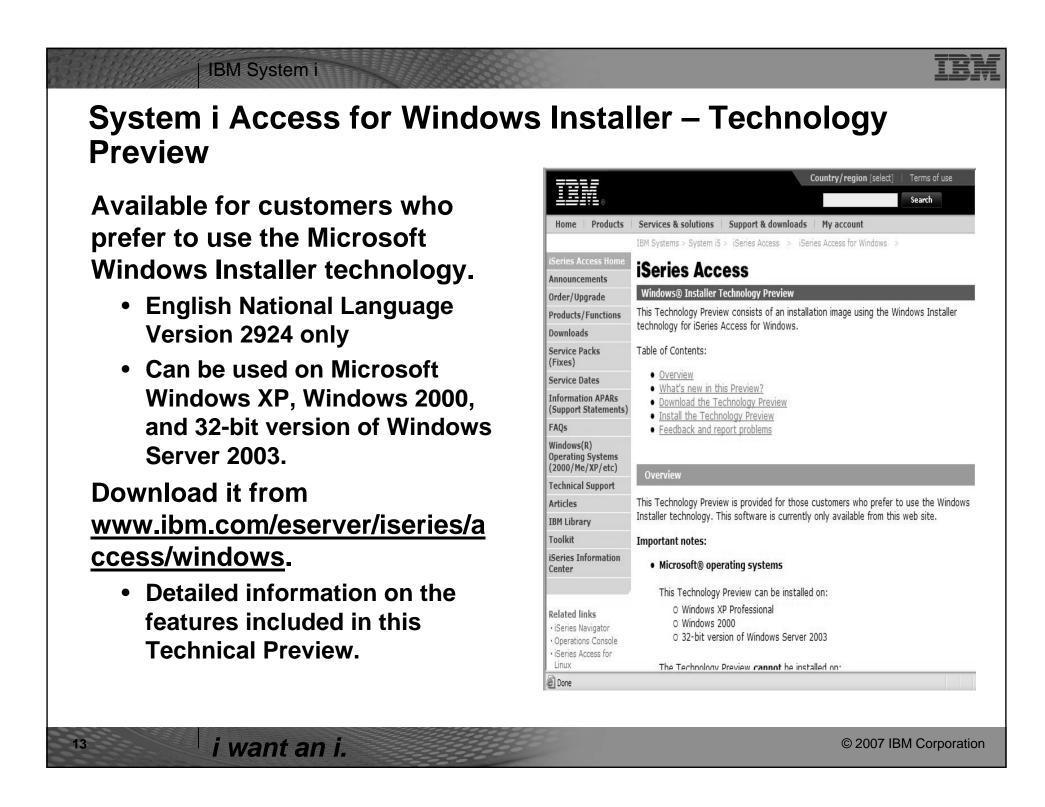

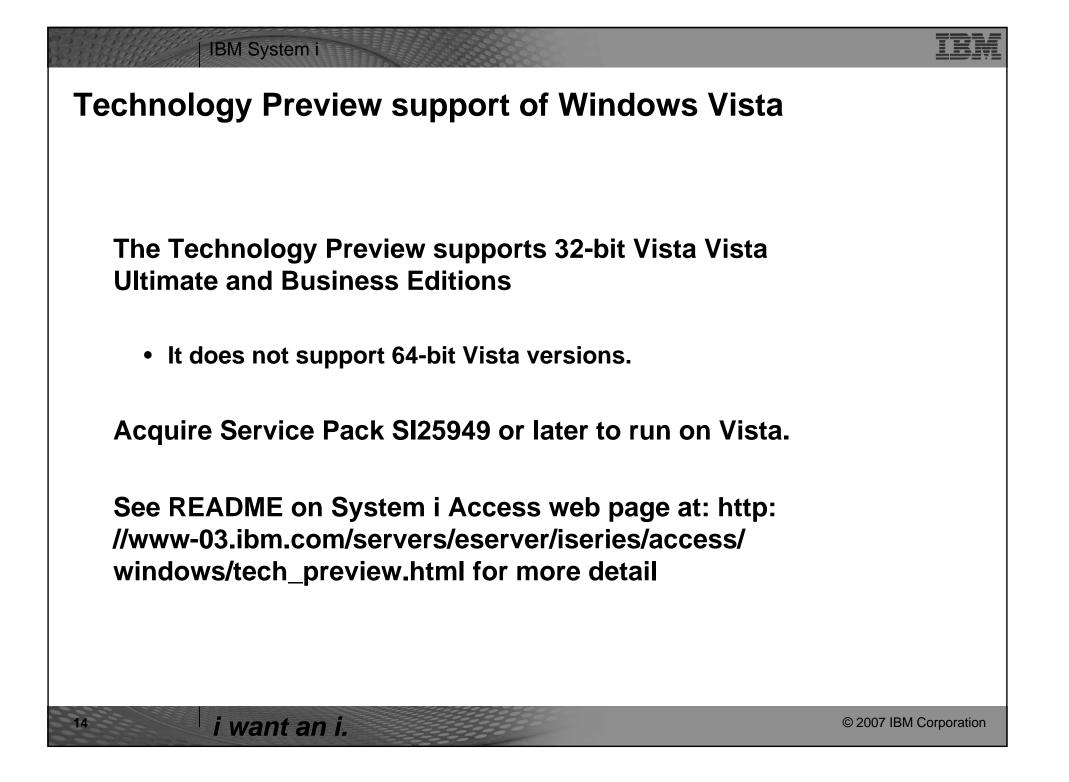

# IBM System i

## IBM Product Preview - general direction

- iSeries Access for Windows adds support for the Windows Installer technology. The first implementation of this is a Technology Preview, available to download at http://www.ibm.com/eserver/iseries/access/windows/tech\_preview.html
- This download package contains iSeries Access for Windows V5R4 (available in English only) with the latest service pack included. The iSeries Navigator components are not included with this installation image.
- In the next release, IBM intends to make the iSeries Access for Windows with Windows Installer technology generally available. IBM intends to support and translate all components of iSeries Access for Windows, including iSeries Navigator.

i want an i.

© 2007 IBM Corporation

HEH!

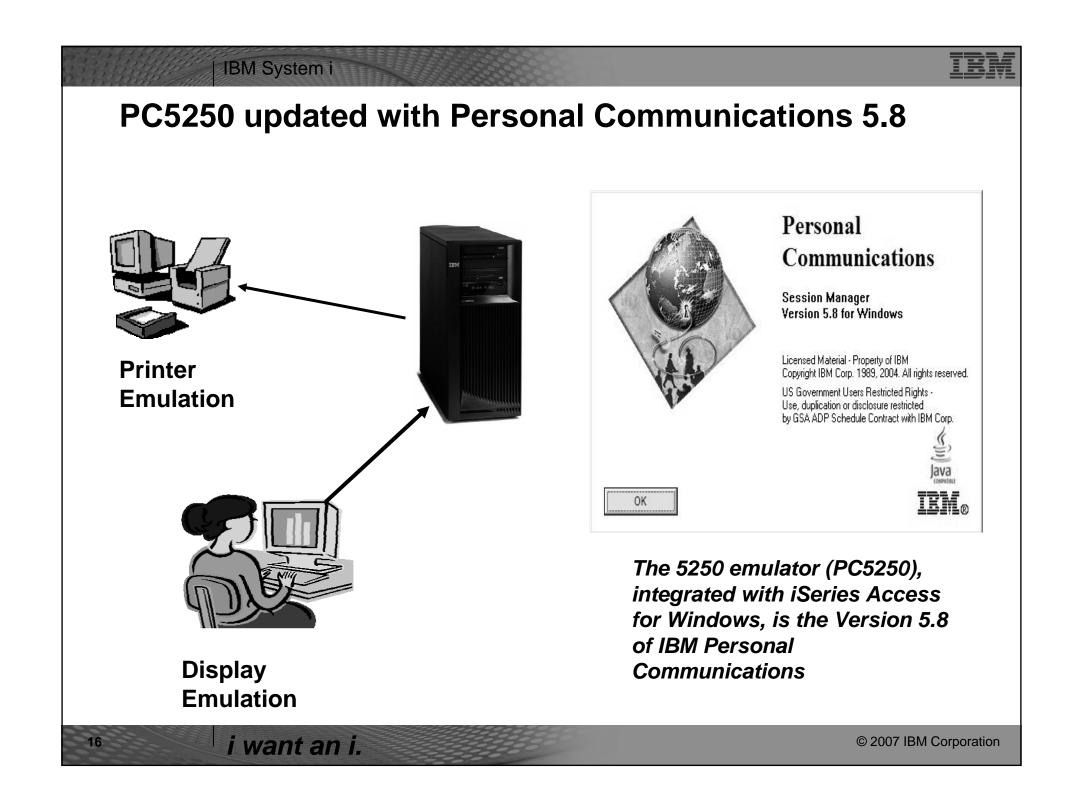

| IBM System i                                                                                                    |                                                                                                    |                                                                                                    |
|----------------------------------------------------------------------------------------------------|----------------------------------------------------------------------------------------------------|----------------------------------------------------------------------------------------------------|
| PC5250 Enhancem                                                                                                    | nents – V5R4, V5R3                                                                                                    | , V5R2                                                                                                    |
| V5R4 Enhancements                                                                                                    | V5R3 Enhancements                                                                                                    | V5R2 Enhancements                                                                                                    |
| PC5250 V5.8                                                                                                    | PC5250 V5.7                                                                                                    | PC5250 V5.5                                                                                                    |
| <ul> <li>Can now associate printer sessions with display sessions</li> <li>A new configurable, printer session window for host, printer, and page setup support.</li> <li>New programming interfaces (APIs) to retrieve and modify Page Setup and Printer Setup information</li> <li>Additional bi-directional enablement</li> <li>New automation objects support for the .NET environment</li> </ul> | <ul> <li>Accessibility enhancements to the operator information area (OIA): Popup keypad, and Color mapping as well as visual indication of sounds</li> <li>Enhanced mouse marking</li> <li>Bidirectional (LamAlef) enhancements</li> <li>USB Japanese 106 keyboard support</li> <li>Basic_ascii print PDF and PDT</li> </ul> | <ul> <li>Bypass sign-on can be used with Kerberos tickets to avoid a sign-on screen</li> <li>Can wrap pasted text across fields and lines without breaking in the middle of a word, or ending a line with an invalid word.</li> <li>Move +/- sign before the number when copying/pasting</li> <li>Added Hindi and Japanese code pages 1390/1399</li> </ul> |

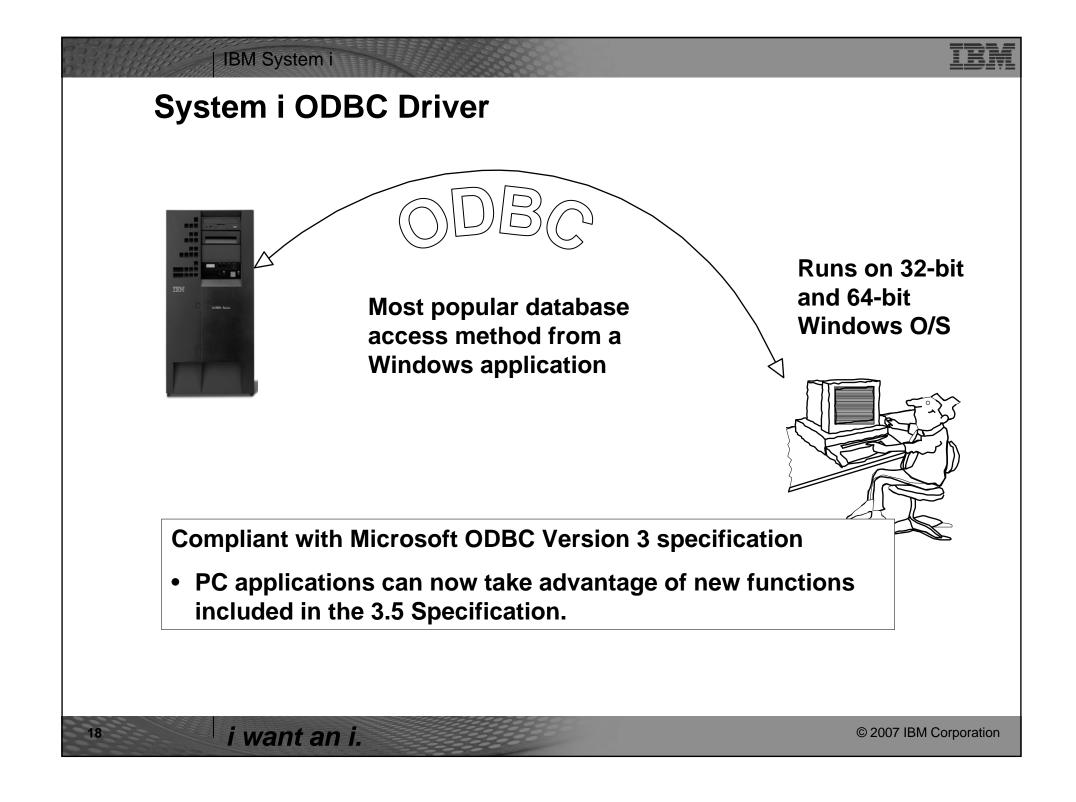

| V5R4 Enhancements  Requires i5/OS V5R4  • 128-byte column names  • Maximum SQL statement lengths of 2,097,152 bytes or 1,048,576 characters  • Support for IBM Enterprise Workload Manager (eWLM) correlator  • Support for lock sharing between loosely coupled transactions  OS/400 V5R2 or later  • Improved support for delimited names | <ul> <li>V5R4, V5R3, V5</li> <li>V5R3 Enhancements</li> <li>Support for UTF-8 / UTF-16 data</li> <li>Support for BINARY / VARBINARY data types</li> <li>Support for increased precision of decimal numbers</li> <li>Enhanced MTS support</li> <li>ANSI / ISO (American National Standards Institute / International Standards Organization) Core Level SQL standard of 1999</li> </ul> | <ul> <li>V5R2 Enhancements</li> <li>64K SQL     Statements</li> <li>Additional     descriptor     information</li> <li>MTS Support     (actually shipped     in V5R1)</li> </ul> |
|----------------------------------------------------------------------------------------------------|----------------------------------------------------------------------------------------------------|----------------------------------------------------------------------------------------------------|
|----------------------------------------------------------------------------------------------------|----------------------------------------------------------------------------------------------------|----------------------------------------------------------------------------------------------------|

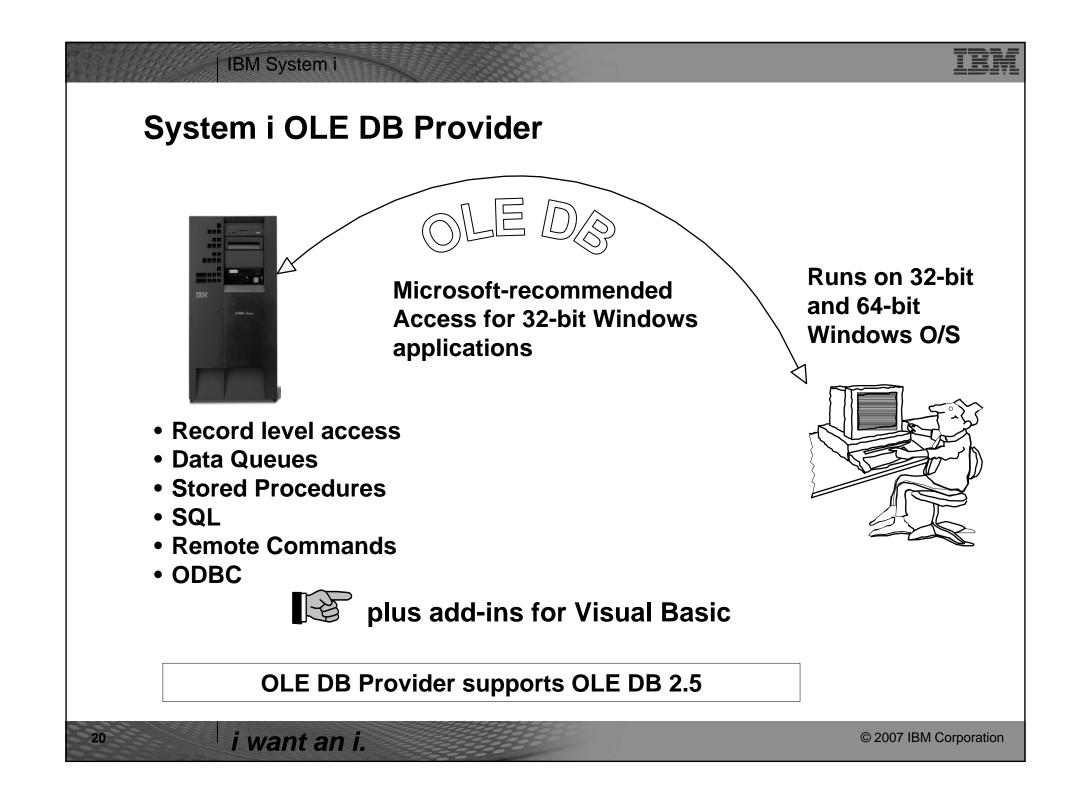

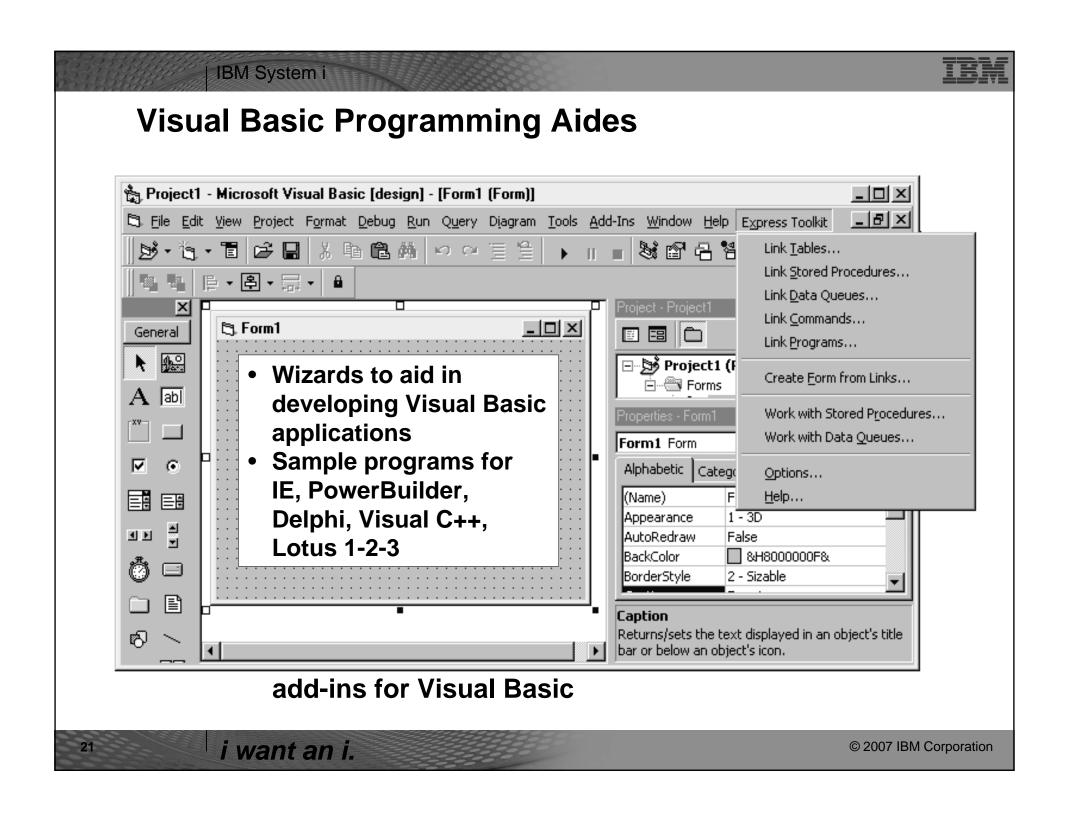

| OLE DB Enhancements – V5R4, V5R3, V5R2                                                                                                    |                                                                                                    |                                                      |
|----------------------------------------------------------------------------------------------------|----------------------------------------------------------------------------------------------------|------------------------------------------------------|
| V5R4<br>Enhancements                                                                                                    | V5R3<br>Enhancements                                                                                                    | V5R2<br>Enhancements                                 |
| Requires i5/OS V5R4  • 128 byte column names  • Maximum SQL statement lengths of 2,097,152 bytes or 1,048,576 characters  • Support for IBM Enterprise Workload Manager (eWLM) correlator  OS/400 V5R2 or later  • System naming and library list  • Improved support for delimited names | Unicode support  UTF-8 & UTF-16 support  New SQL-only provider (IBMDASQL)  SQL commitment control using IBMDASQL  MTS support using IBMDASQL  New Record-Level Access-only provider (IBMDARLA)  Record-level access support for forward-only cursors and blocked reads using IBMDARLA  SQL  Custom blocking in SQL  SQL data compression  SQL package support  Supports updatable cursors for SQL dialect  BINARY and VARBINARY data types  Larger decimal precision support | Custom properties added  •Force Translate (translate |

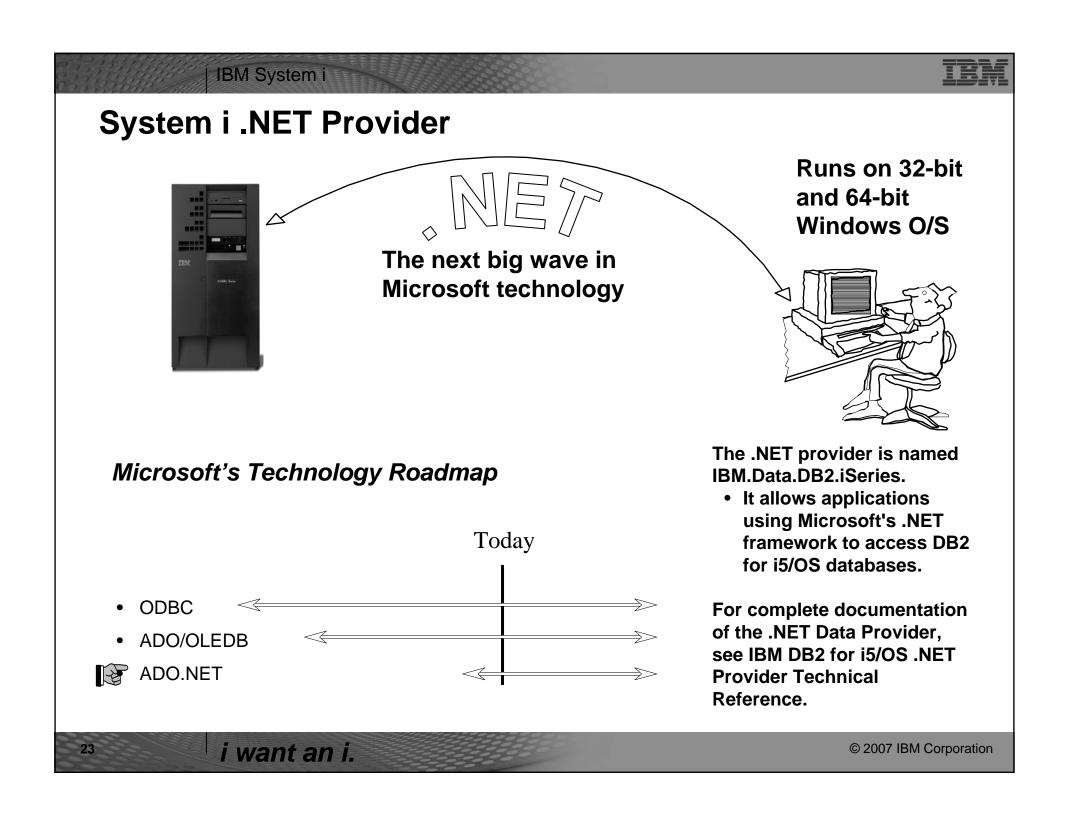

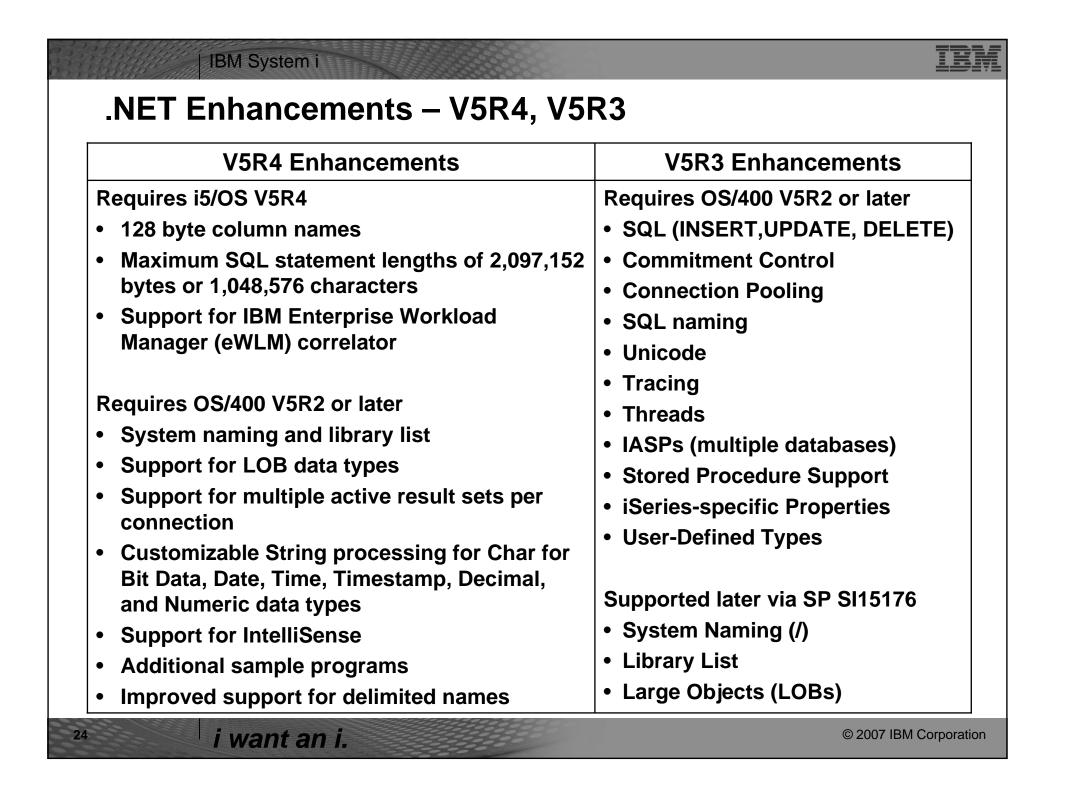

# IBM Product Preview — general direction In i5/OS V5R4, the .NET data provider (IBM.Data.DB2.iSeries) in iSeries Access for Windows supports:

- ADO.NET 1.0 interface
- ADO.NET 1.1 interface

## In the next release, IBM intends to support:

ADO .NET 2.0 base classes and factories

in the .NET data provider.

i want an i.

© 2007 IBM Corporation

## IBM System i

Redbook - SG24-6440

8,000+ downloads in first 6 months!

#### Integrating DB2 Universal Database for iSeries with Microsoft ADO .NET

Customers have been using the IBM DB2 for i5/OS for many years with data access technologies such as ODBC and OLE DB. The newest data access technology from Microsoft is called ADO.NET. Applications that use ADO.NET with i5/OS can work with several different .NET providers:

# The IBM.Data.DB2.iSeries provider, a .NET-managed provider new to iSeries Access for Windows in V5R3

- The IBM.Data.DB2 provider, a .NET provider that works with all IBM platforms in conjunction with DB2 Connect
- The Microsoft System.Data.OLE DB provider, as a bridge to one of the OLE DB providers included with iSeries Access for Windows (IBMDA400, IBMDASQL, and IBMDARLA)
- The Microsoft System.Data.Odbc provider, as a bridge to the ODBC driver included with iSeries Access for Windows

This IBM Redbook shows customers how to use ADO.NET effectively to harness the power of DB2 for i5/OS, showing examples, best practices, pitfalls, and comparisons between the different ADO.NET data providers.

i want an i.

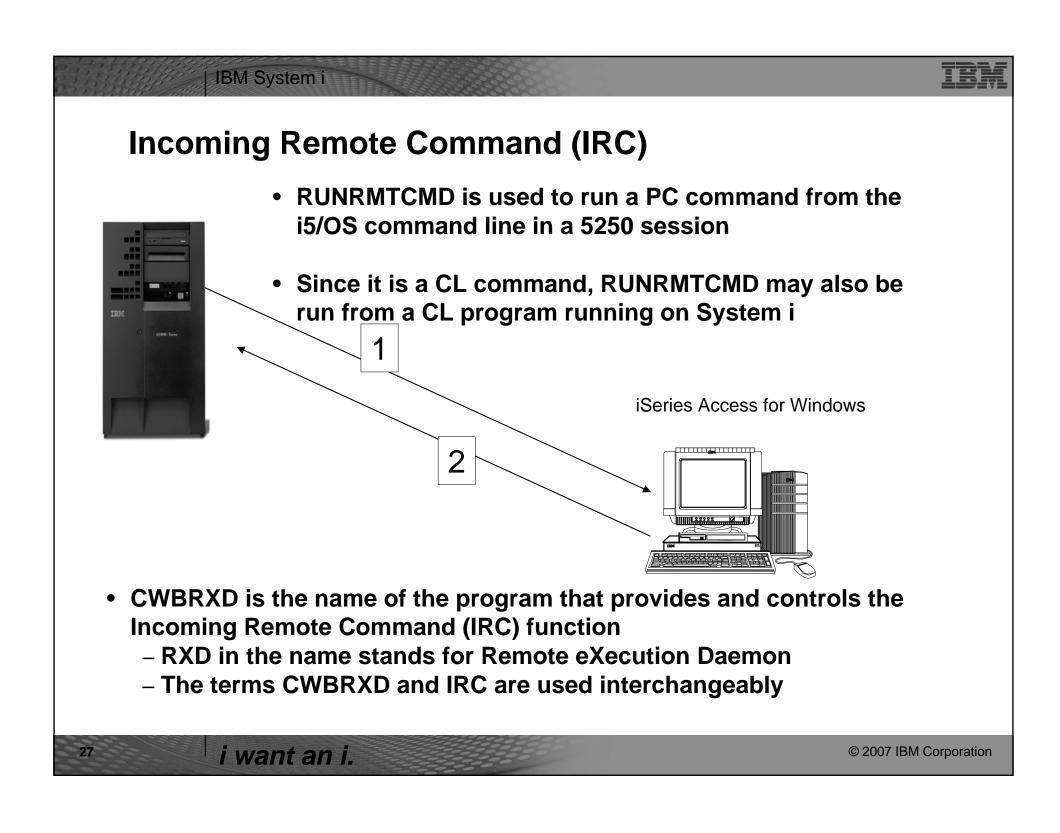

| V5R4                                                                       | V5R3                                                                                                    |
|----------------------------------------------------------------------------|----------------------------------------------------------------------------------------------------|
| The remote                                                                 | A new option: /loadprof                                                                                                    |
| program interfaces (CWBRC.H) that run on the PC have been changed to allow | <ul> <li>Allows commands to have access to the user-specific registry and environment variable settings while they are running</li> <li>Some commands require setting this option in order to work properly</li> <li>This option can be saved on the Incoming Remote Command tab of iSeries Access for Windows Properties, where it is called Load user profile when command run in user contex</li> </ul> |
| a more complete list of job messages to be returned.                       | For further information regarding this new option, refer to the CWBRXD and Incoming Remote Command topic in the User's Guide (use this path: Start > Programs > IBM iSeries Access for Windows > User's Guide                                                                                                    |

- The Incoming Remote Command function runs a command on the Windows PC and then routes any text output that is generated by the command back to the requesting system.
- Commands are sent to the Windows PC in the format of commands that are typed on a Windows command prompt
- The output that would normally appear in that command prompt is sent back to the requesting system
- If the command produces no output, a no output message is sent instead.
- When a command is sent from a remote system, a message is logged in the iSeries Access for Windows history log. The message information that is logged identifies the system and user ID that sent the remote command, the text of the command that was sent, and whether or not the command could run. If no user ID is specified with the command, no user ID is logged.

i want an i.

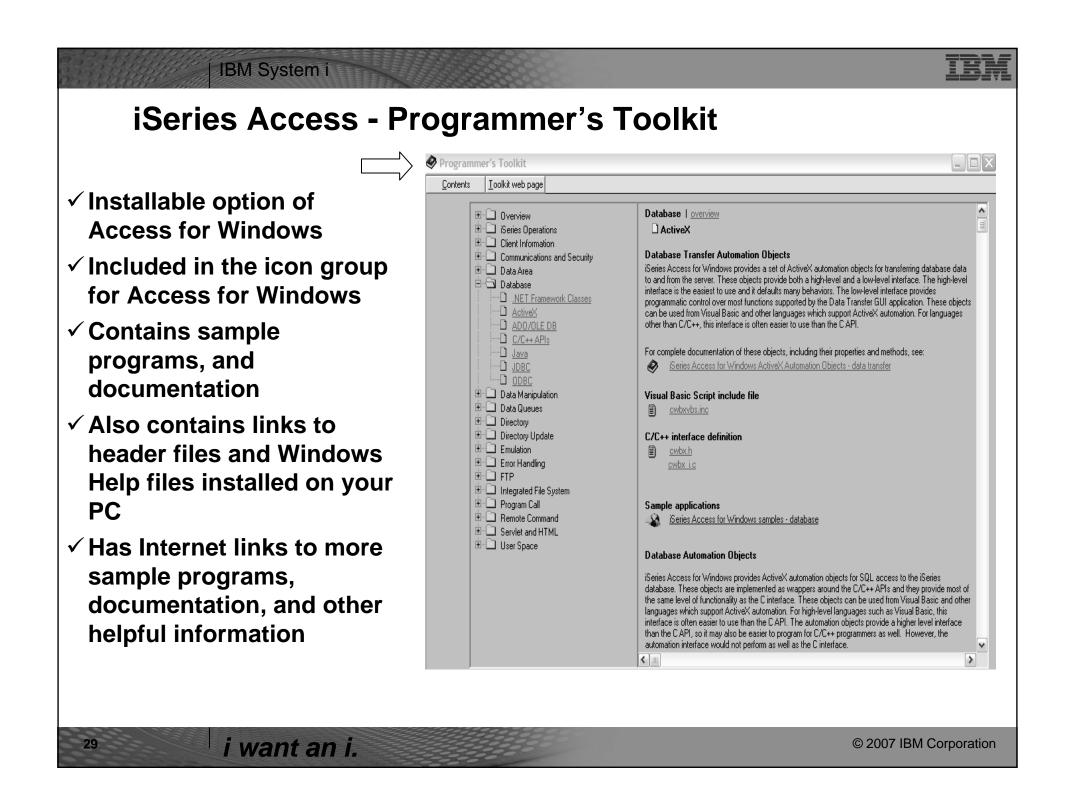

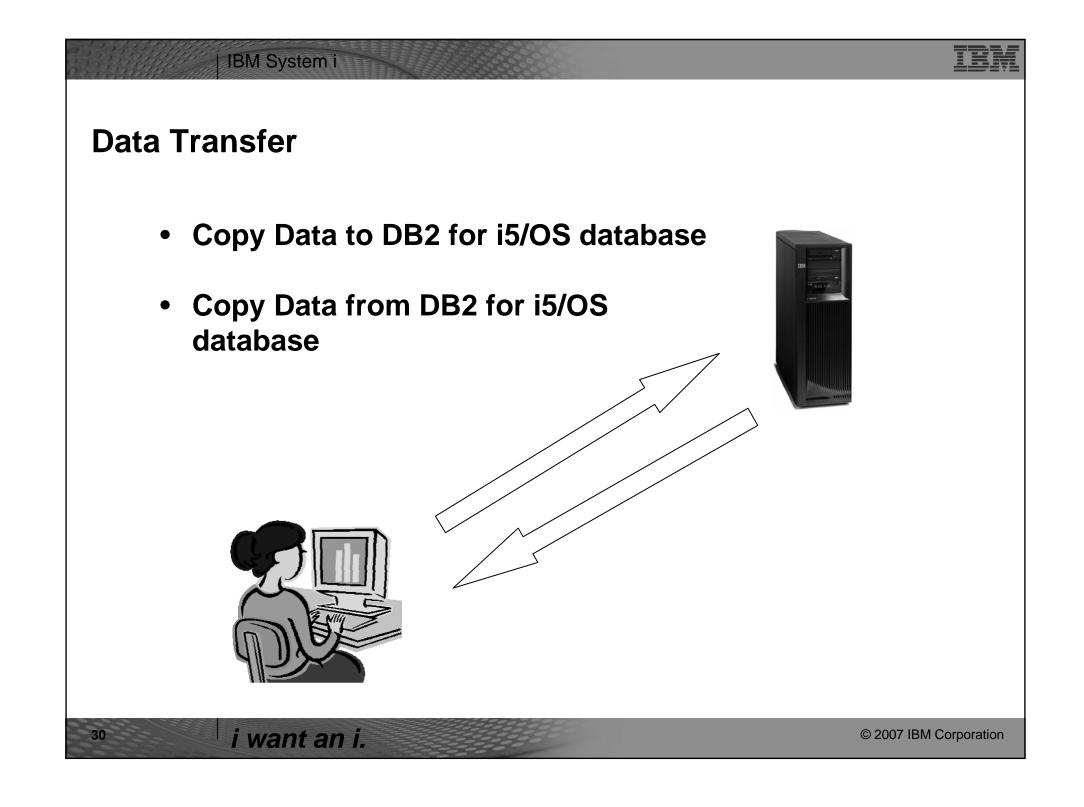

| V5R4 Enhancements                                                                                                    | V5R3 Enhancements                                                                                                    | V5R2 Enhancements                                                                                                    |
|----------------------------------------------------------------------------------------------------|----------------------------------------------------------------------------------------------------|----------------------------------------------------------------------------------------------------|
| <ul> <li>Support MS Excel XML Spreadsheet format</li> <li>Support 128-byte column names</li> <li>Support PC selection of an independent auxiliary storage pool (IASP)</li> <li>Support creating and overwriting empty query result sets</li> <li>Improved support for delimited names (requires V5R4 SP1)</li> </ul> | <ul> <li>Unicode enablement / New Unicode text file type         <ul> <li>Support UTF-8 and UTF-16 data in DB2 database tables</li> </ul> </li> <li>Support larger decimal precision</li> <li>Support BINARY and VARBINARY SQL data types</li> <li>Support most recently used request list and last directory in Excel Add-in</li> <li>Date/Time fields recognized by Data Transfer and now stored on DB2 for i5/OS as 'date or time' field.</li> <li>Option to convert numeric to character when transferring to DB2 for i5/OS</li> <li>Support data compression for faster transfers</li> </ul> | <ul> <li>Support for uploading more than 256 columns of data to a database file</li> <li>Add-ins for Excel to upload data directly from spreadsheet</li> <li>Support Excel V7 (BIFF7) and V8 (BIFF8) file formats. (Excel 97 and 2000 use V8 file formats)</li> <li>Support Lotus 123 V9 file format (with 65,536 rows)</li> <li>Support numeric cells within formula (Excel, Lotus 123)</li> <li>Support new DB2 for i5/OS database functions</li> </ul> |

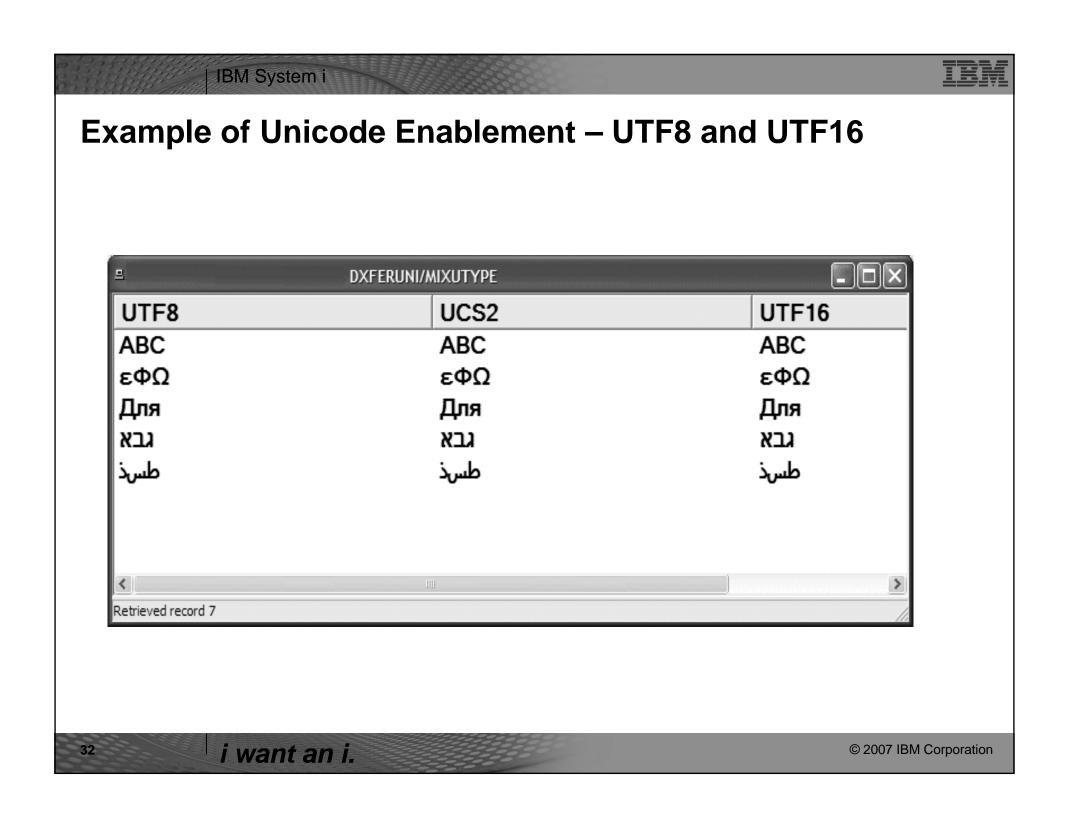

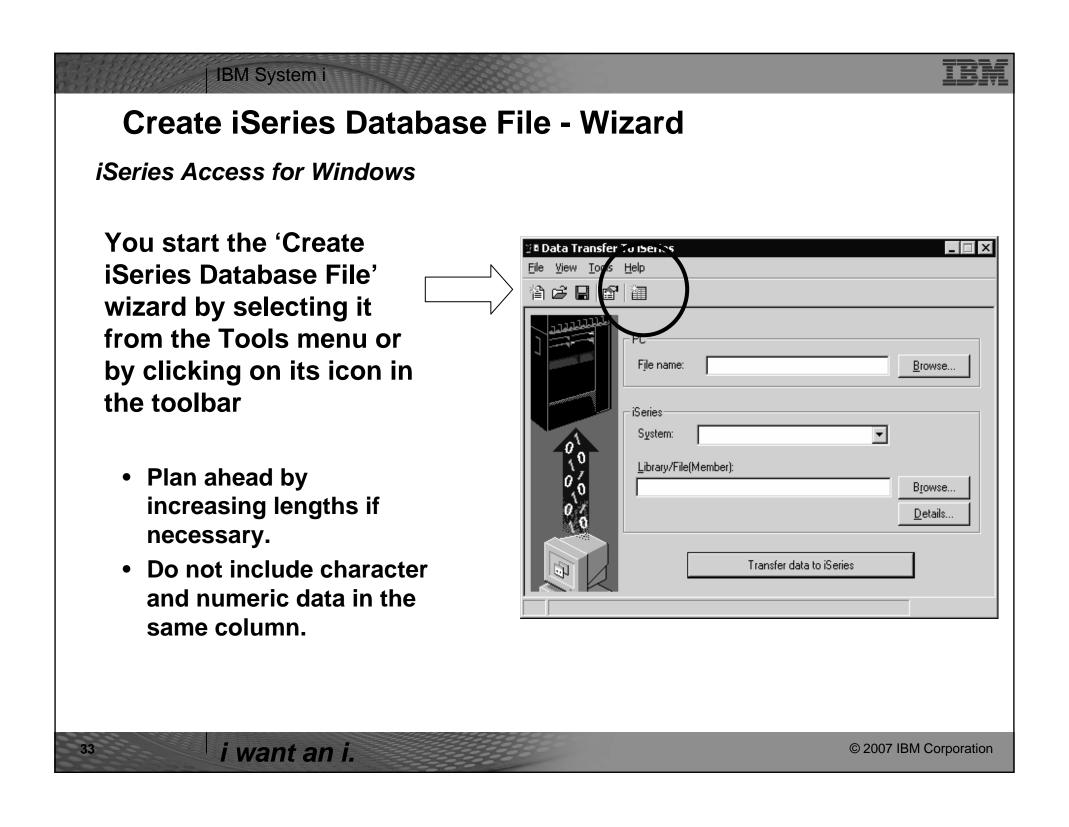

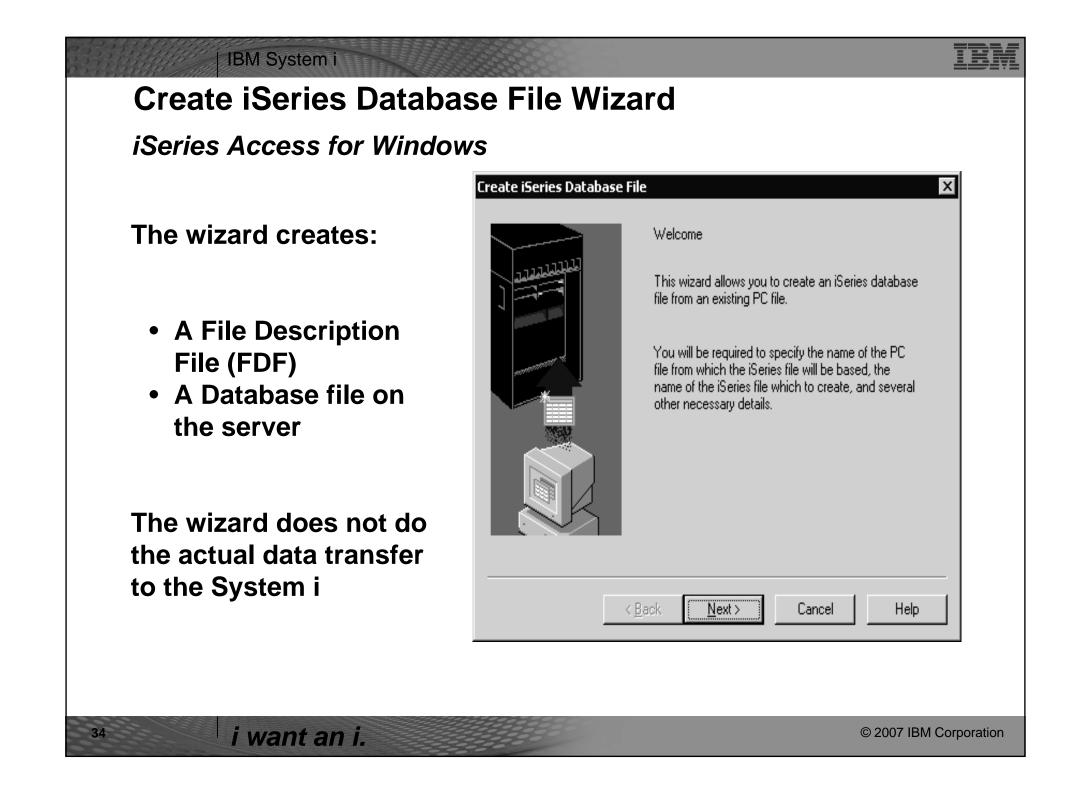

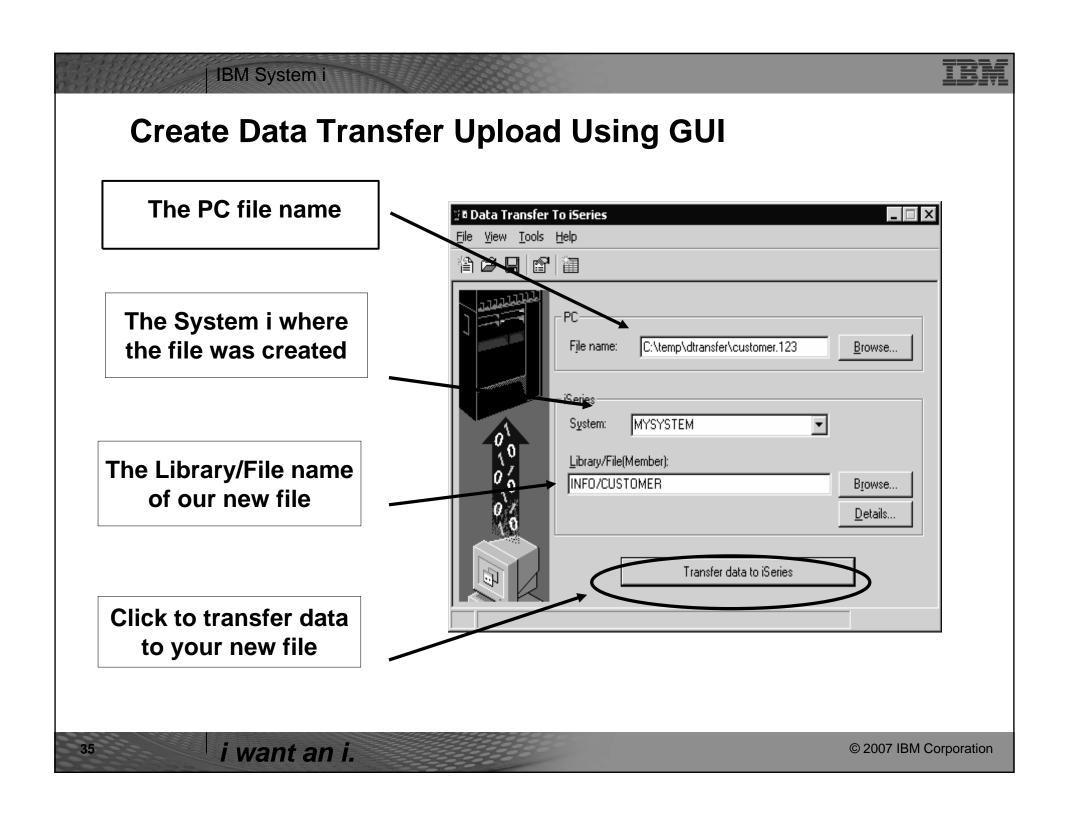

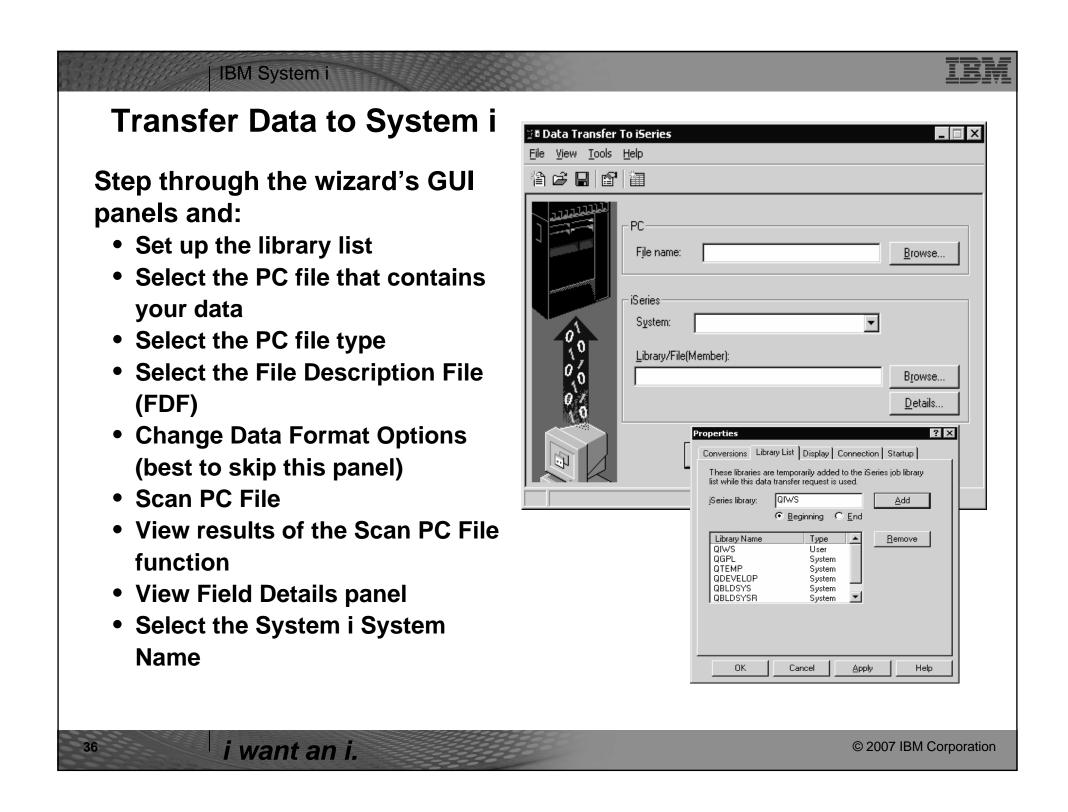

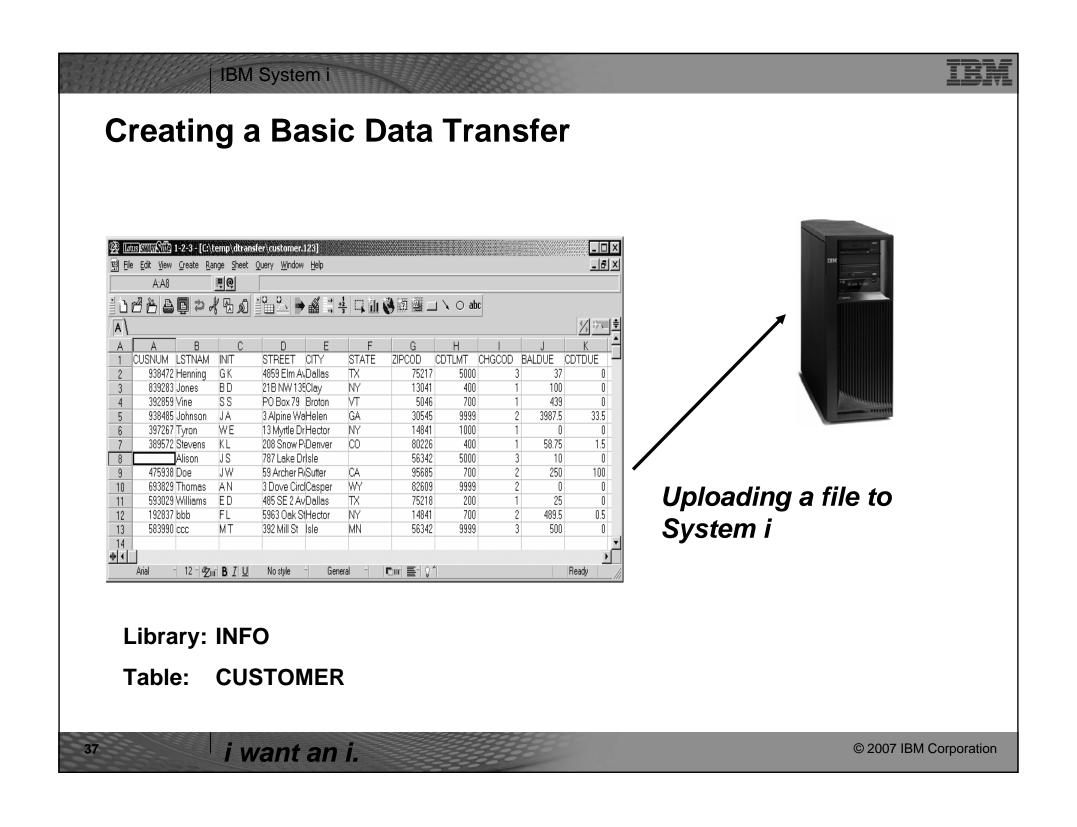

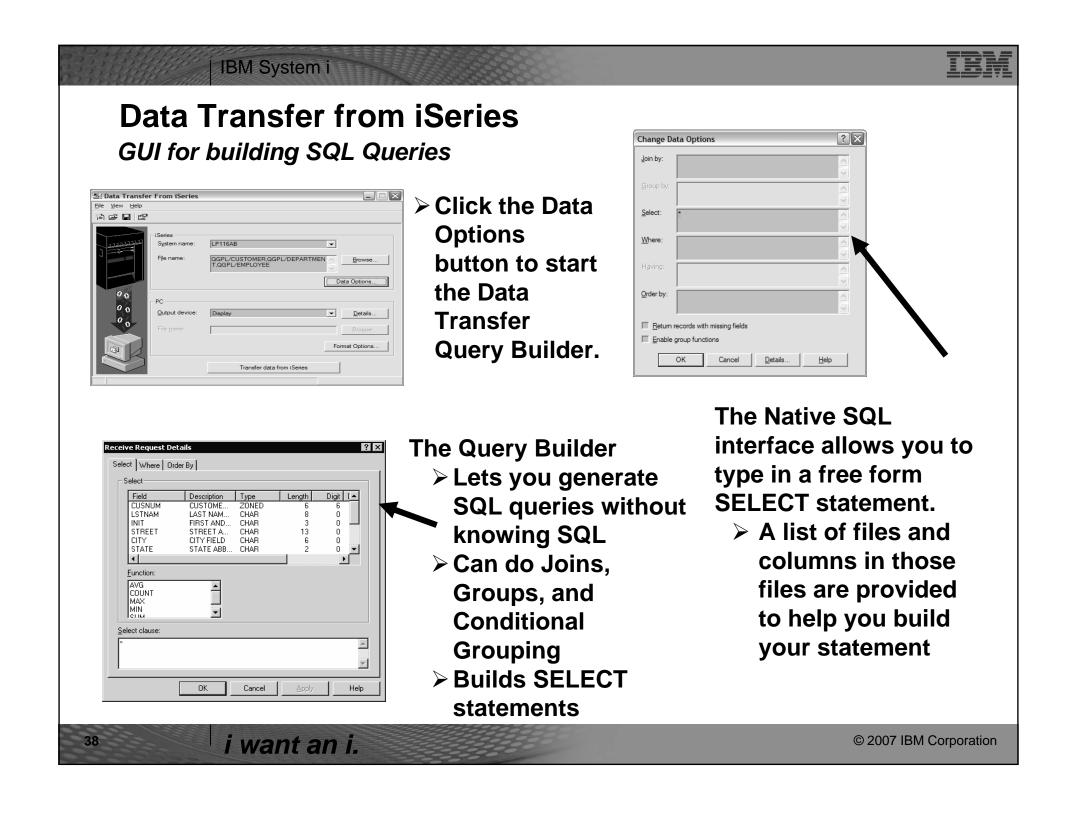

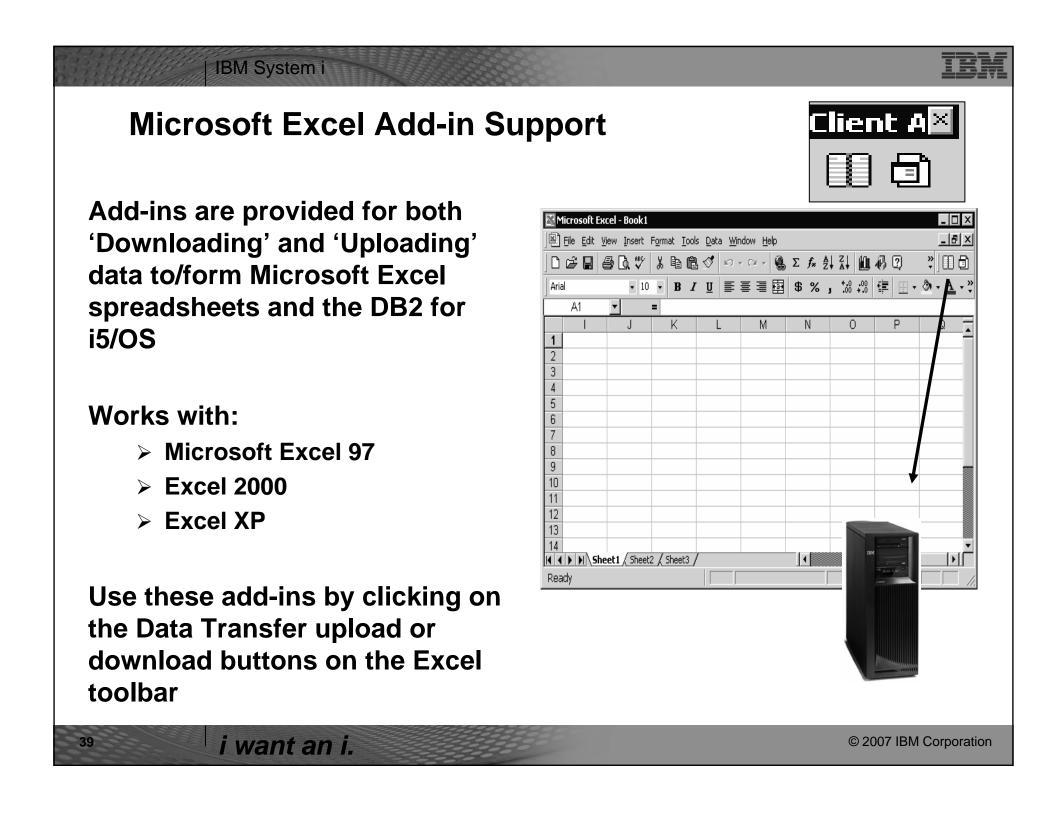

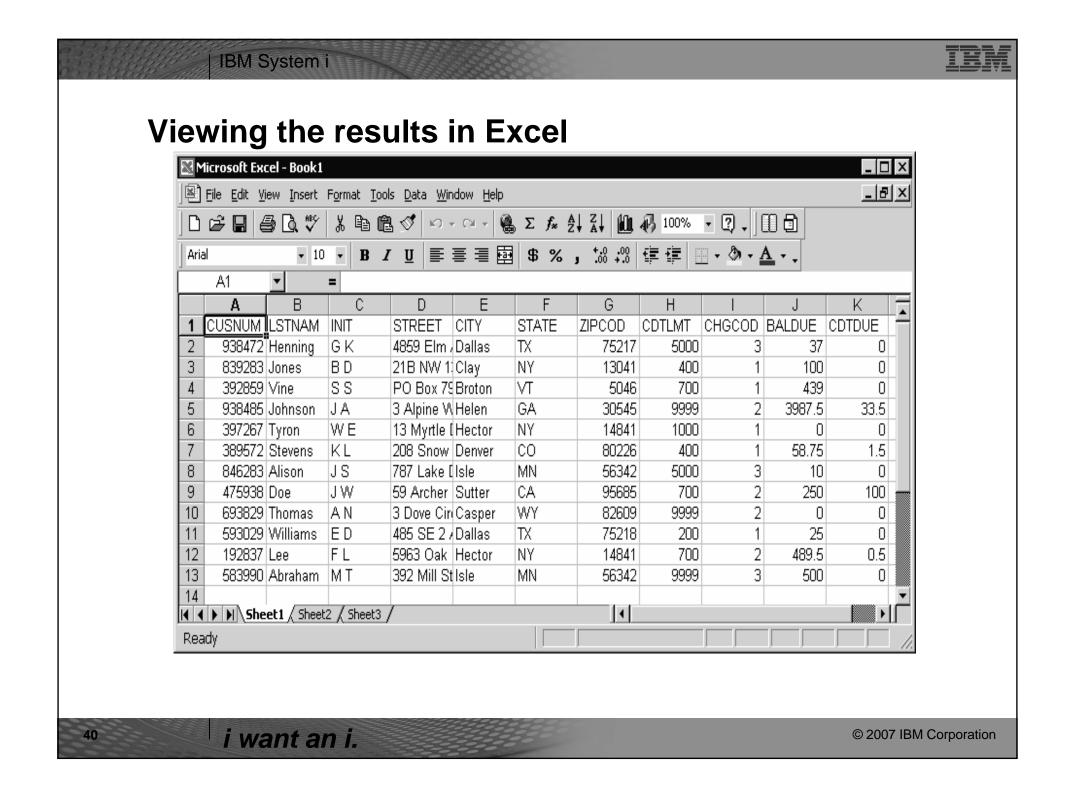

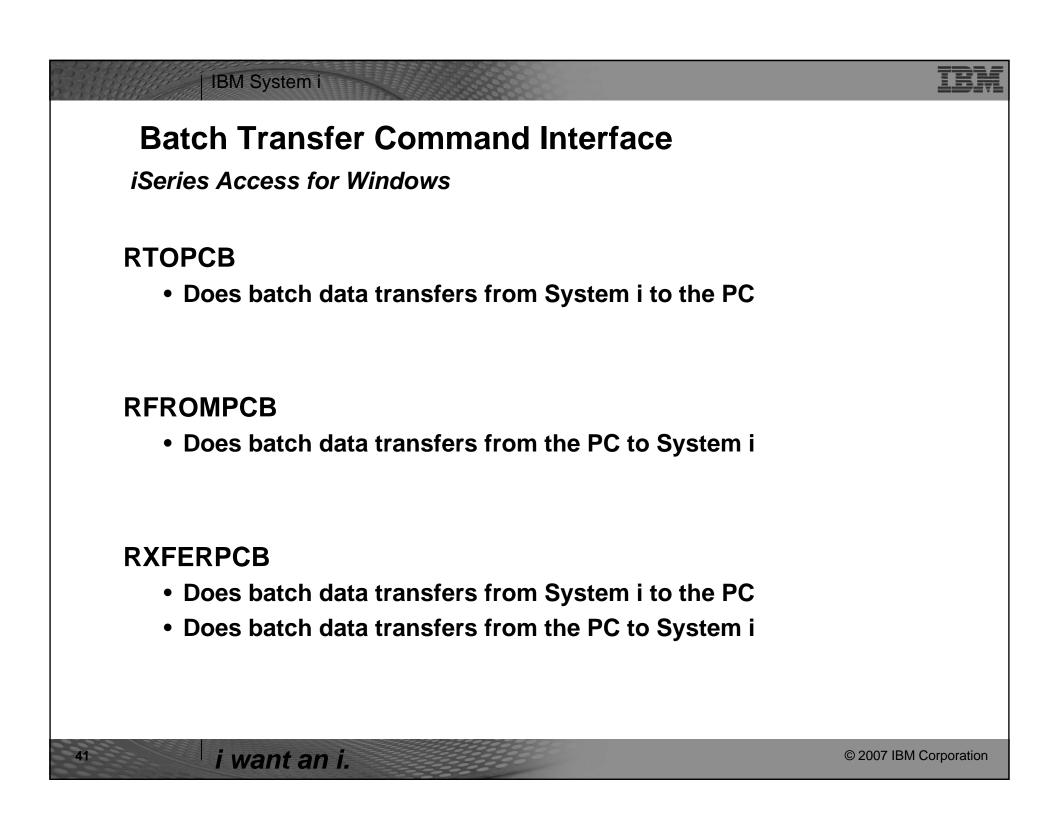

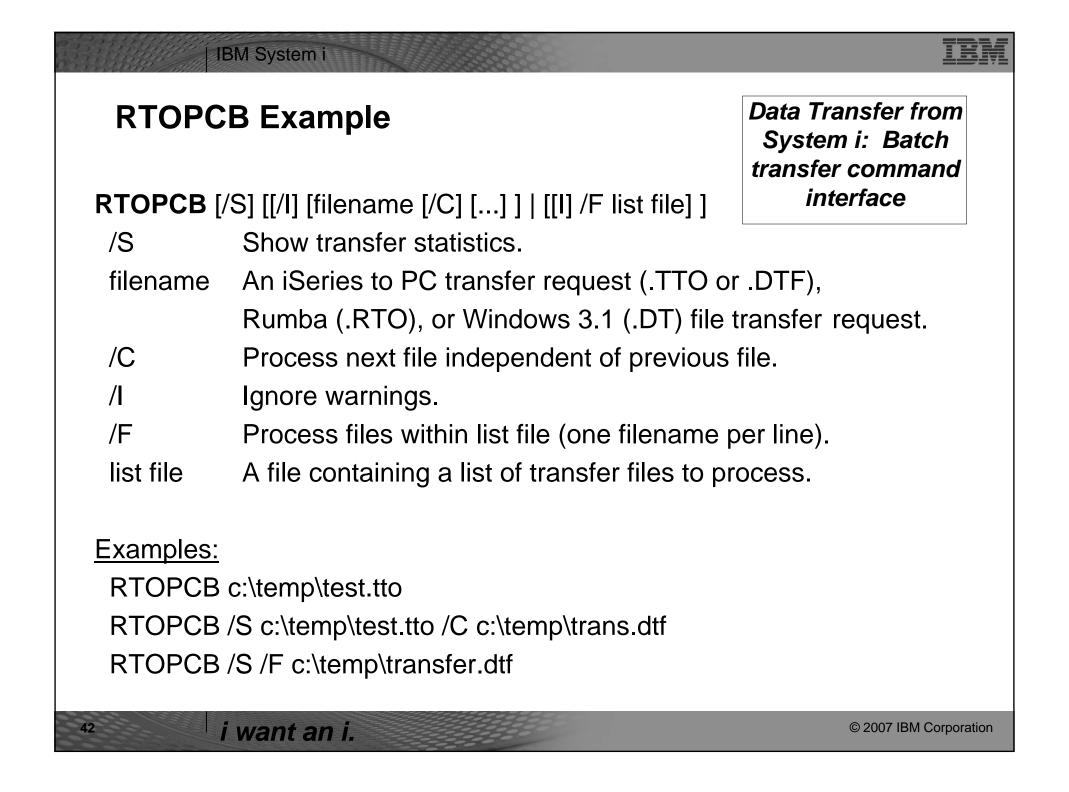

## HEN IBM System i RFROMPCB Example Data Transfer to System i: Batch transfer command interface **RFROMPCB** [/S] [[/I] [filename [/C] [...] ] | [/I] [/F list file] ] /S Show transfer statistics. filename A PC to iSeries file transfer request (.TFR or .DTT), Rumba (.RTO), or Windows 3.1 (.DT) file transfer request. /C Process next file independent of previous file. Process files within list file (one filename per line). A file containing a list of transfer files to process. list file **Examples:**

RFROMPCB c:\temp\test.tfr

RFROMPCB /S /F c:\temp\transfer.dtt

RFROMPCB /S c:\temp\test.tfr /C c:\temp\trans.dtt

i want an i. © 2007 IBM Corporation

# IBM System i **RXFERPCB Example** Data Transfer between System i: Batch transfer command interface **RXFERPCB** request userID password request - Fully qualified file name of any Client Access upload or download request of type .DTF, .DTT, .TTO, or .TFR. userID -A valid i5/OS user profile for the system specified in the request. password - A valid password for the specified user profile. **Examples**: RXFERPCB c:\temp\upload.dtf myuserid mypassword RXFERPCB c:\temp\download.dtt myuserid mypassword i want an i. © 2007 IBM Corporation

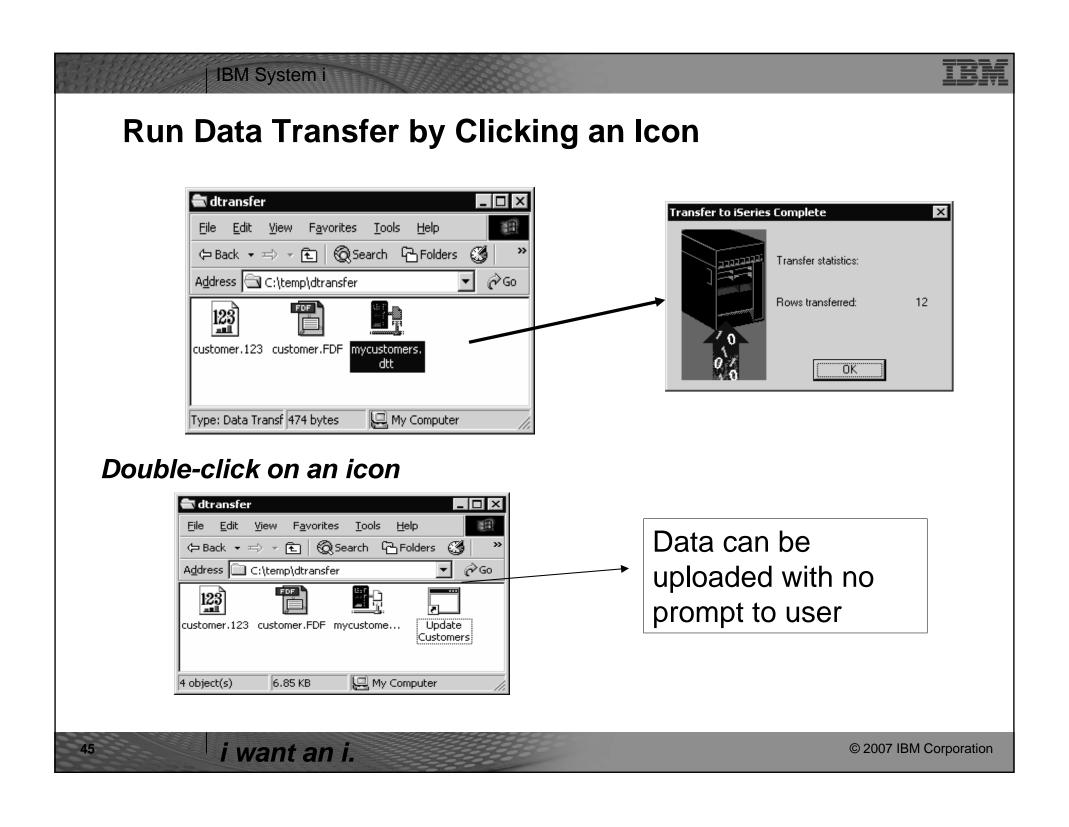

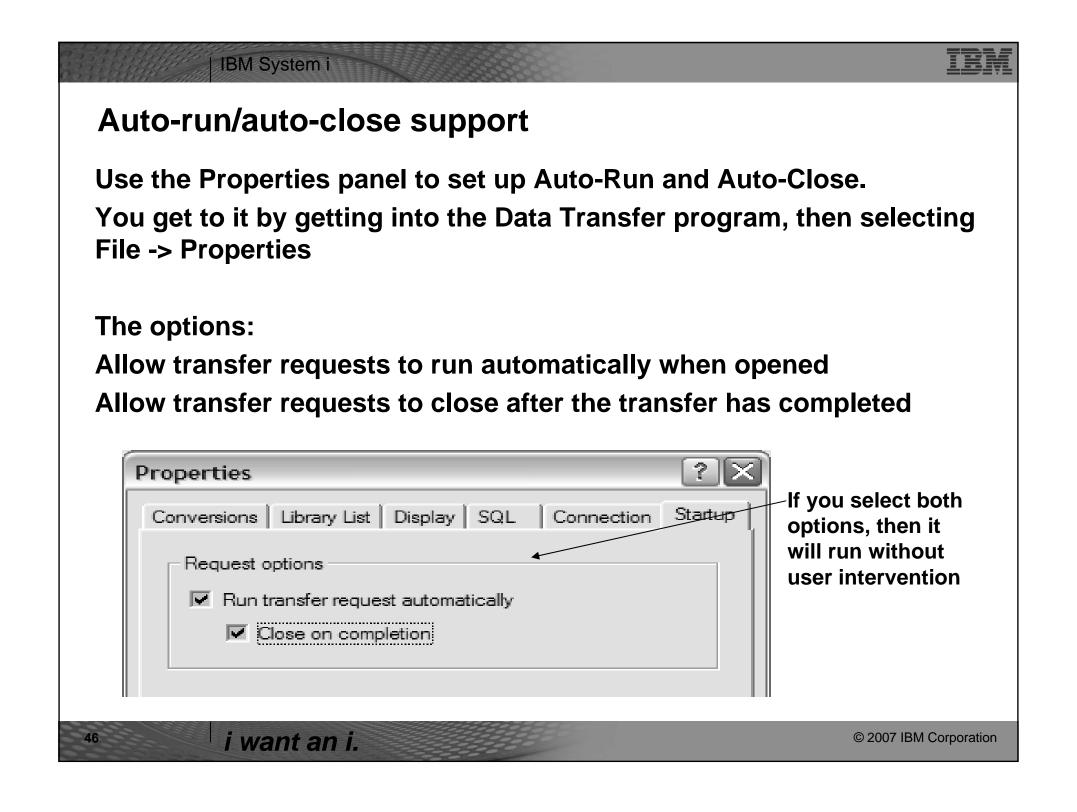

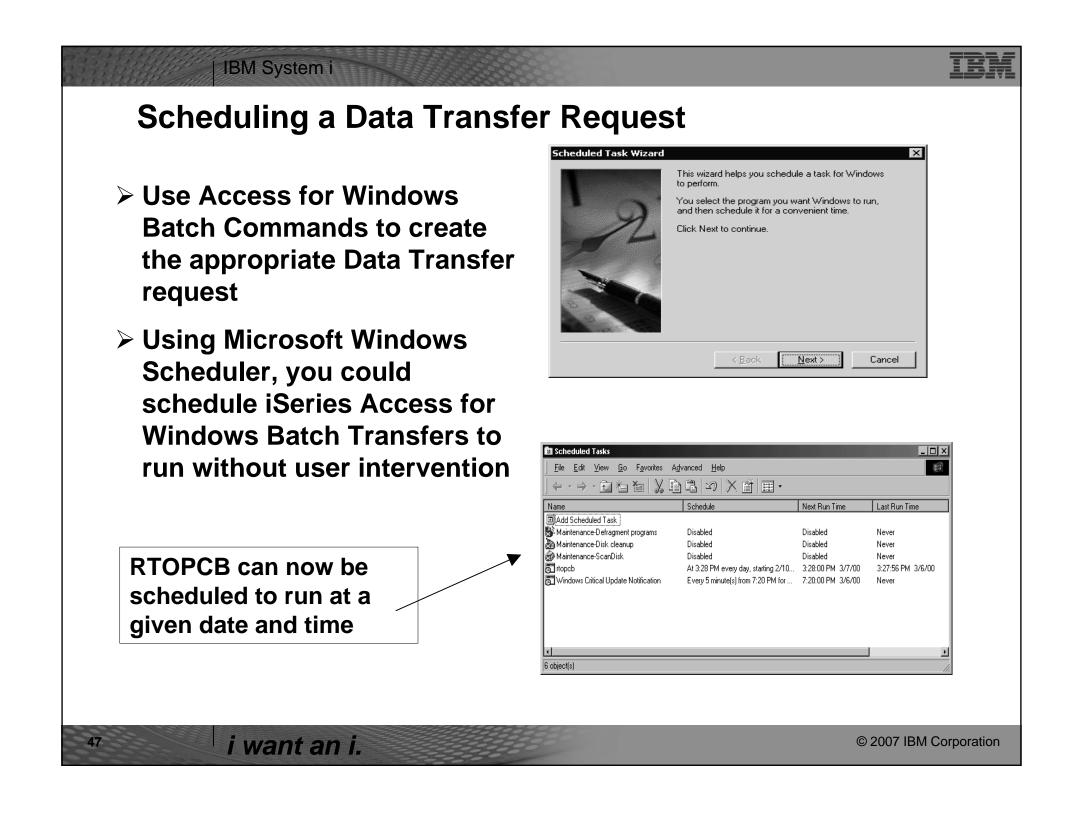

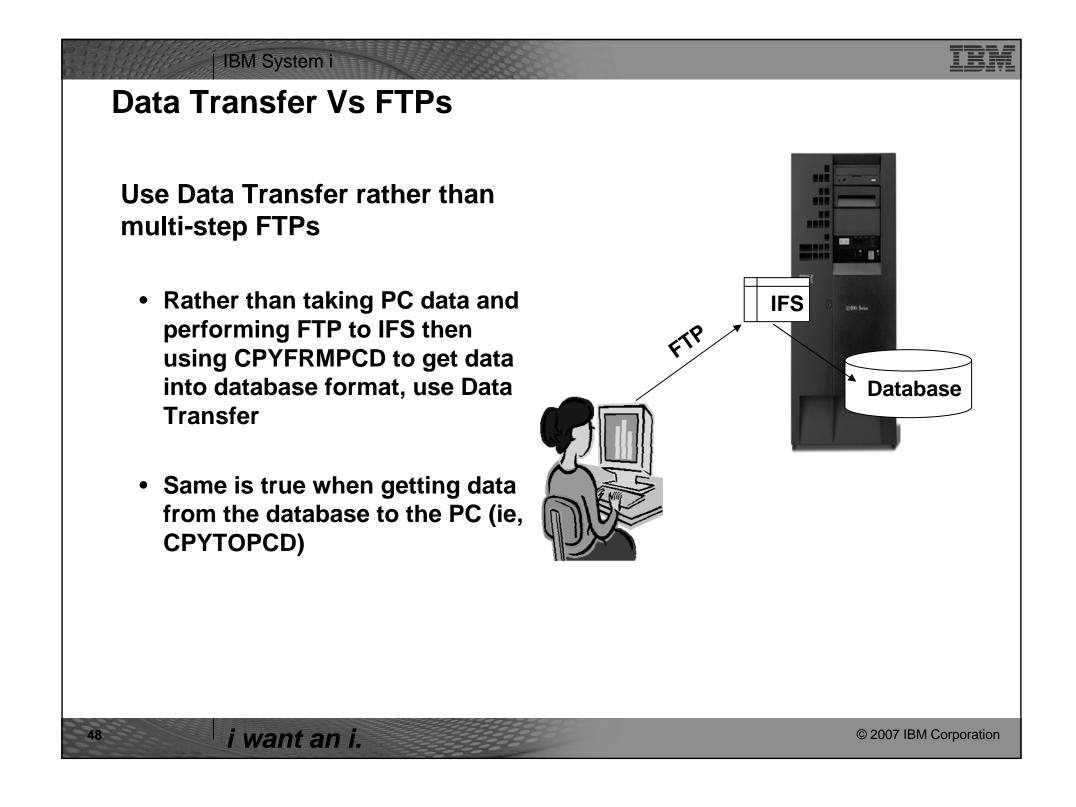

#### IBM System i

## **Data Transfer ActiveX Automation Objects**

# What are Active X Automation Objects?

- ActiveX Automations are re-usable objects that reside on your Windows PC.
- Many times they can be used to run an application by "remote" with a program or script.
- They work similarly to Object Linking and Embedding (OLE), used for things like inserting an Excel spreadsheet into a WordPad document. Not just cutting and paste, actually "linking" the spreadsheet into the document.
- ActiveX objects work much like this, except in the programming world.

### What can they do for me?

- ActiveX automations can be used to quickly and easily perform many tasks with little or no user intervention.
- For example, a program may use the Automations for Microsoft Excel to perform various data calculations without ever bringing up the Excel interface.
- ActiveX automations can be used to create new custom interfaces over applications that have ActiveX automations.
- ➤ A few examples are Microsoft Office products, Internet Explorer, the PC5250 emulator, and various iSeries Access for Windows functions.

i want an i.

© 2007 IBM Corporation

## IBM System i

### HEA.

## **Data Transfer ActiveX Automation Objects**

ActiveX automations are supported by many programming languages including:

- Visual Basic
- Visual Basic for Applications (used by Microsoft Office)
- > Visual Basic Script (used in web pages and the PC5250 emulator)
- > C++
- > Java
- > Lotus Script
- > Many other applications and development environments

You must write program code to use these objects. Or allow some development tool to write the code for you.

You can find information on the iSeries Access for Windows ActiveX automation objects in the iSeries Access for Windows Toolkit under the ActiveX section of the Database portion of the Toolkit documentation.

i want an i.

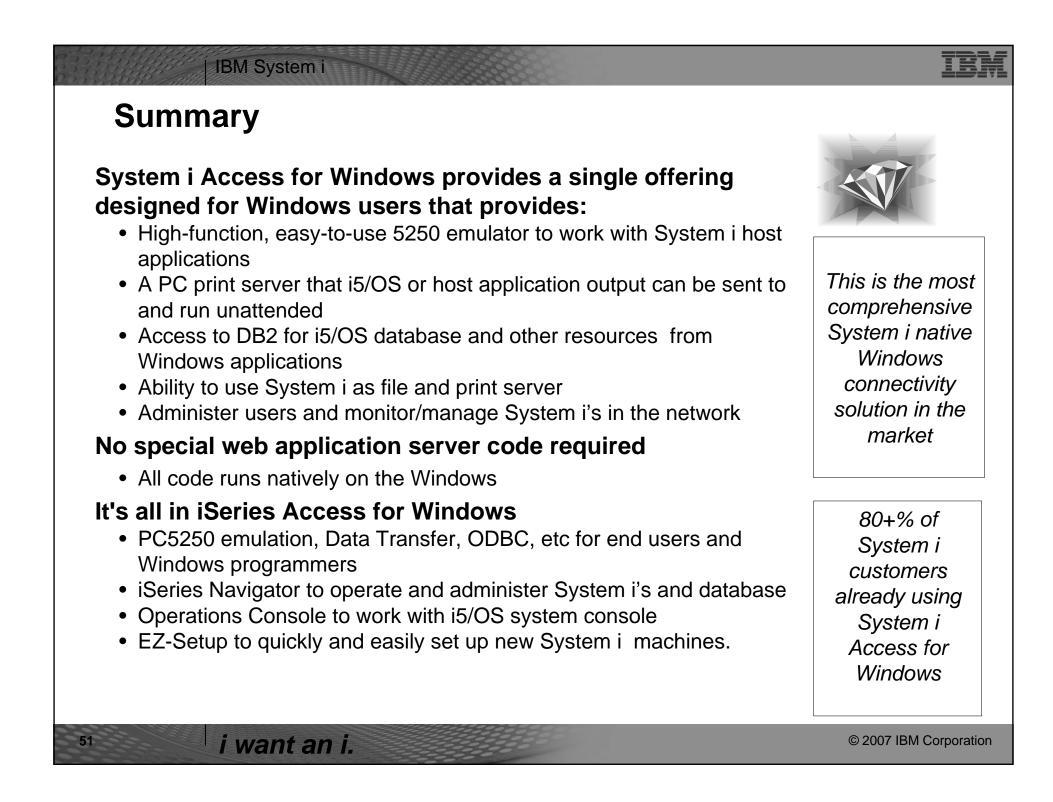

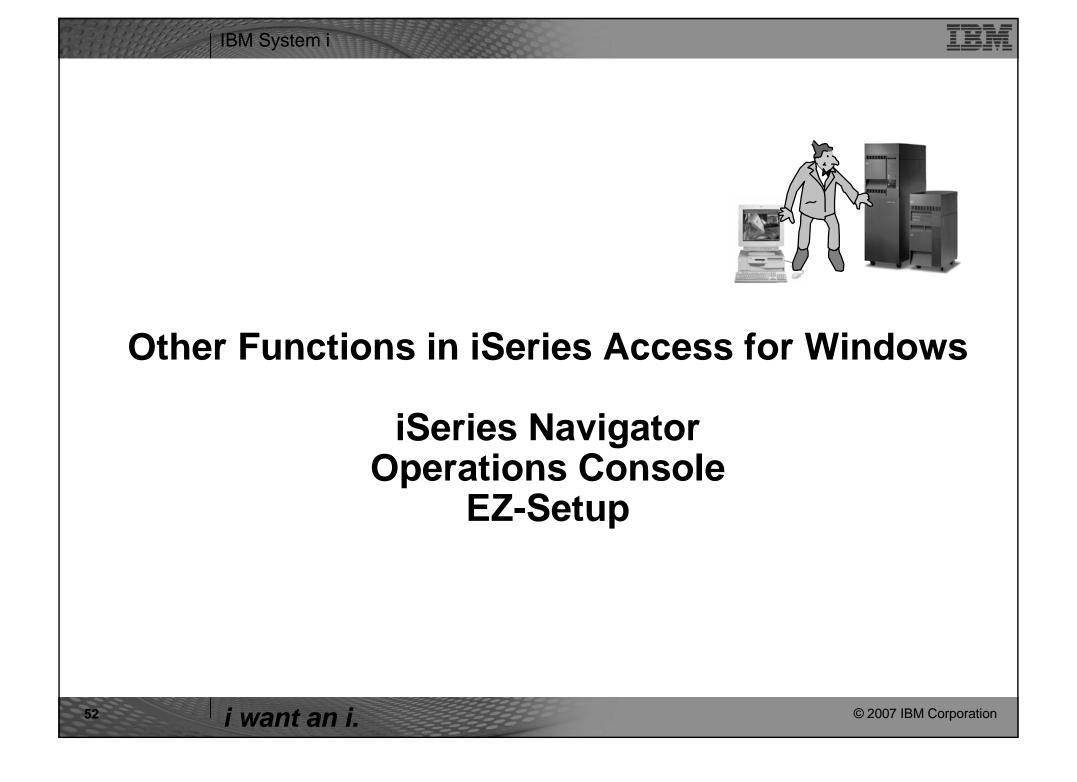

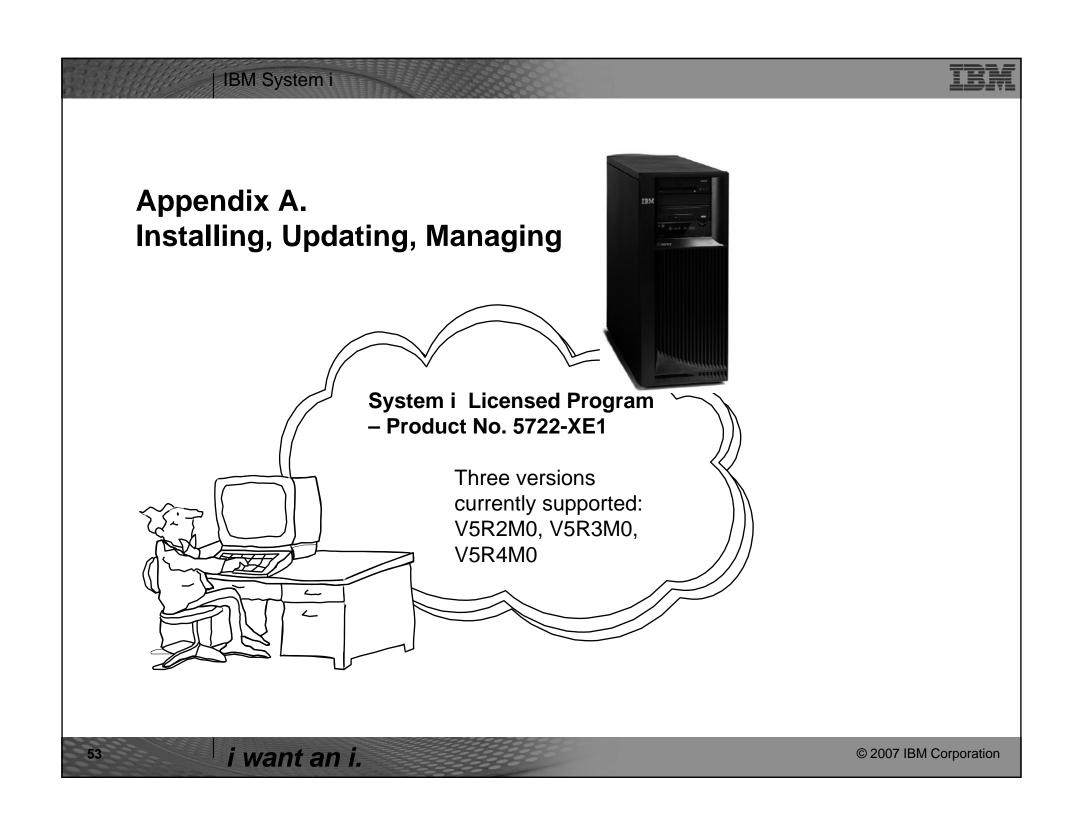

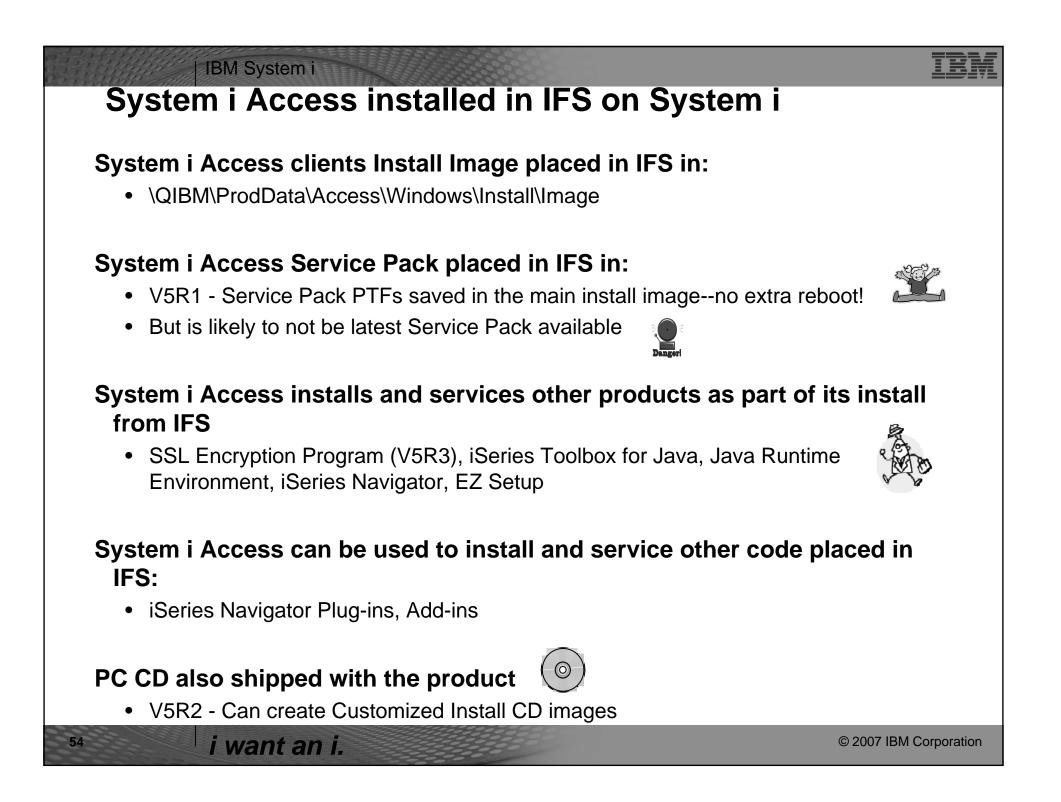

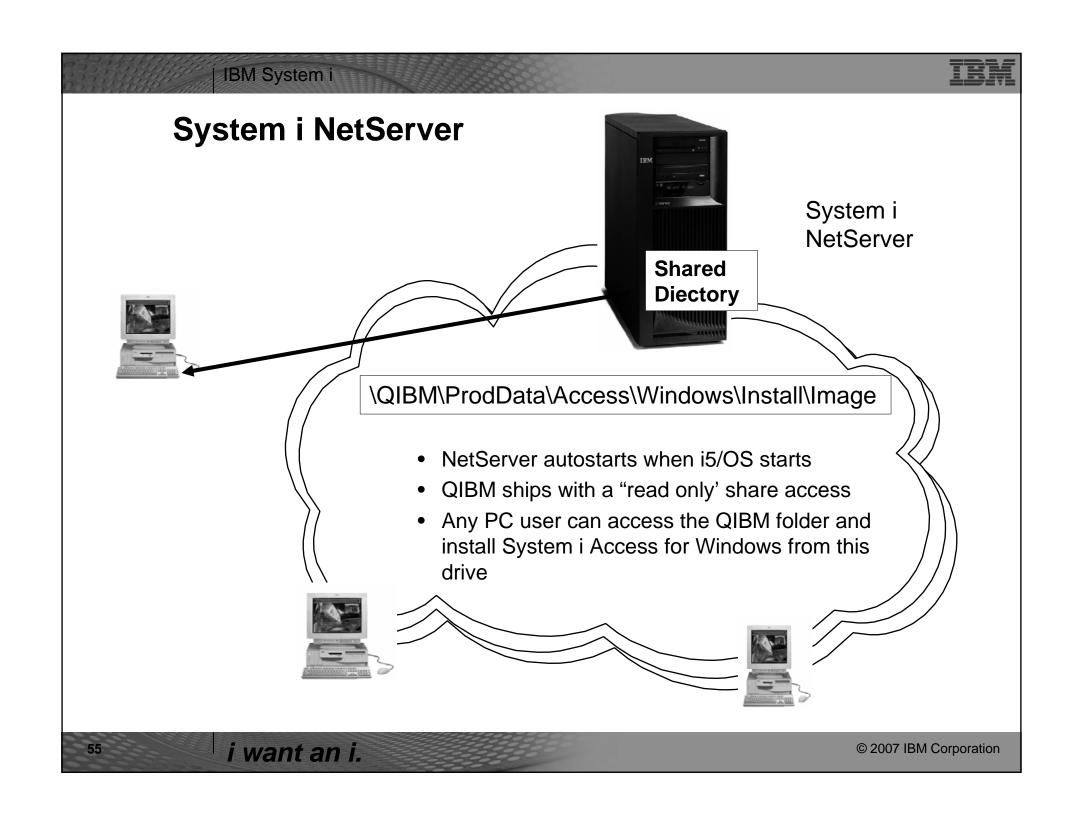

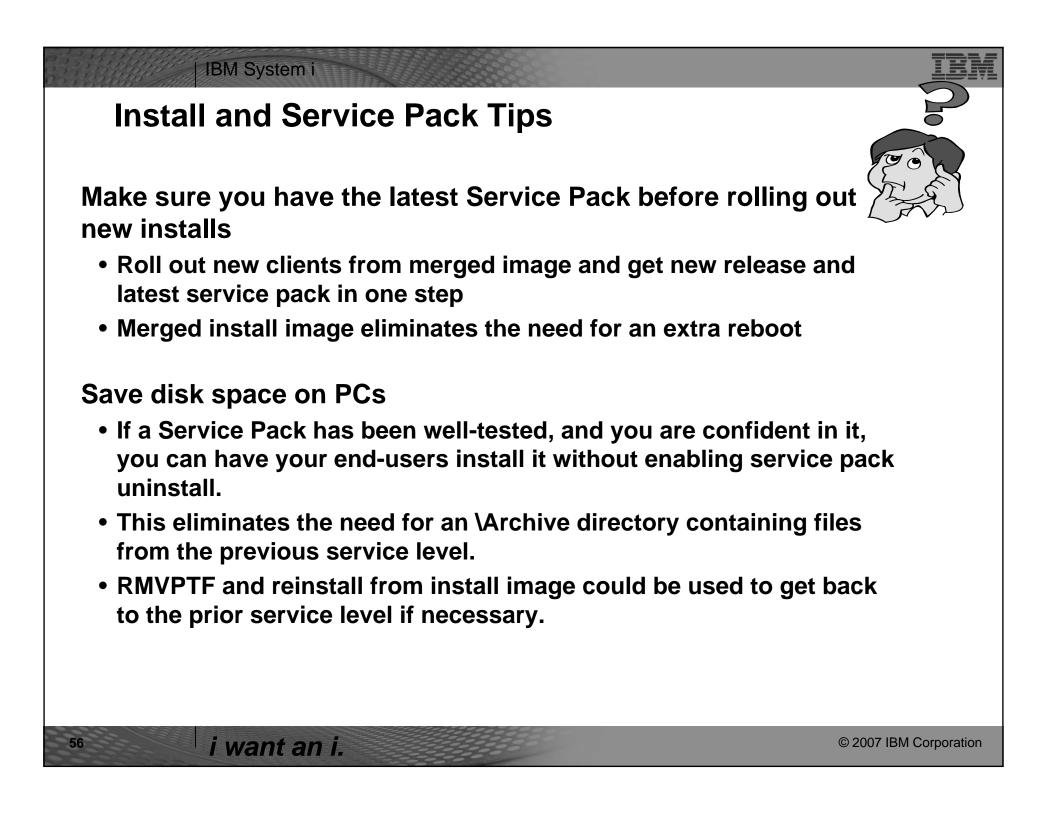

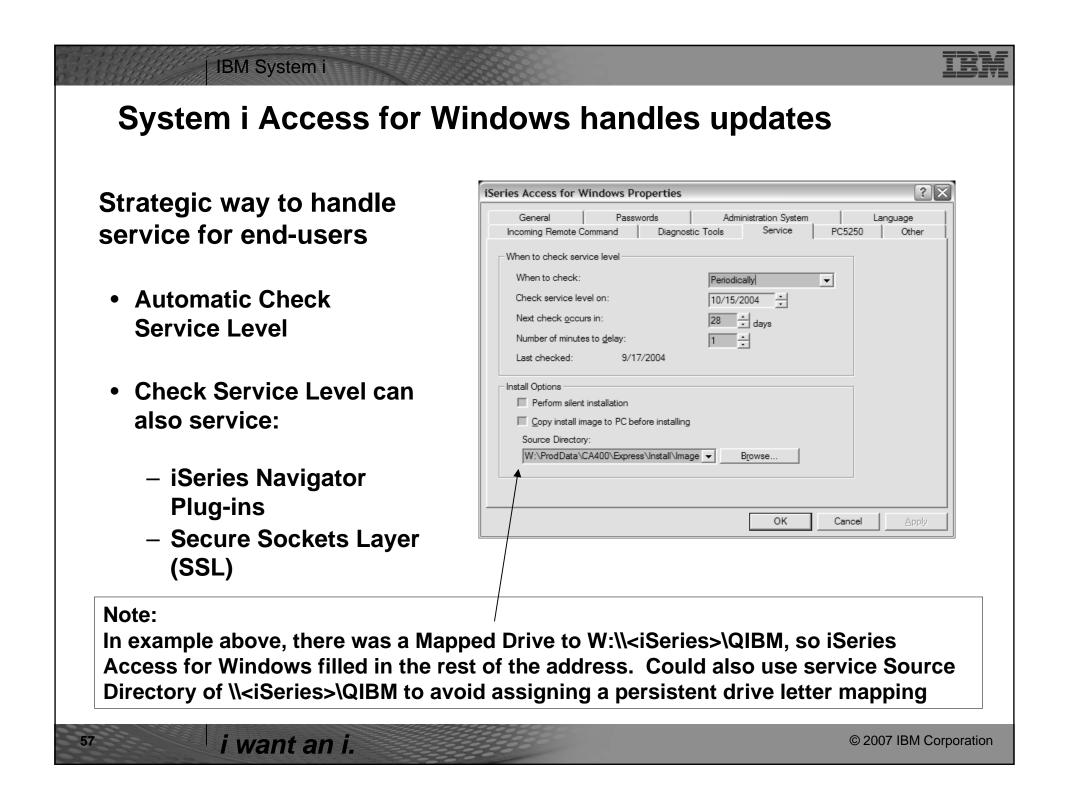

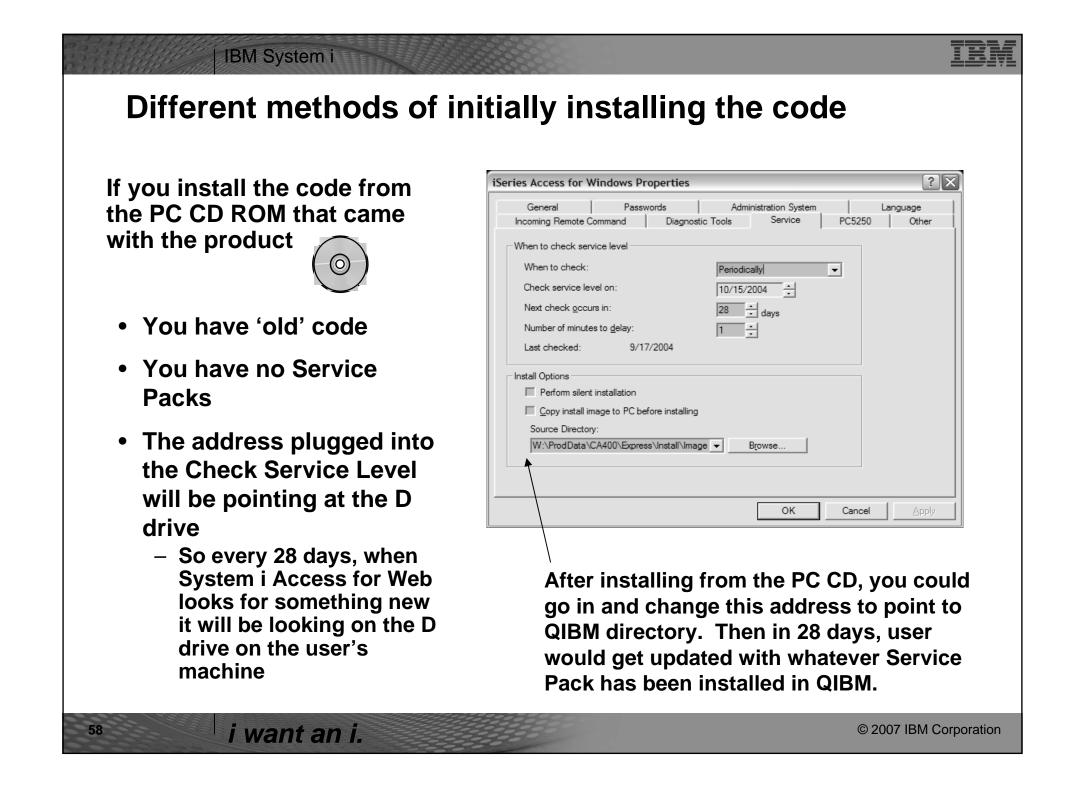

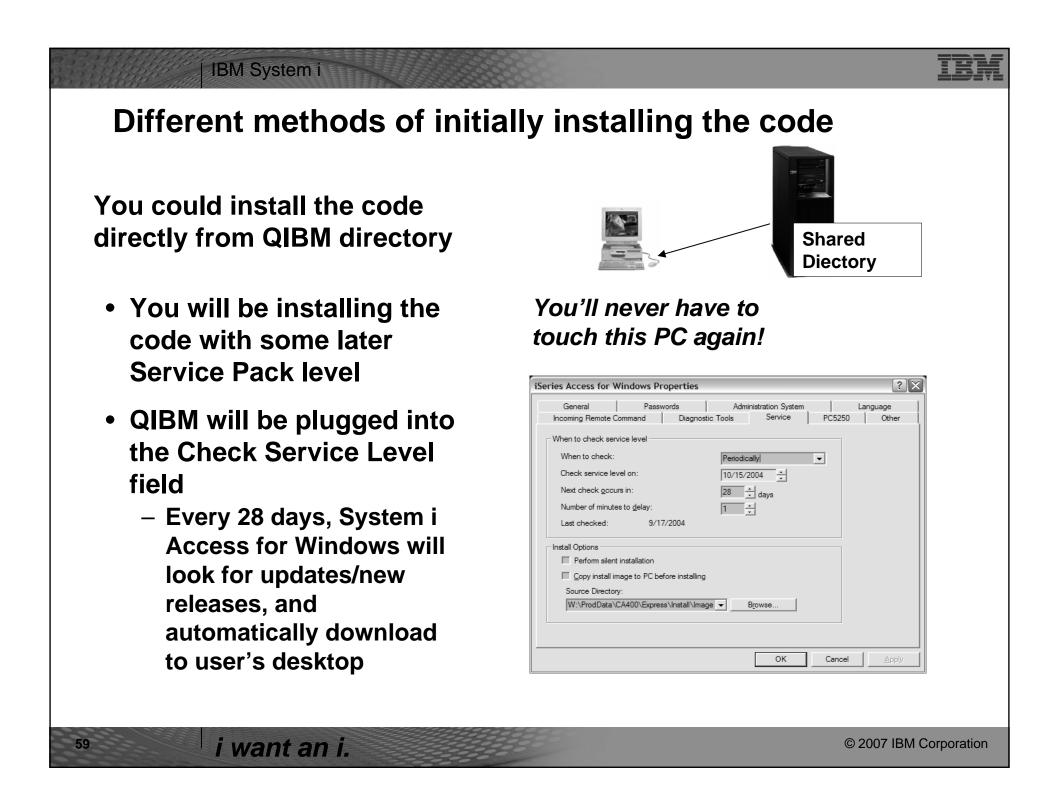

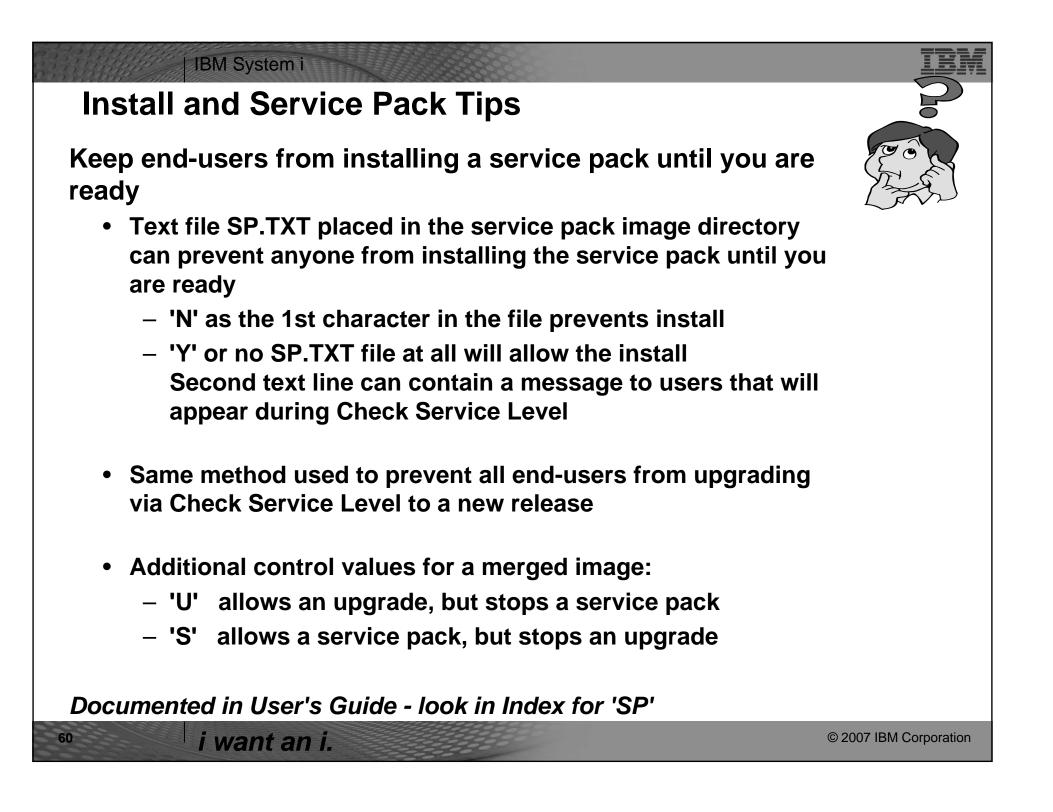

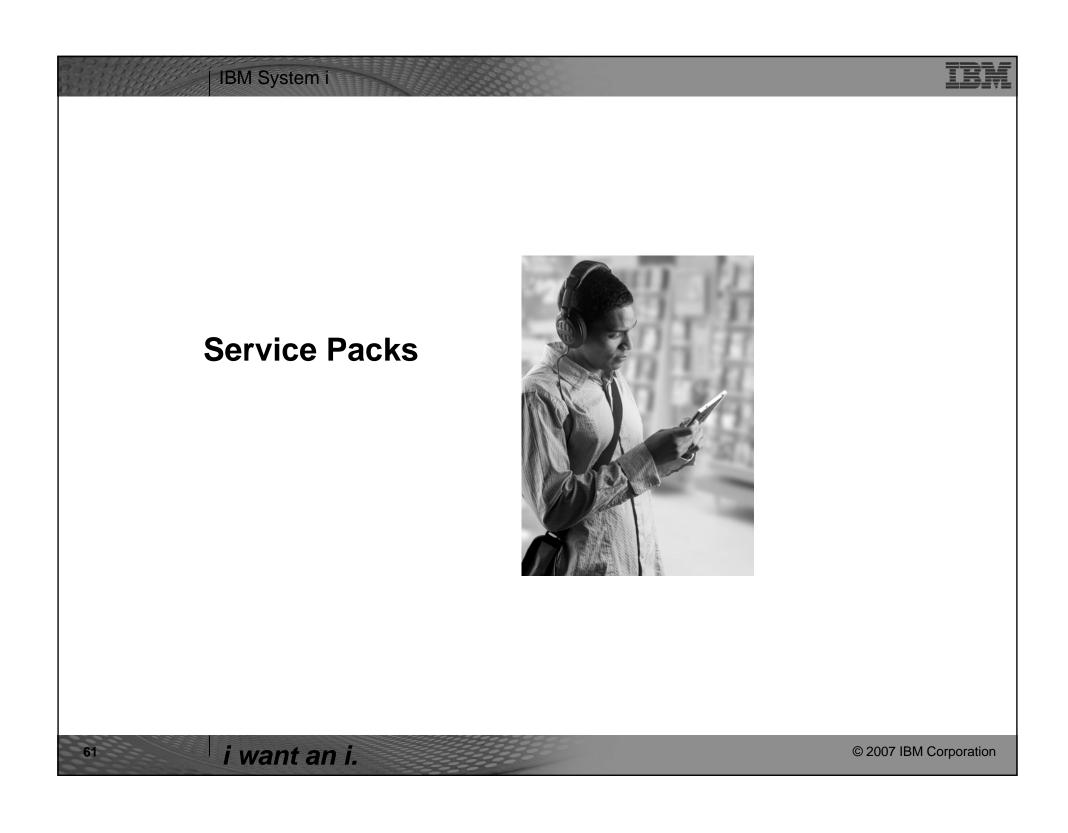

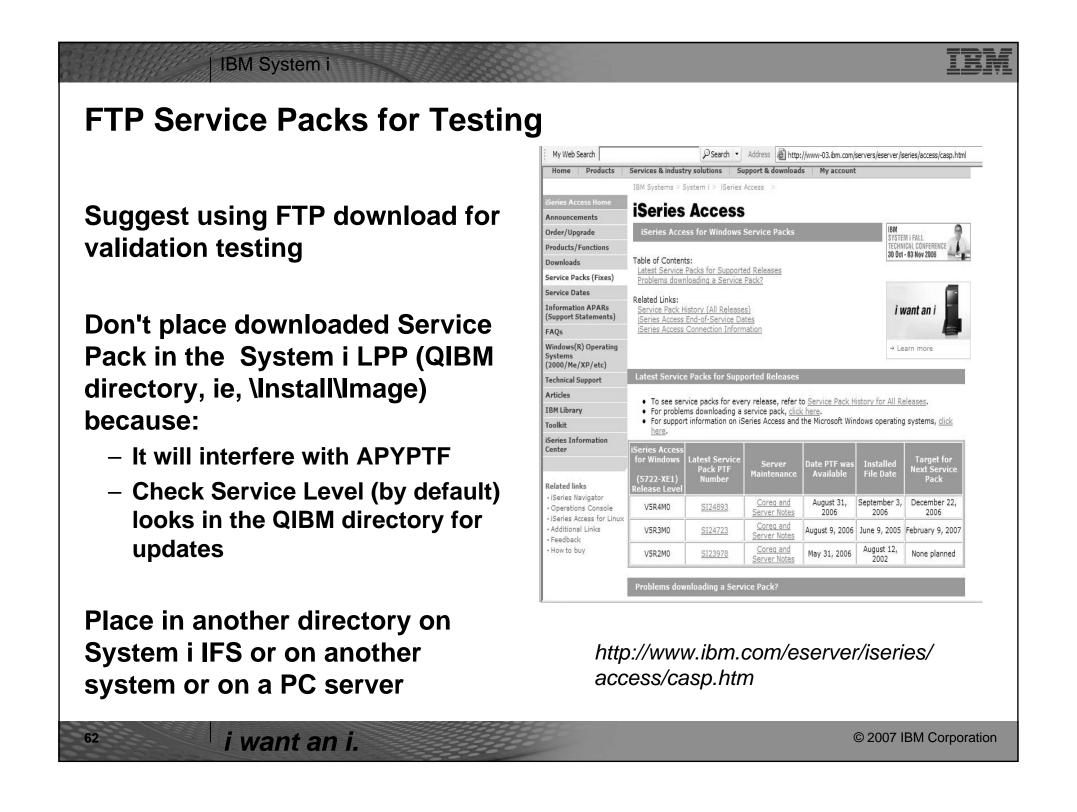

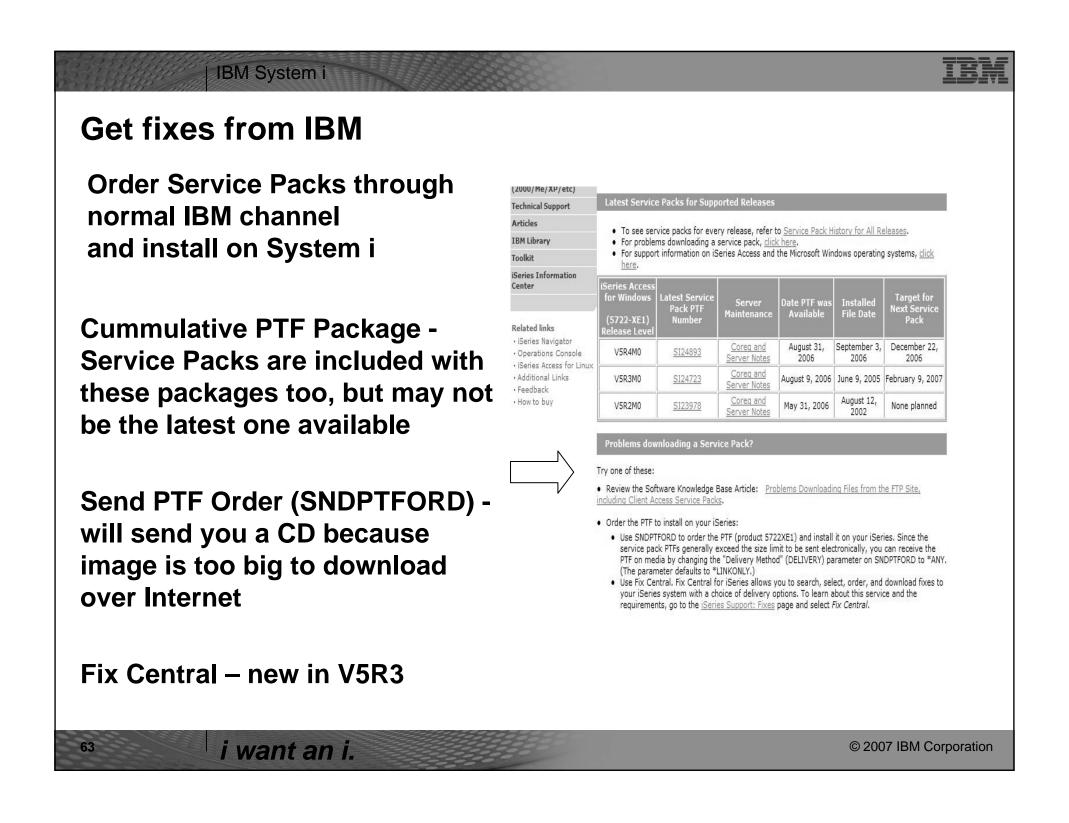

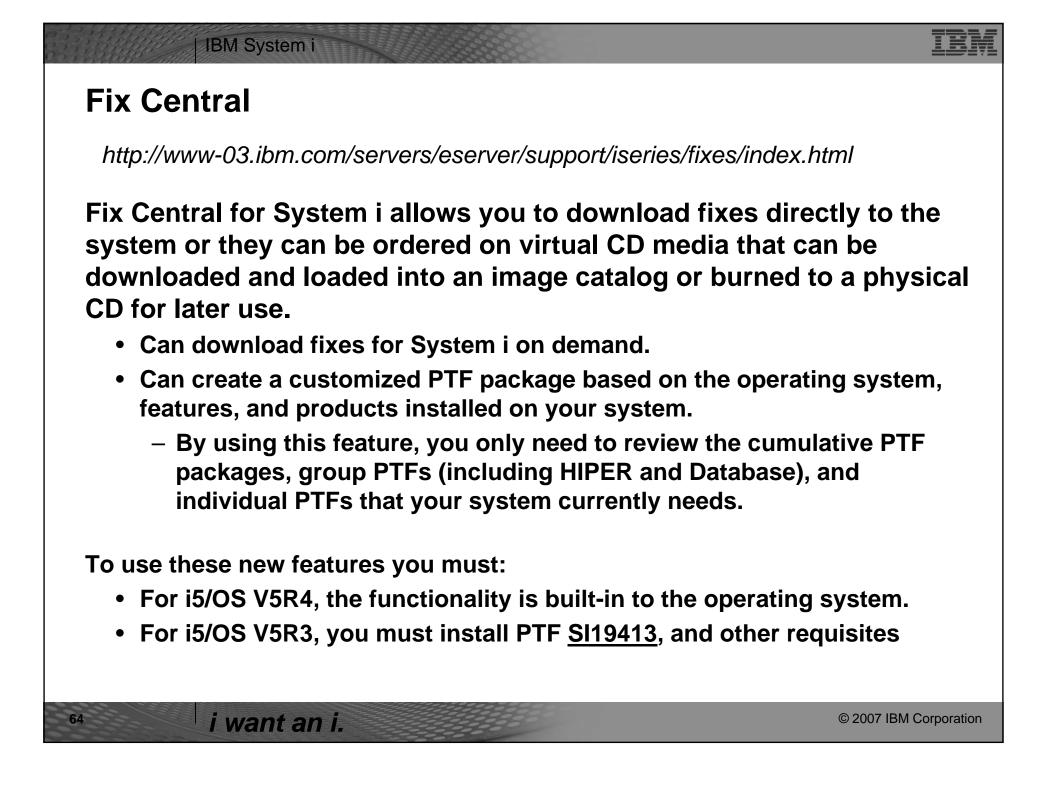

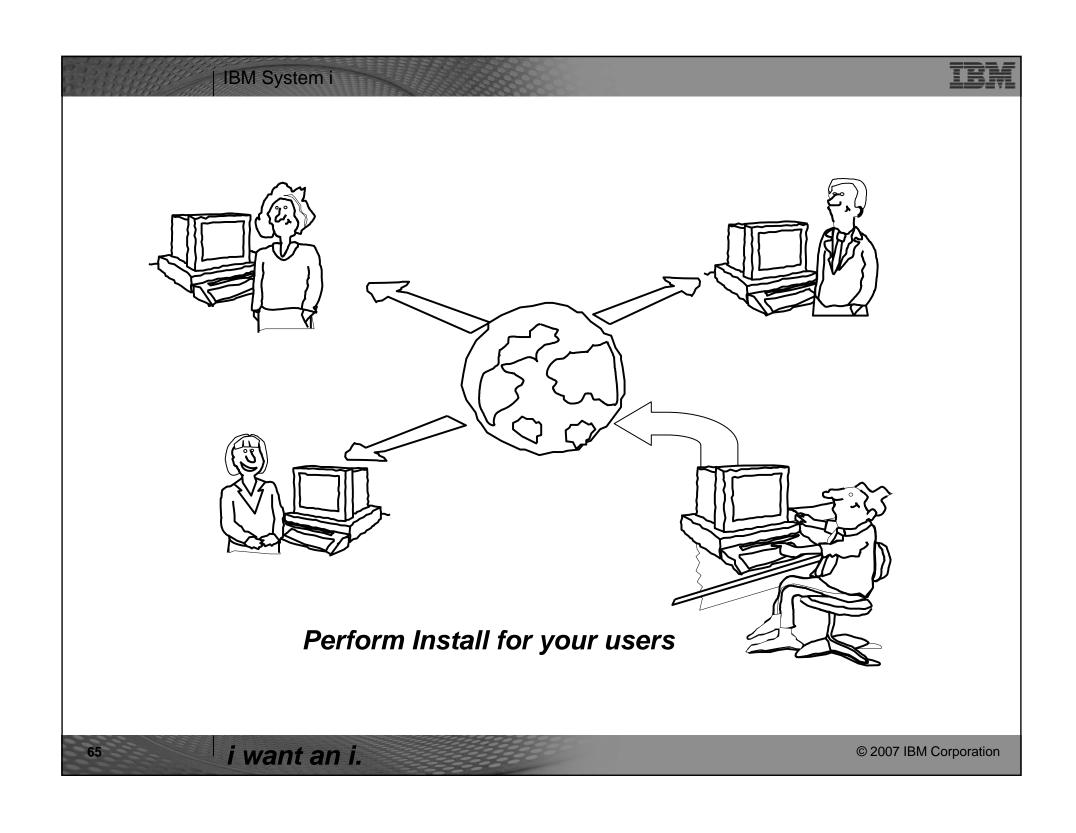

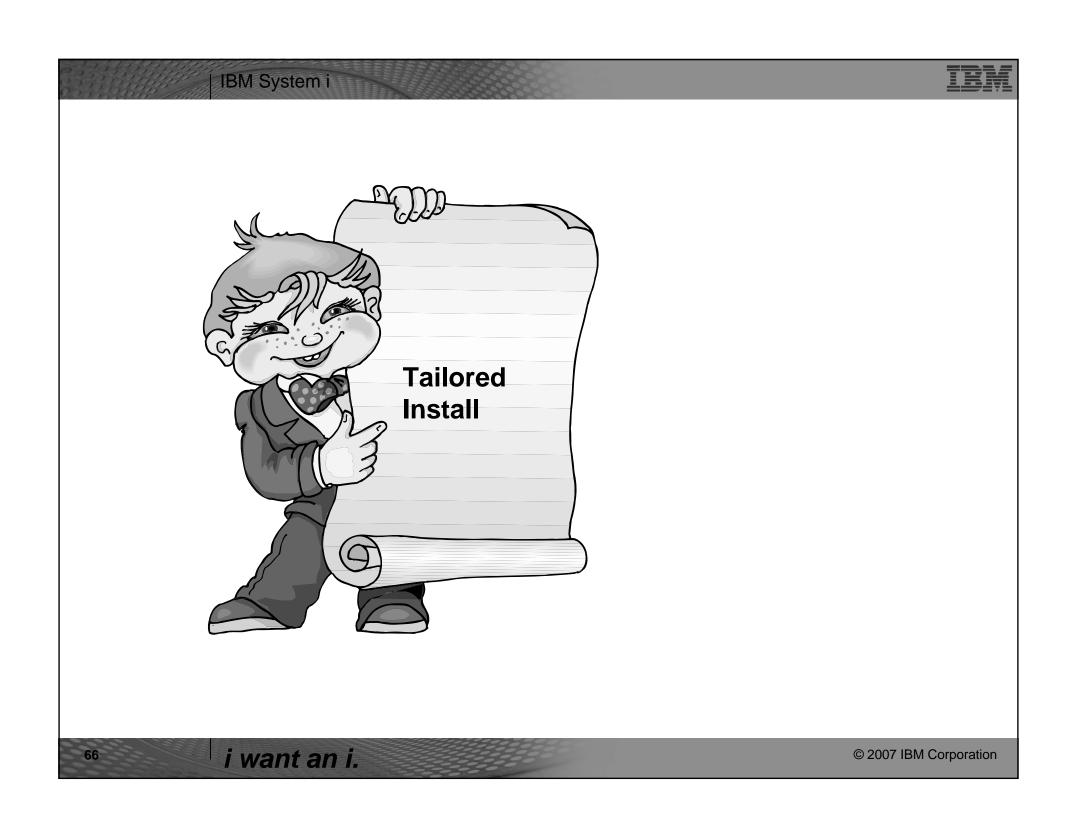

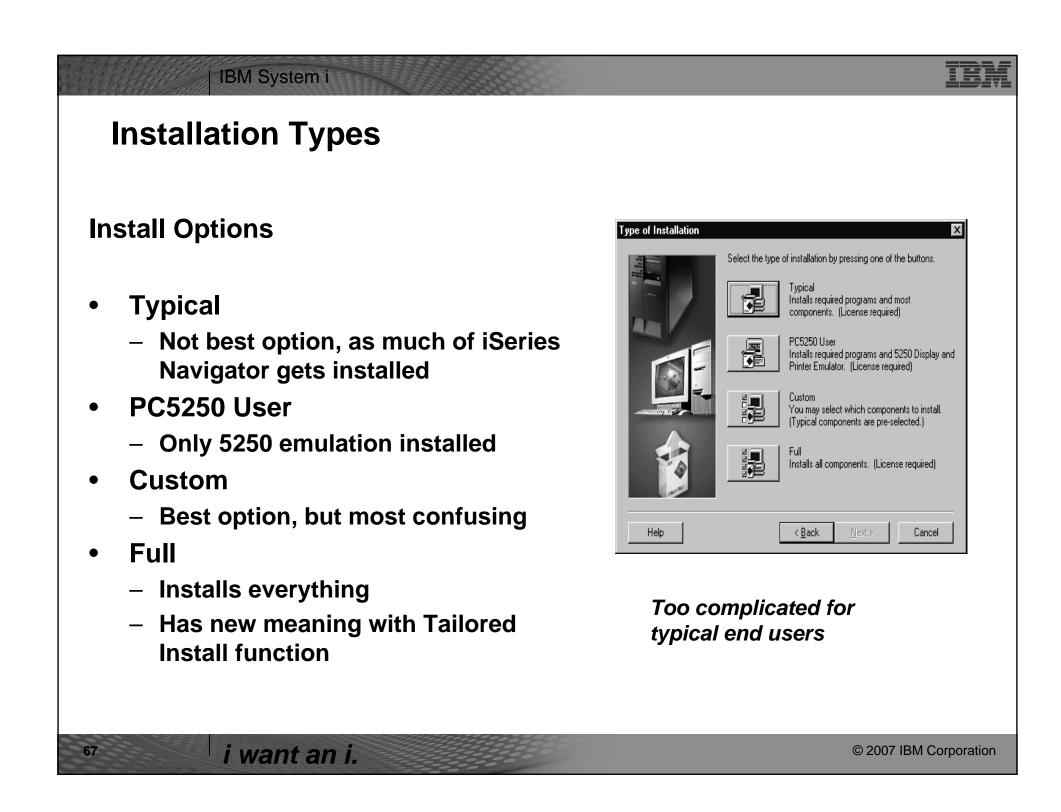

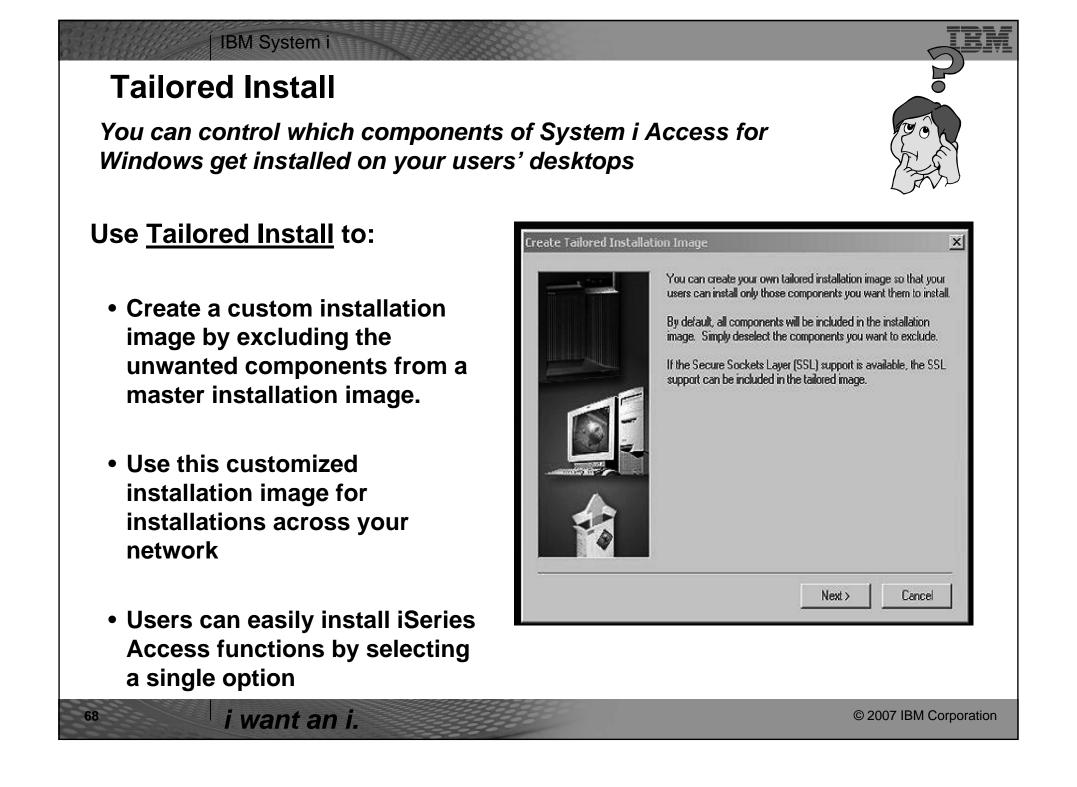

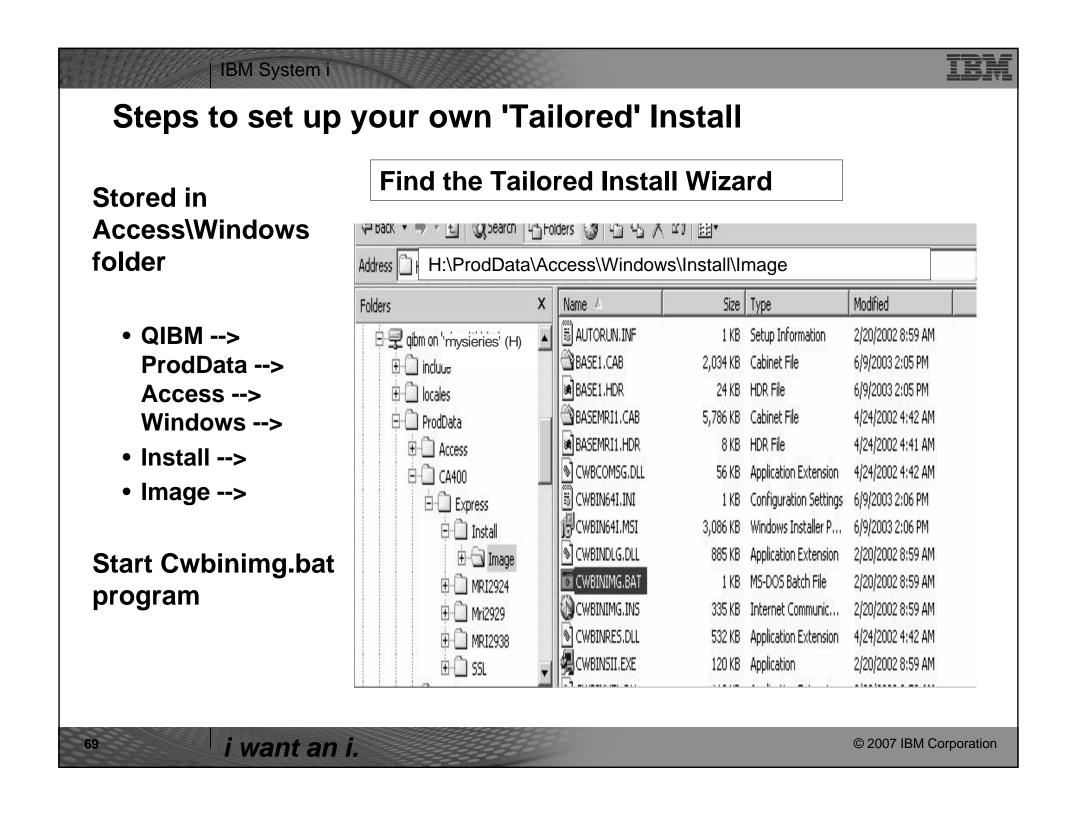

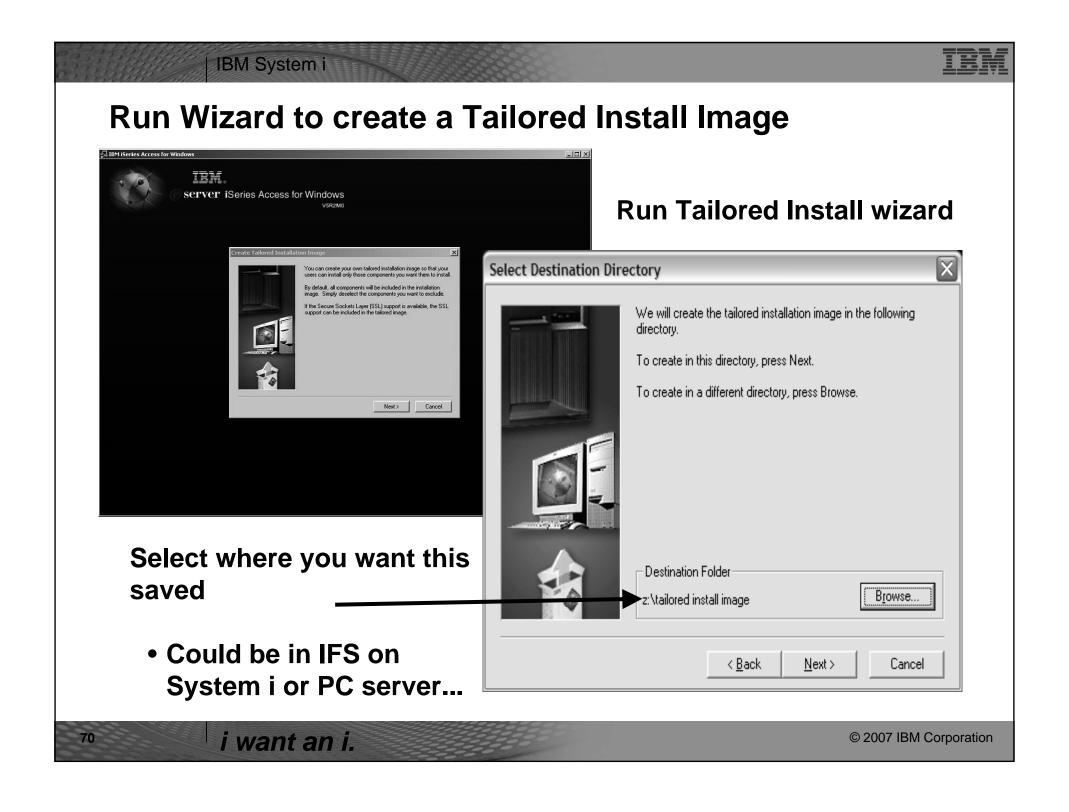

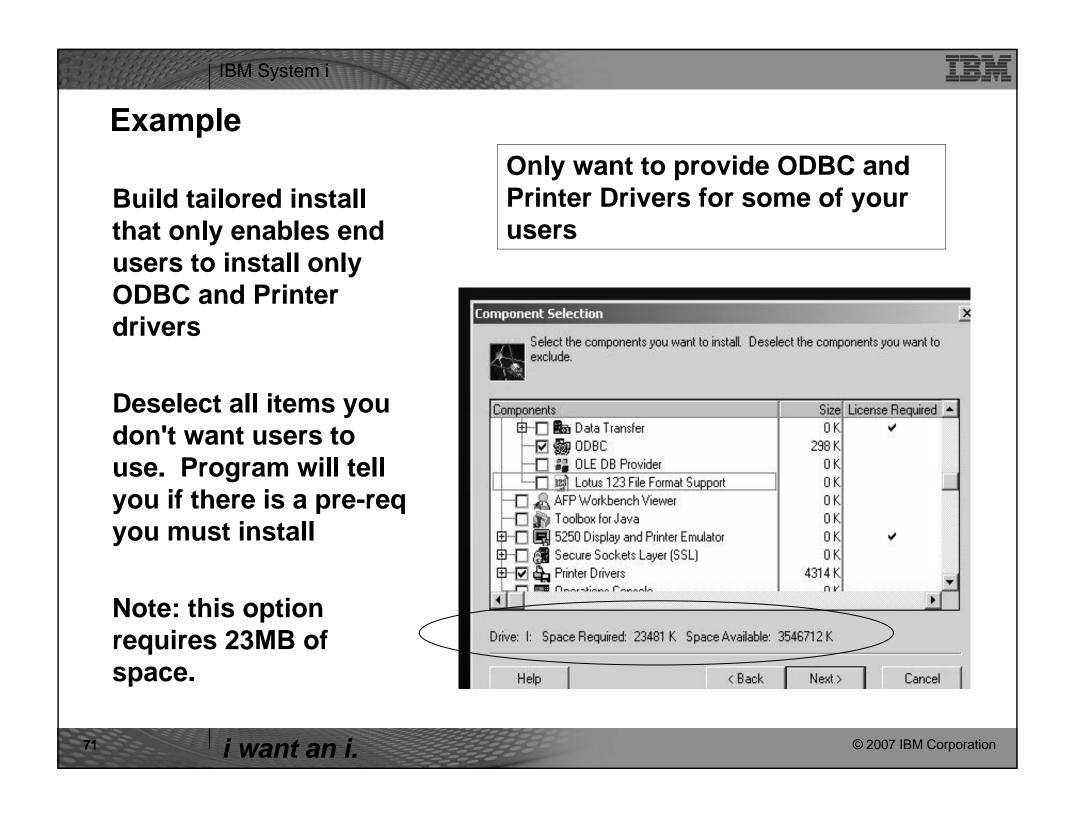

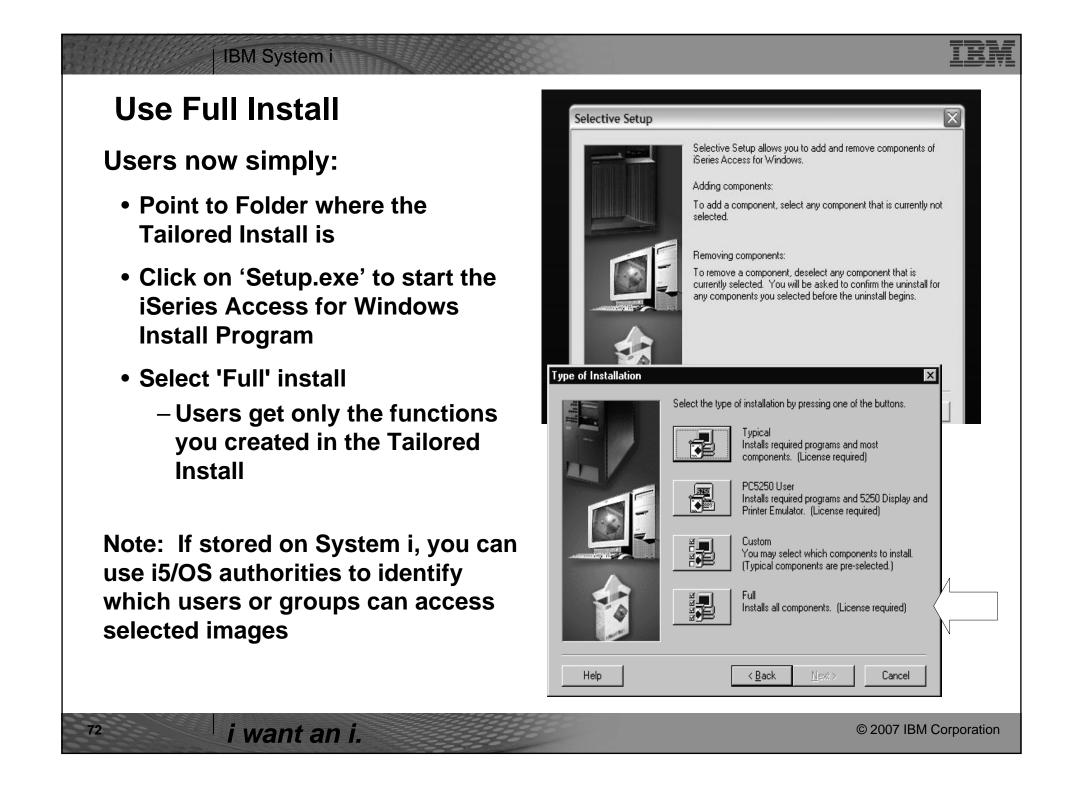

## IBM System i **Servicing the Tailored Install Image Problem** When you create the Tailored Install, the Program Temporary Fixes (PTFs) in the QIBM directory are also applied to the newly created tailored image. • However, this tailored installation image is not updated when future PTFs are applied to or removed from System i Because they are in a file unknown to the host install (APYPTF) programs **Solution** 1. You can recreate the Tailored Install image by pointing back at QIBM, re-running Tailored Install, and storing on top of your old image. 2. Go to iSeries Access web site and download PTFFORM. This can be used to your Tailored Image. Only updates to functions in your tailored image will be updated. Thus users will not be able to run Selective Install and get additional Access for Windows functions from that directory. For information on Tailored Install images see: http://publib.boulder.ibm.com/pubs/html/as400/infocenter.html , find 'iSeries Access' → 'Administration' → 'Installing or migrating multiple PCs' → 'Tailored Install'

© 2007 IBM Corporation

i want an i.

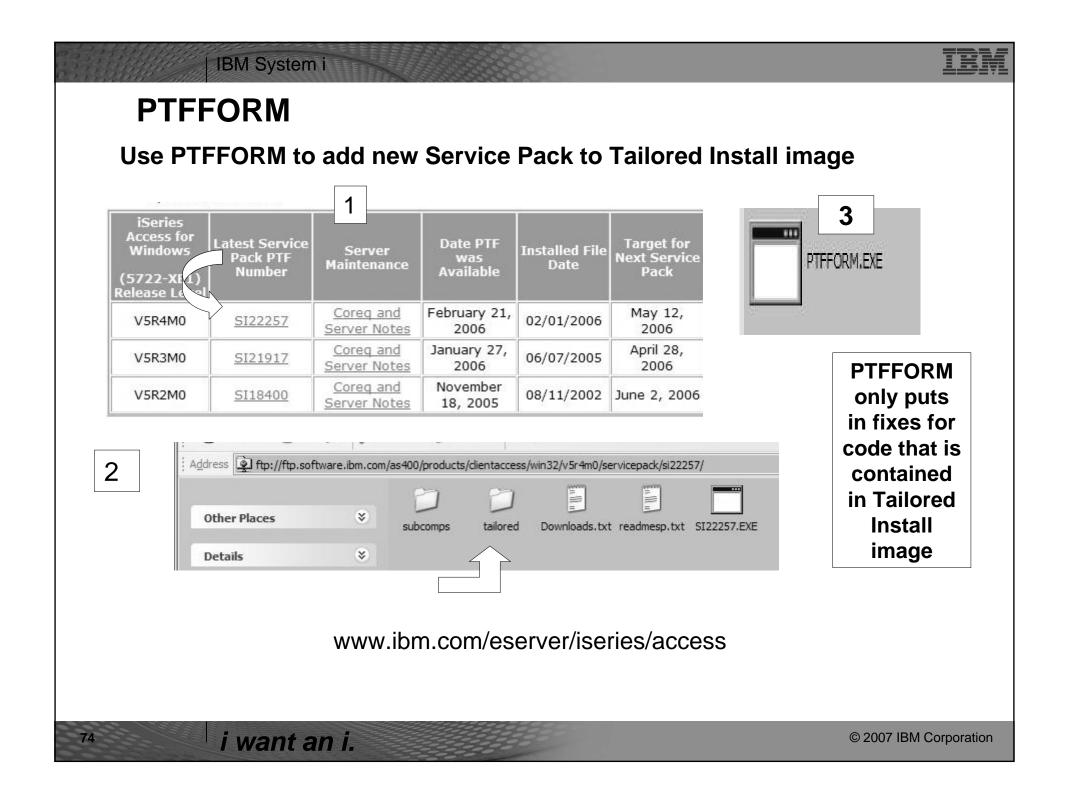

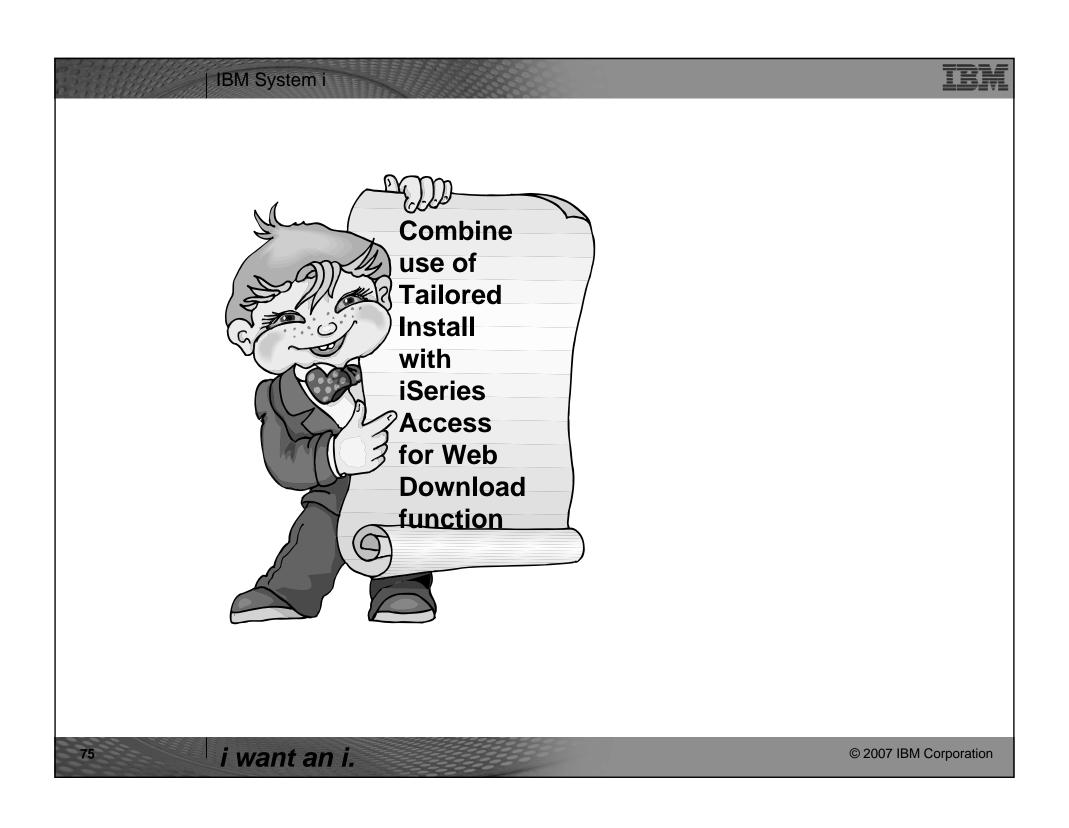

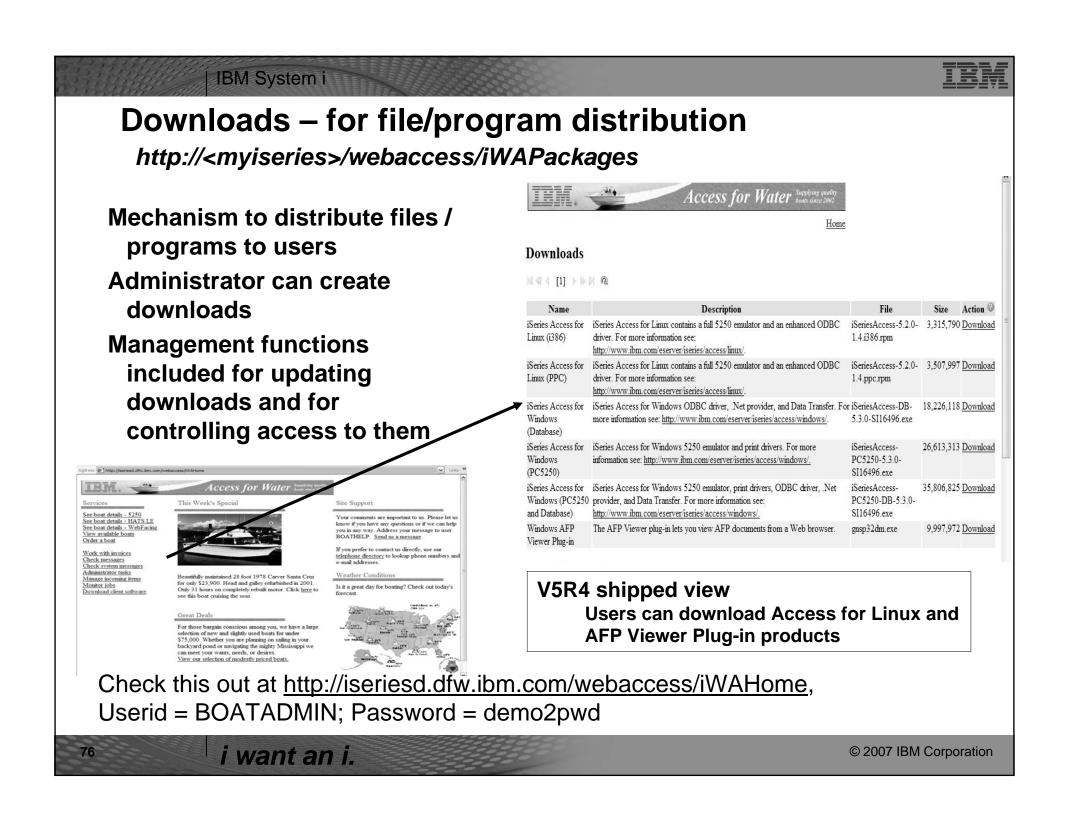

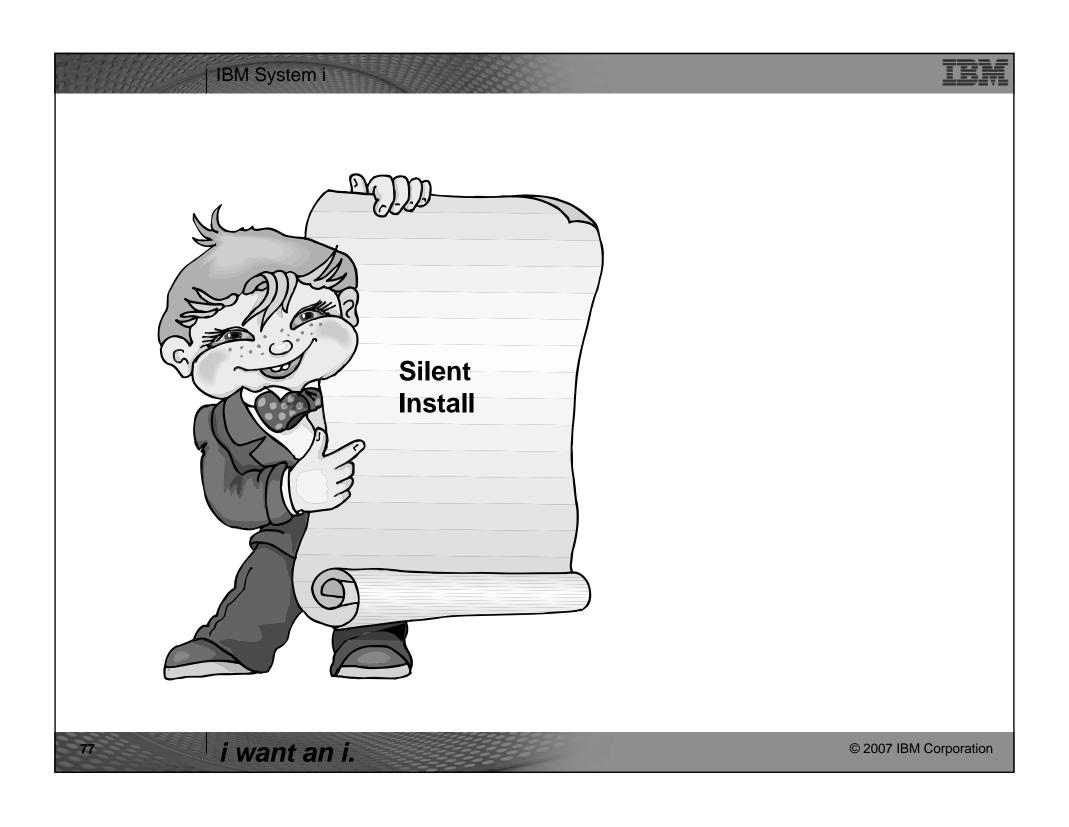

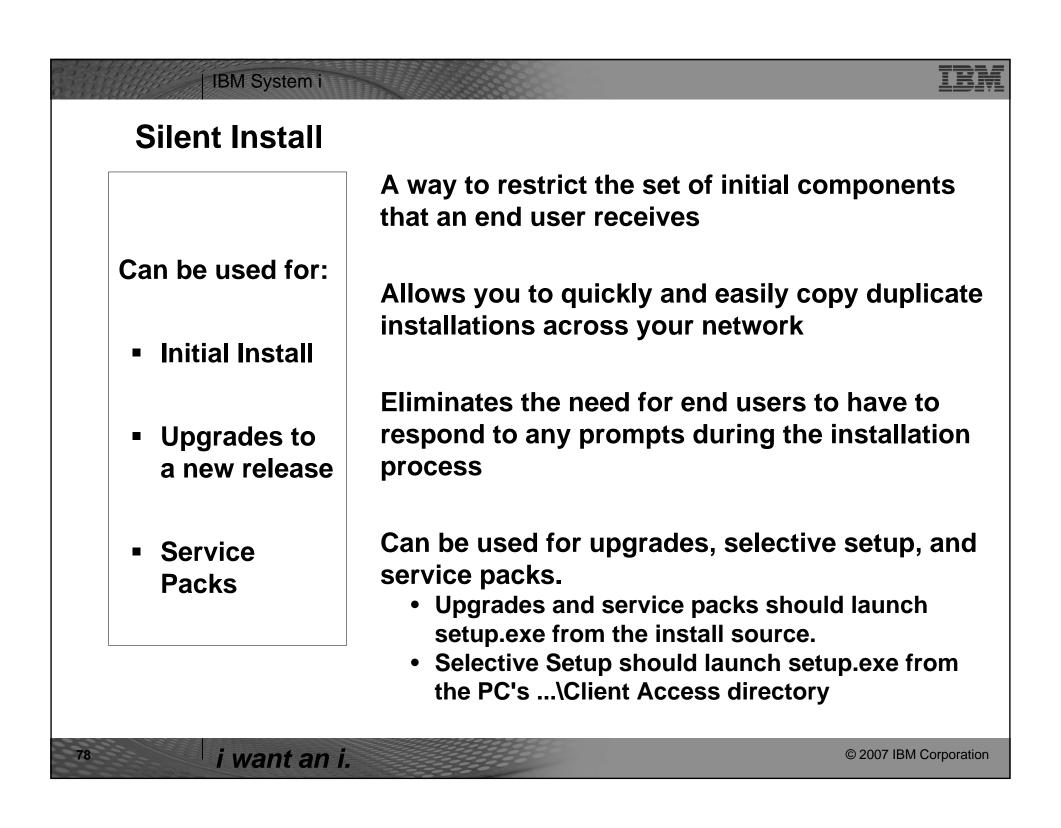

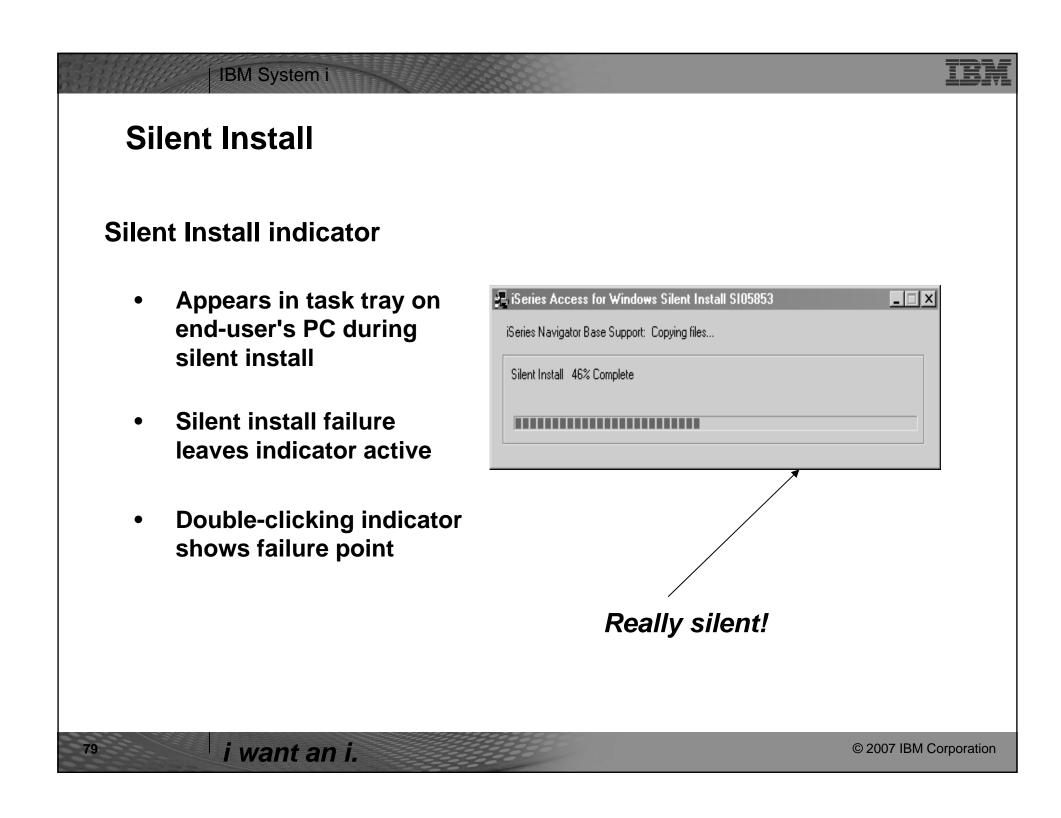

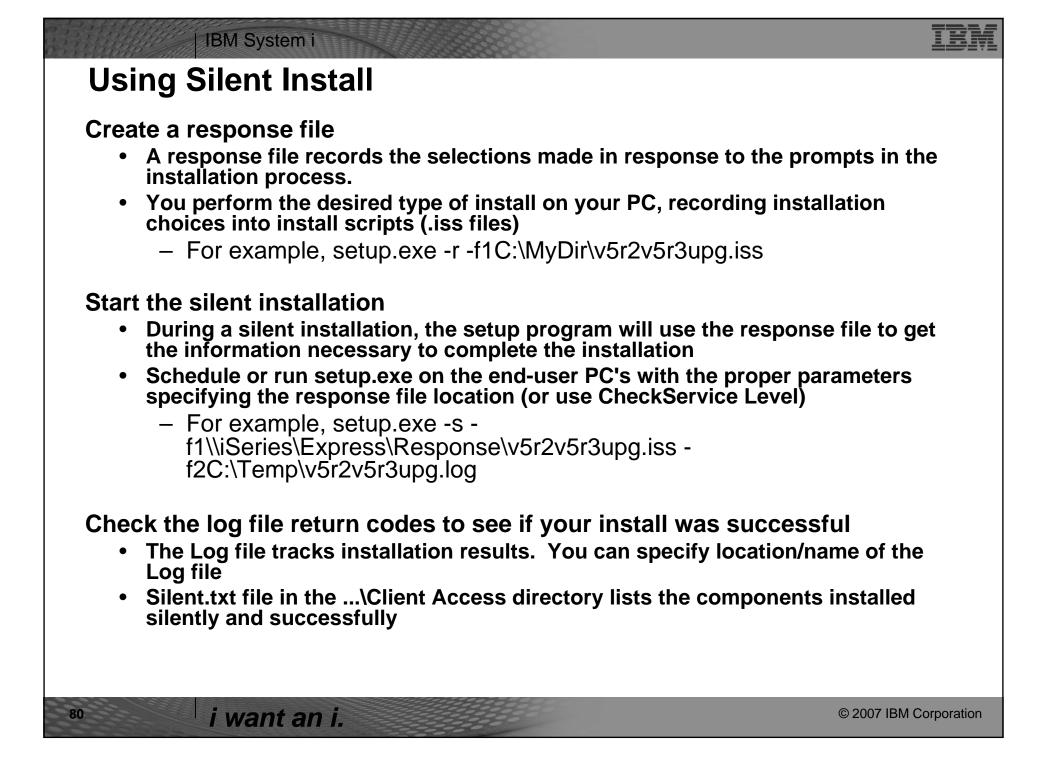

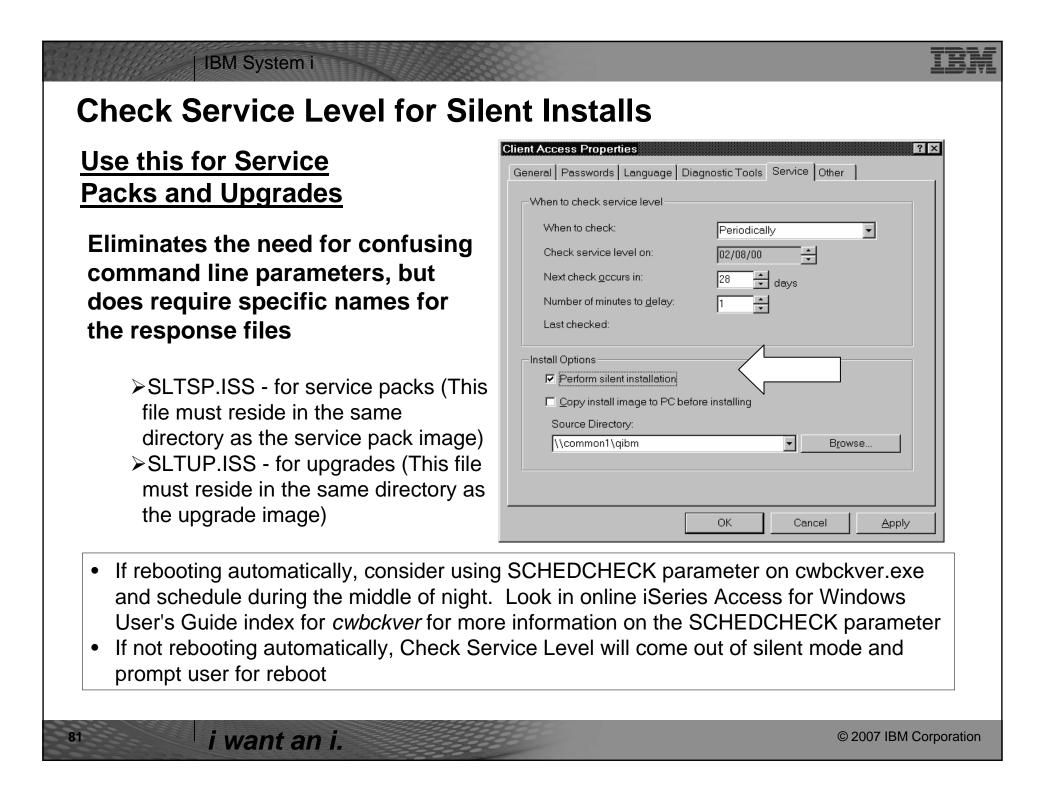

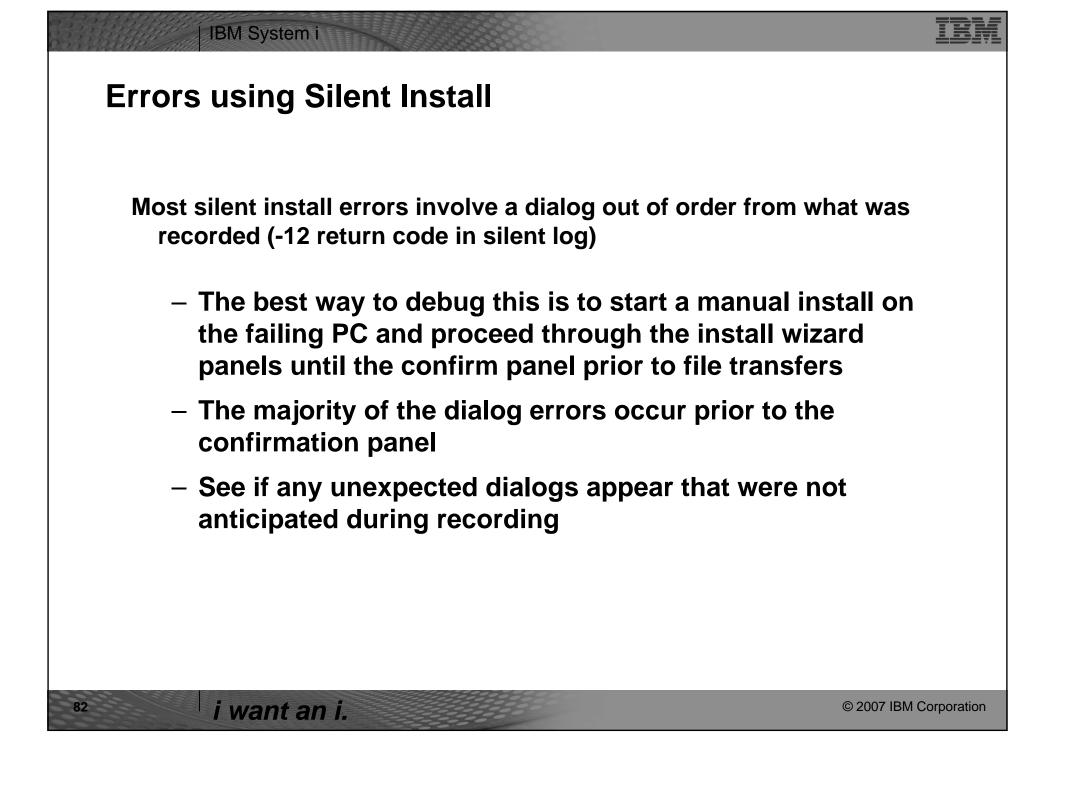

## IBM System i

## Silent Install Upgrade and Service Pack Install Tip

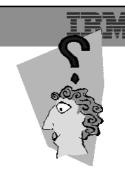

**Use Incoming Remote Command component of iSeries Access for Windows with Silent Install Upgrades or Silent Service Pack Installs** 

- Start service on NT/2000/XP/2003 client
  - -Specify to log on as Local System Account to satisfy Administrator authority restriction needed for install
  - No need to "Allow Service To Interact With Desktop" for a Silent Upgrade or Service Pack Install
- RUNRMTCMD on iSeries specifying setup.exe/setupsp.bat and userid/password of Administrator account on PC
  - -RUNRMTCMD CMD('w:\proddata\Access\Windows\install\image\setupsp.bat -s f1\myserver\silentshare\sltsp.iss') RMTLOCNAME(PCNAME \*IP) RMTUSER(PCUSER) RMTPWD(PCPASSWD)
- REXEC from a TCP/IP client can also be used to submit setup.exe

i want an i.

© 2007 IBM Corporation

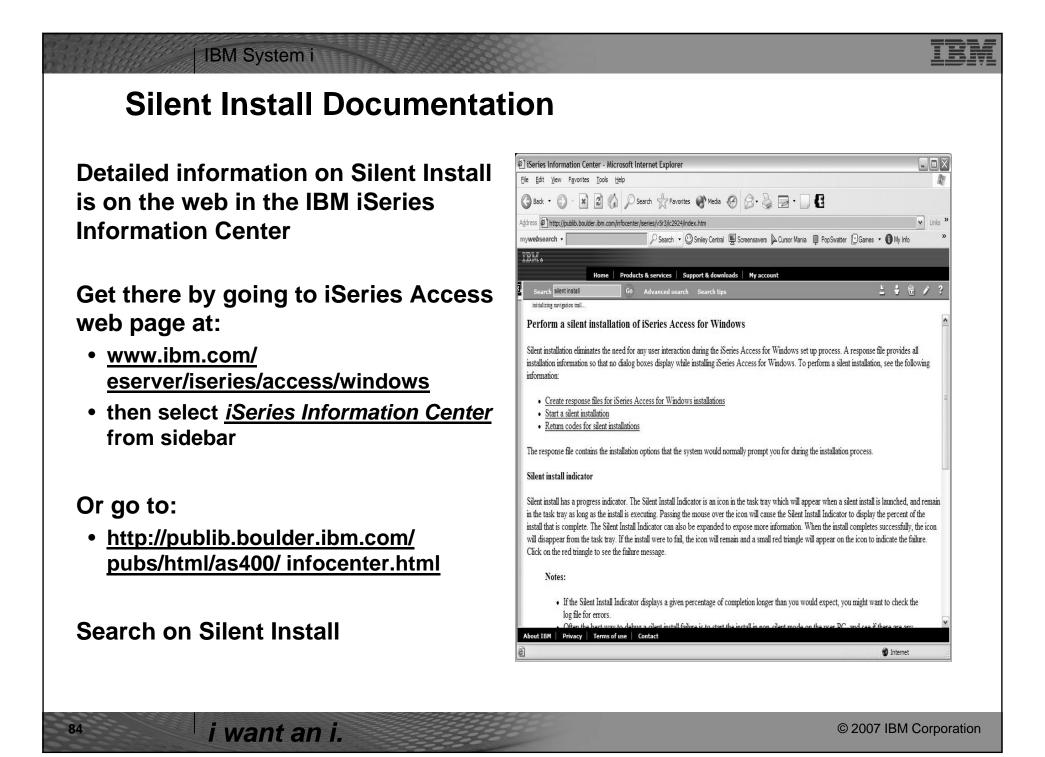

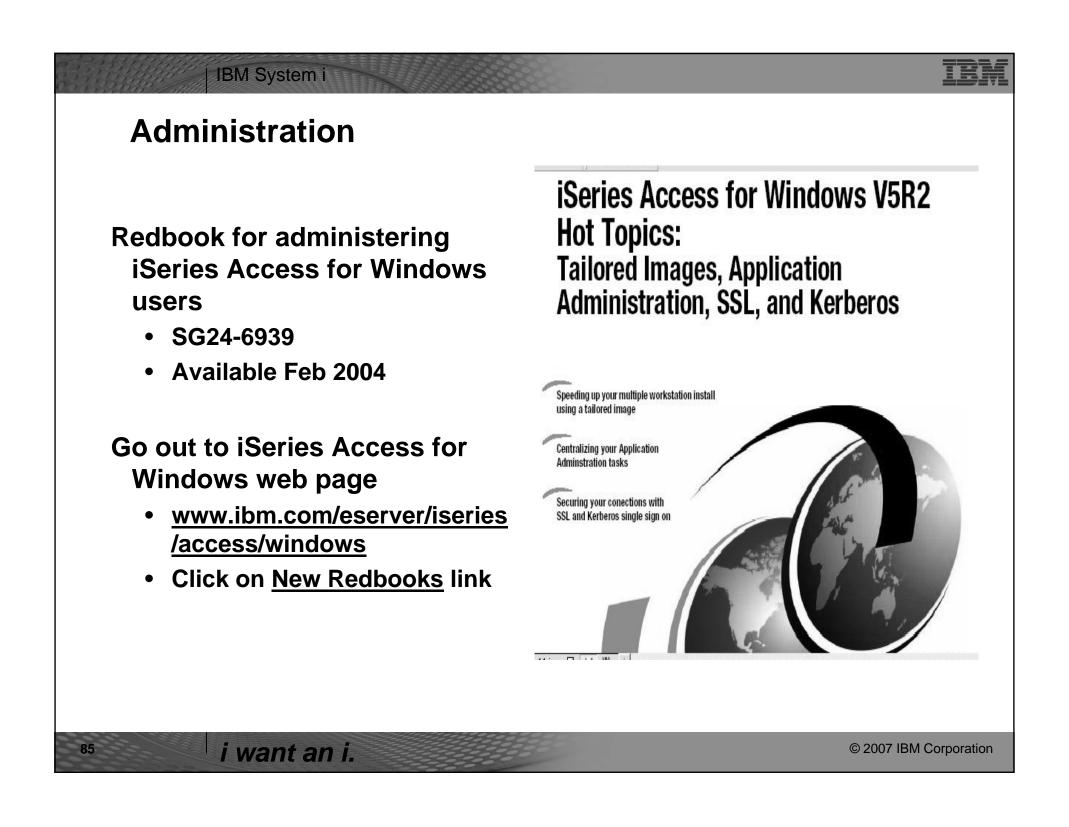

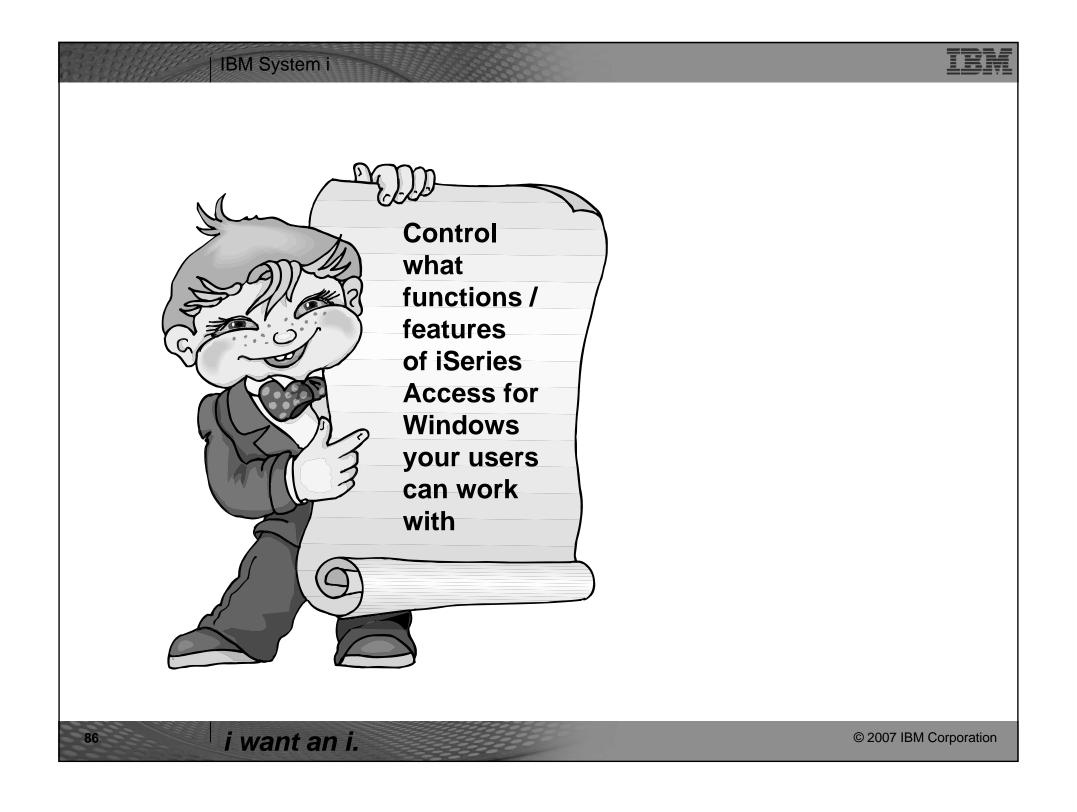

## IBM System i **Control Access to iSeries Access for Windows Application Administration Policy Administration** • Based on OS/400 user profiles -- Based on Microsoft System Policy thus supports users and groups support • User profile can roam with user • PC user has one set of policies for (from any PC) connectivity to all System i • A user can have different profiles Can set policies on a specific PC as for different System i's well as users and groups • Can restrict usage of Operations • Can be used to 'configure' as well **Navigator functions, Client Access** as restrict functions functions, APIs available for use by Over 150 policies available! other plug-ins Uses Microsoft System Policy Editor • Easy-to-use Operations Navigator and Client Access Policy templates **GUI** The Microsoft Way... The System i Way... Preferred method for those familiar Preferred method for those who or already using Microsoft System want to control access via i5/OS **Policies** user profiles i want an i. © 2007 IBM Corporation

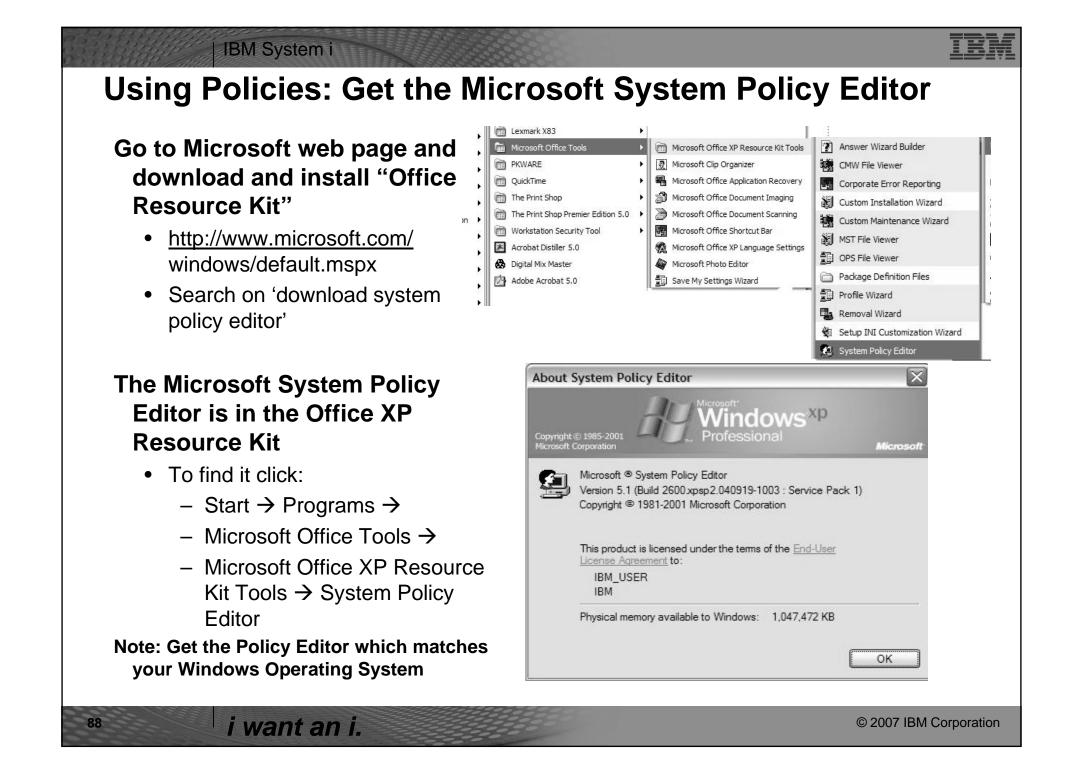

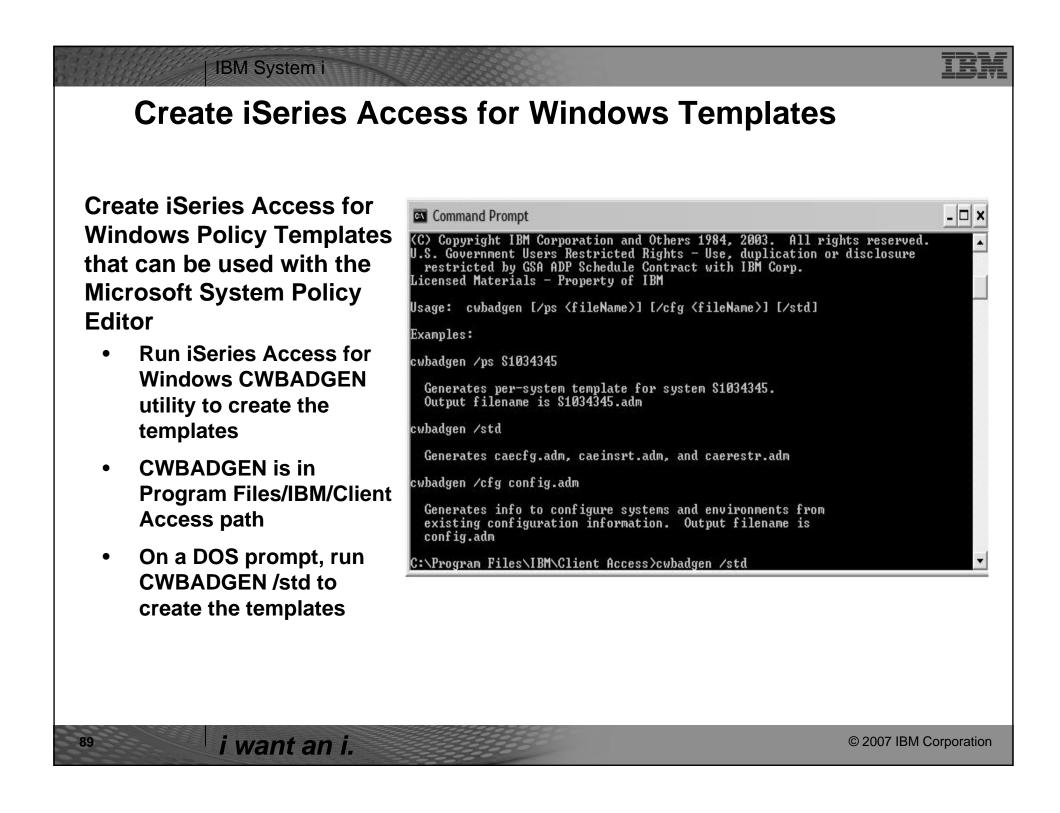

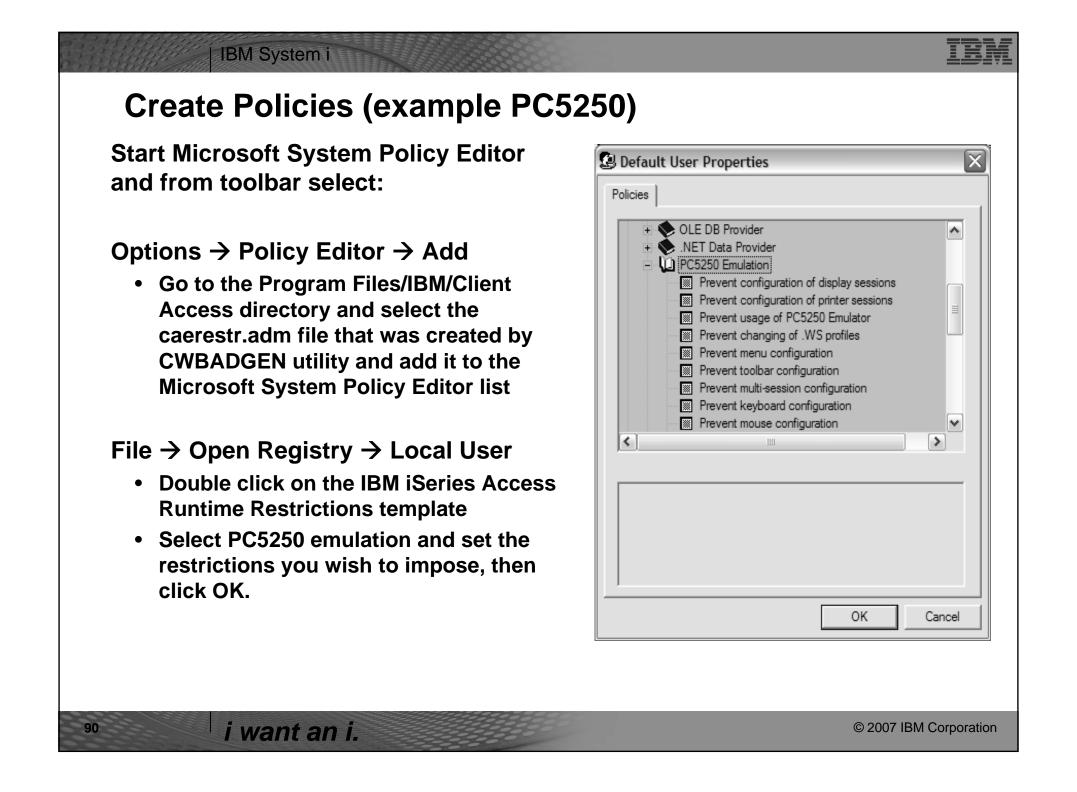

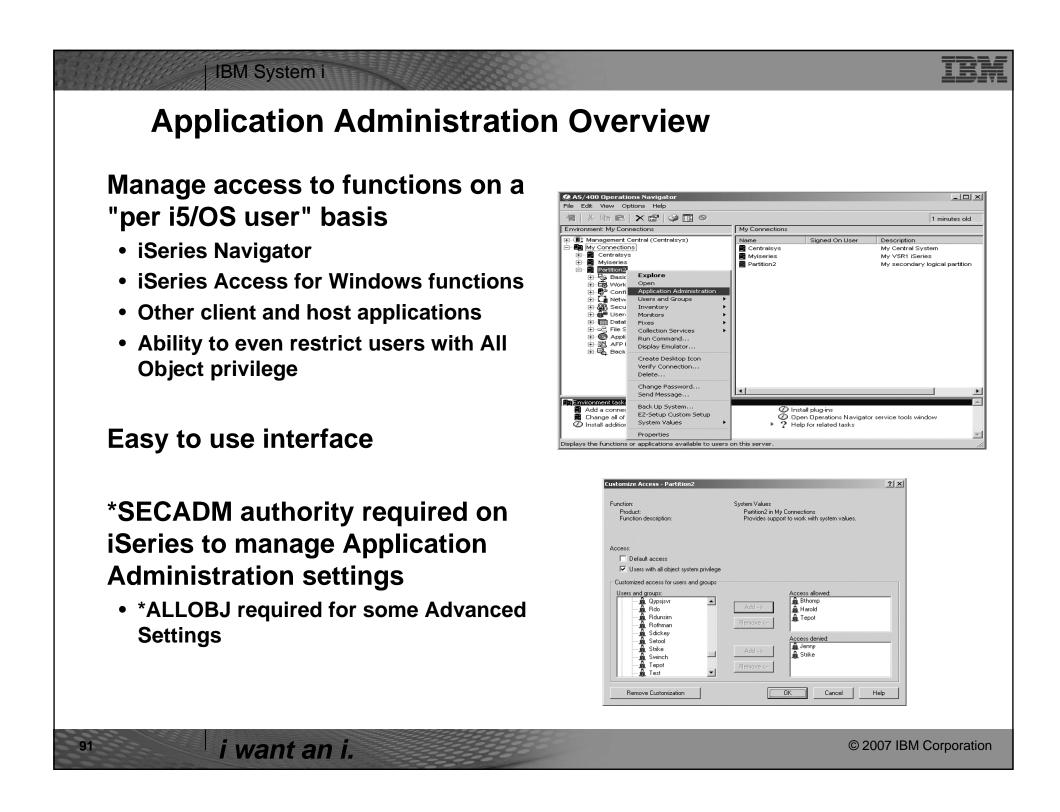

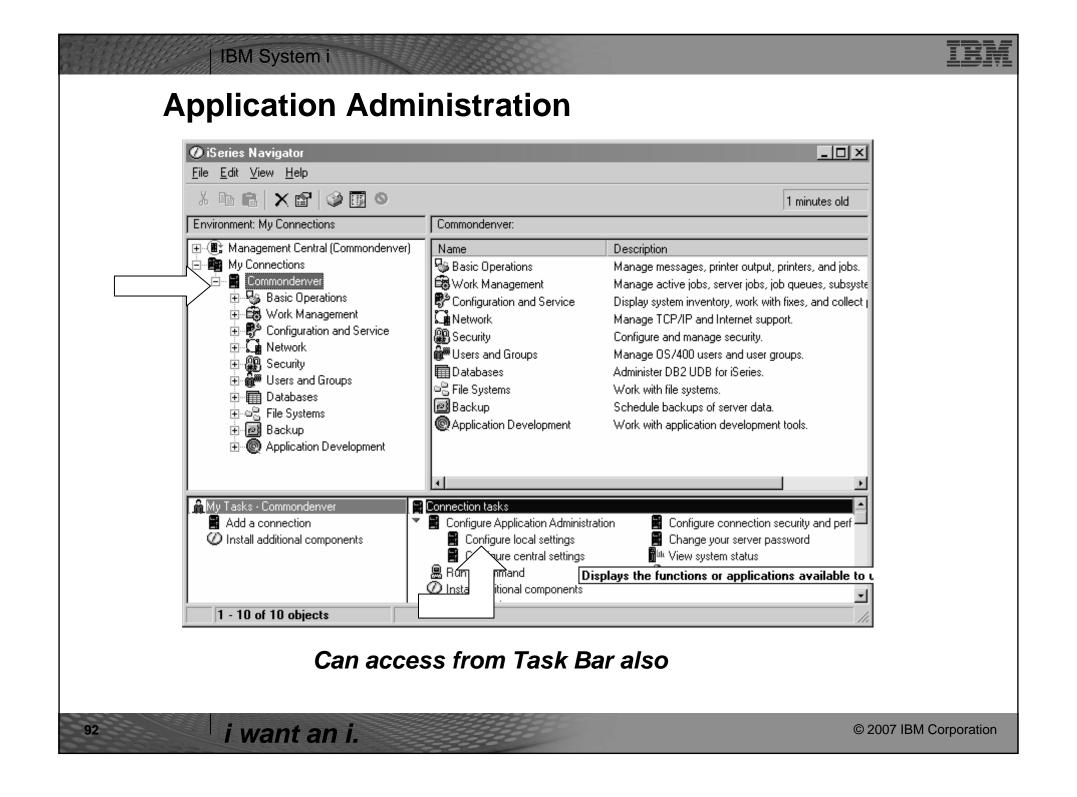

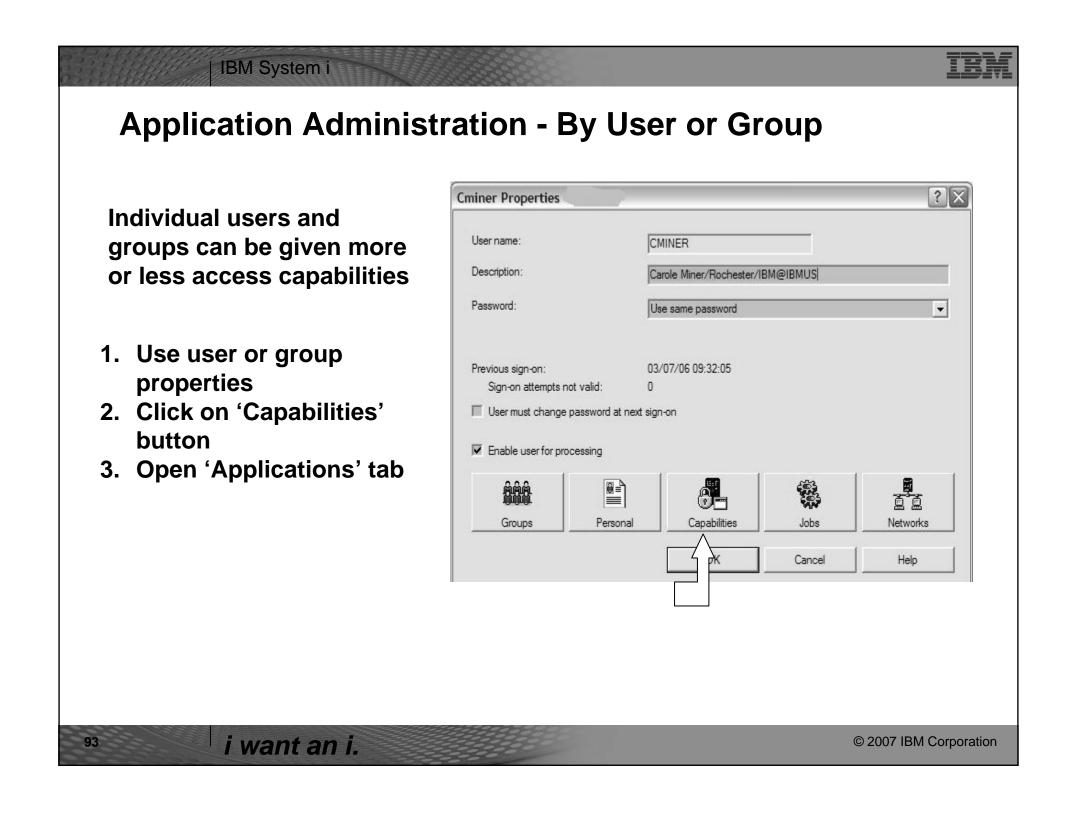

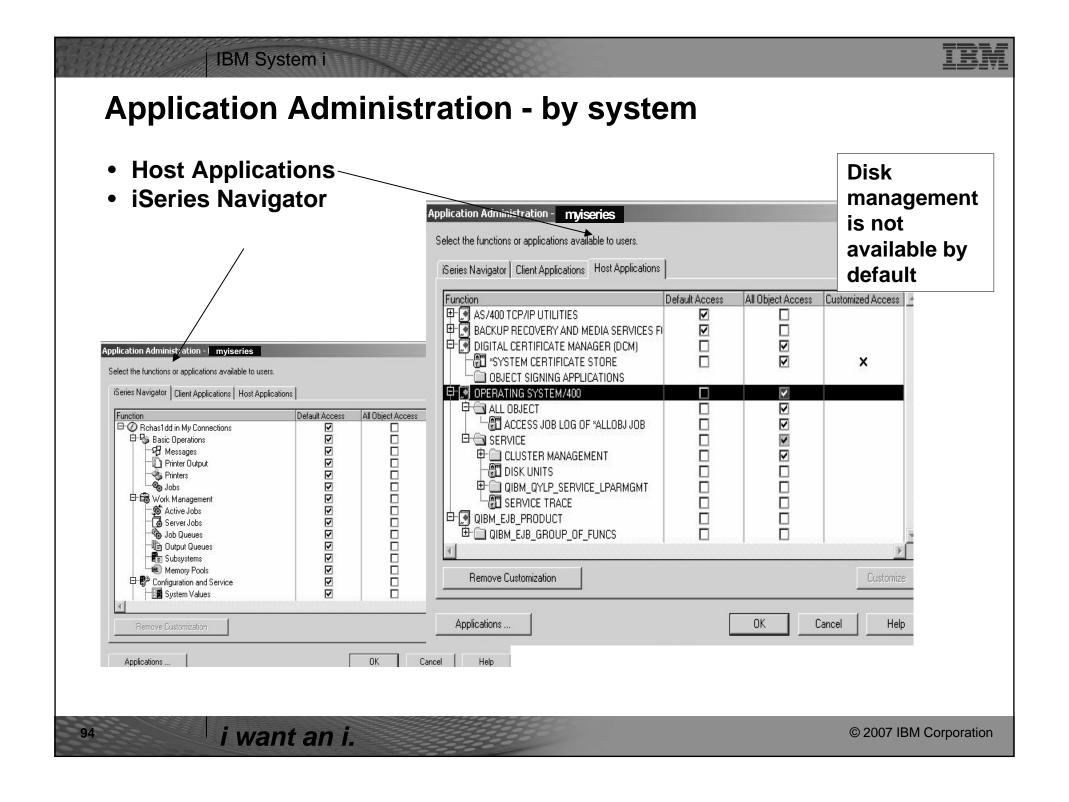

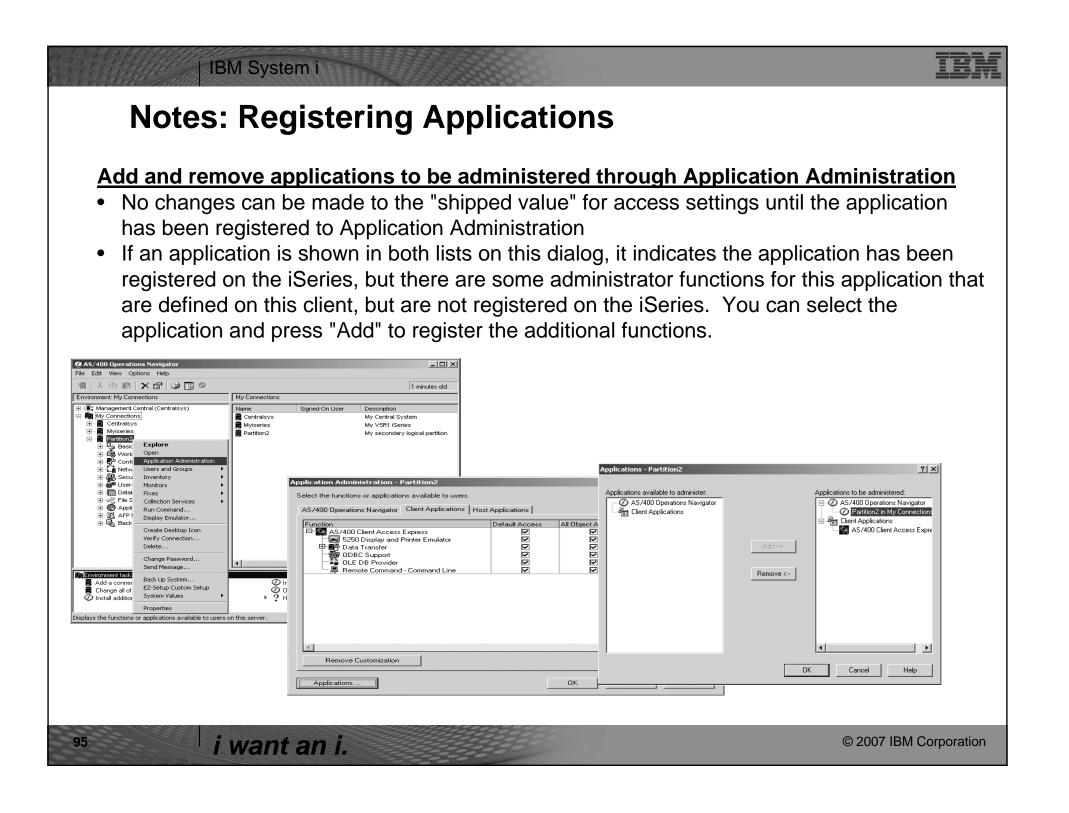

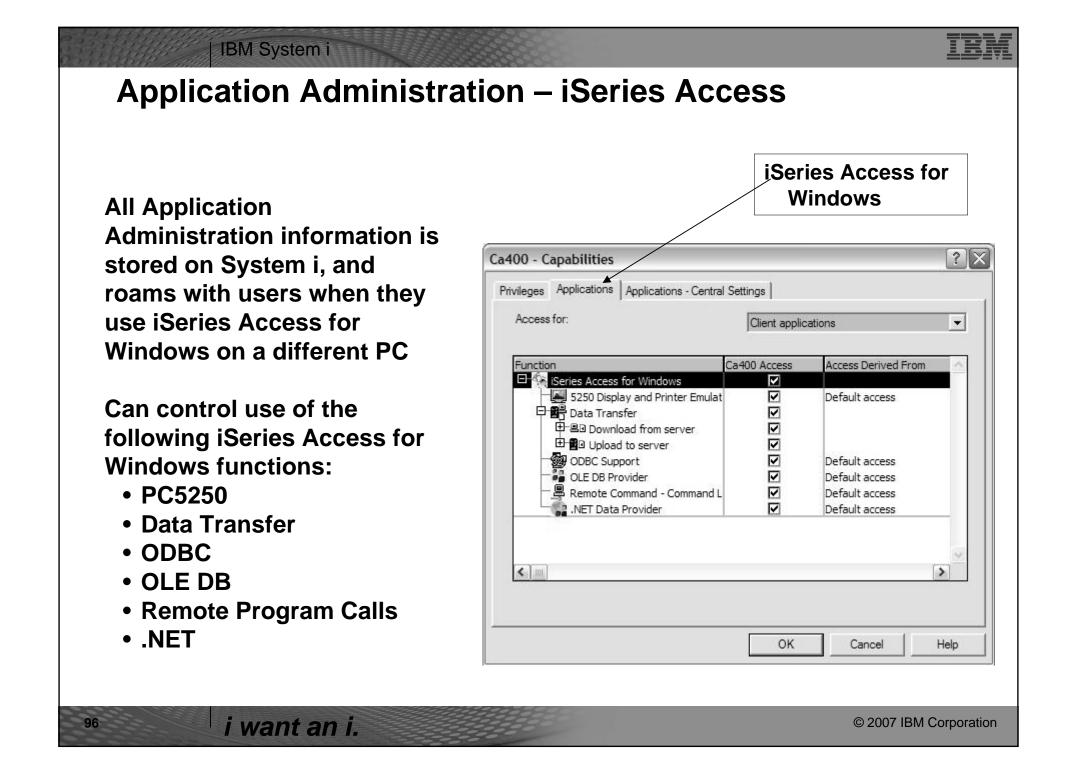

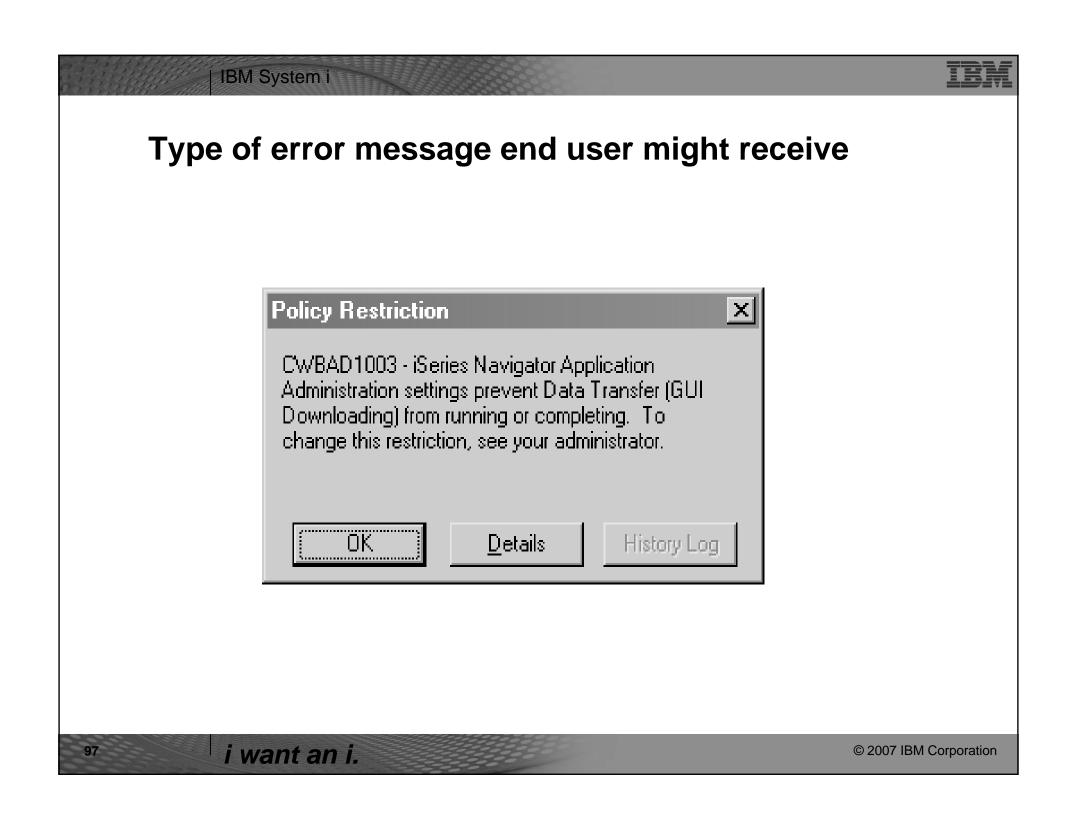

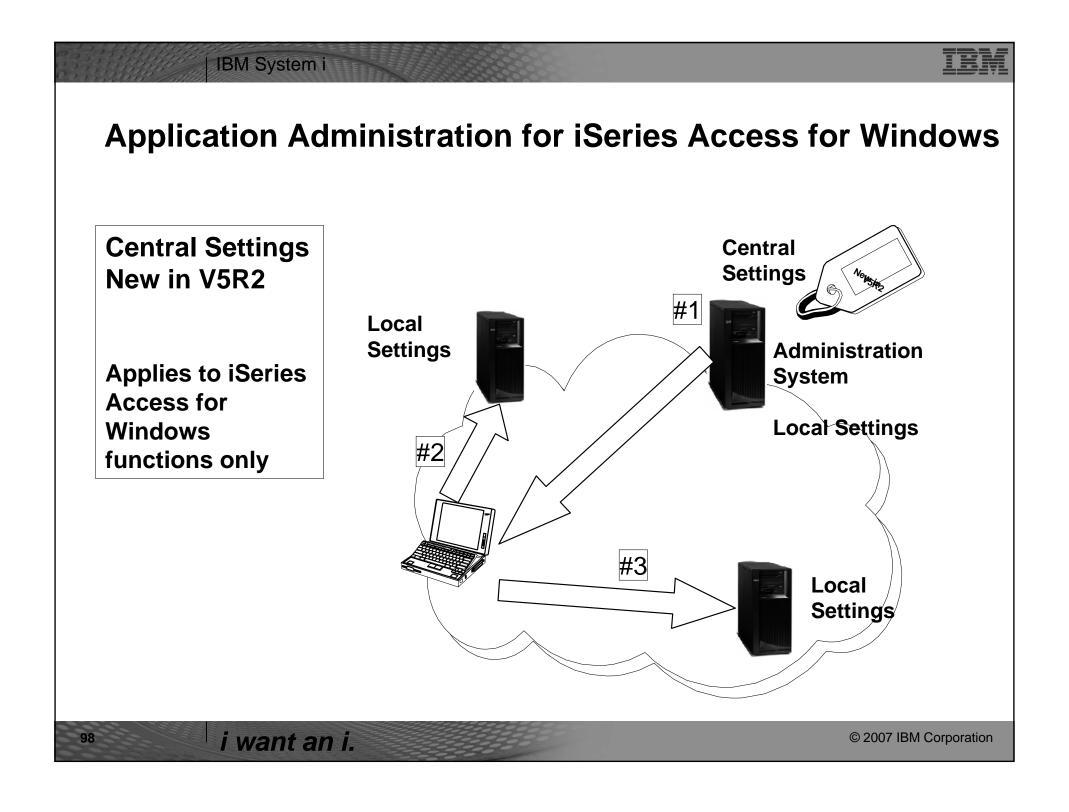

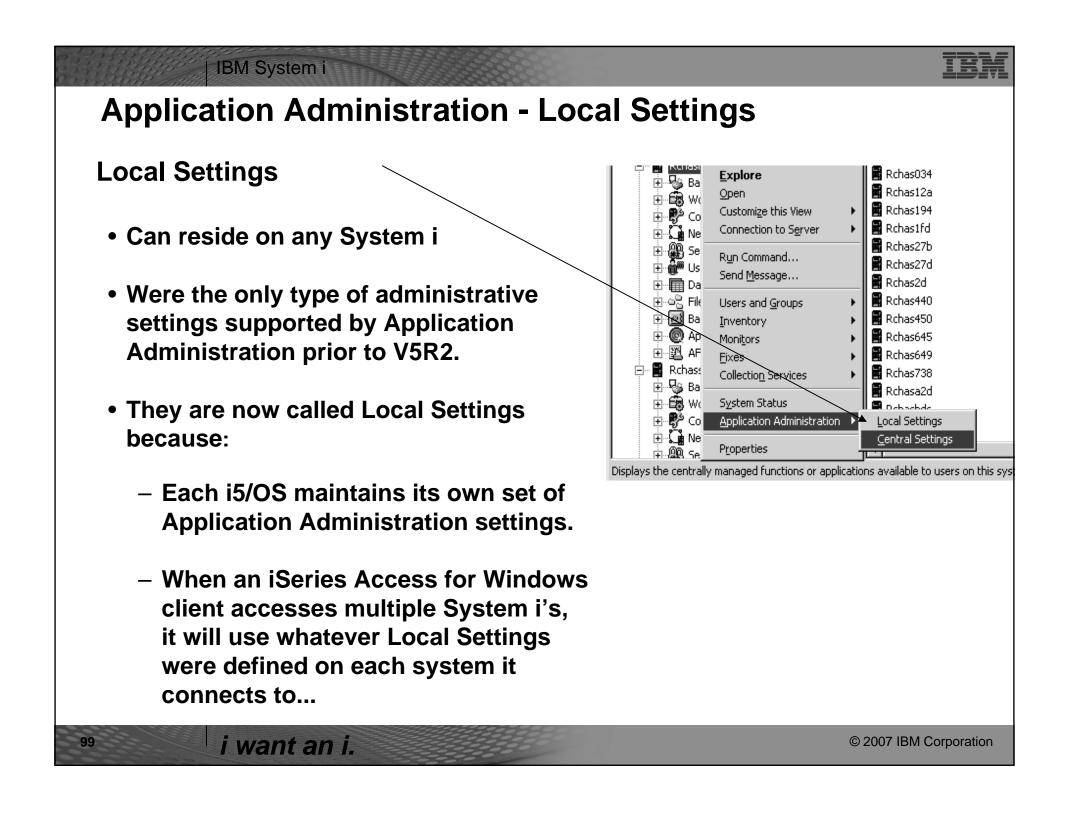

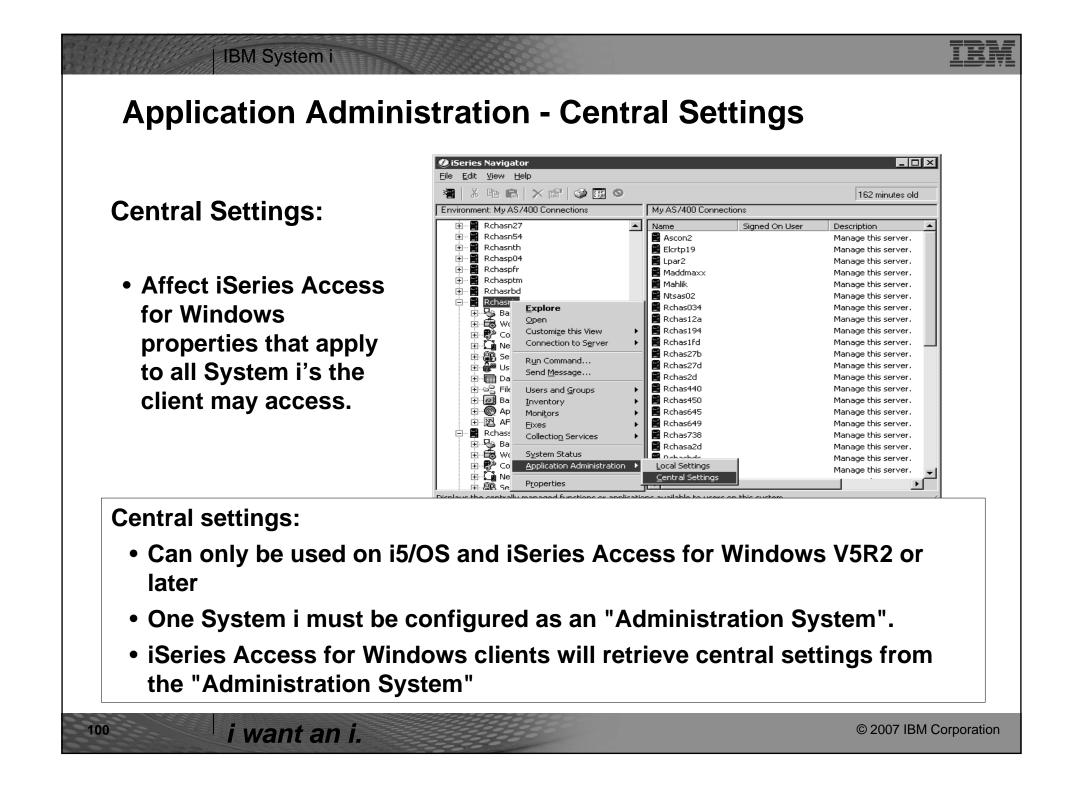

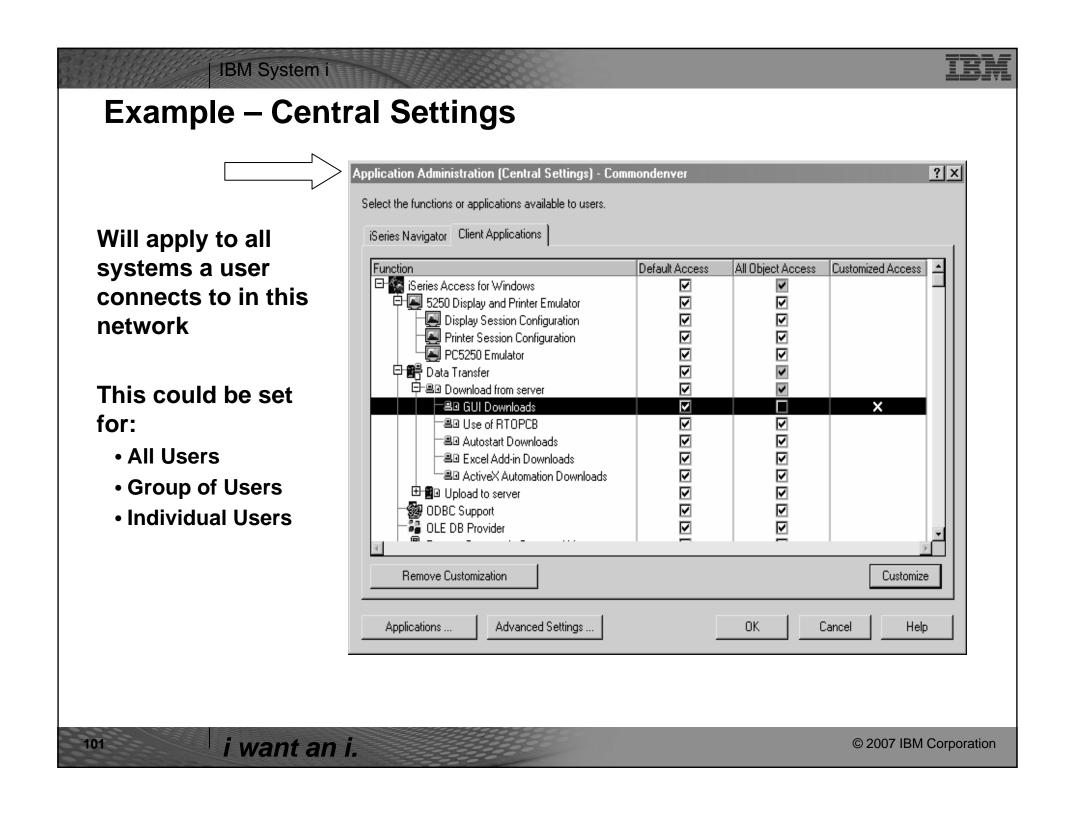

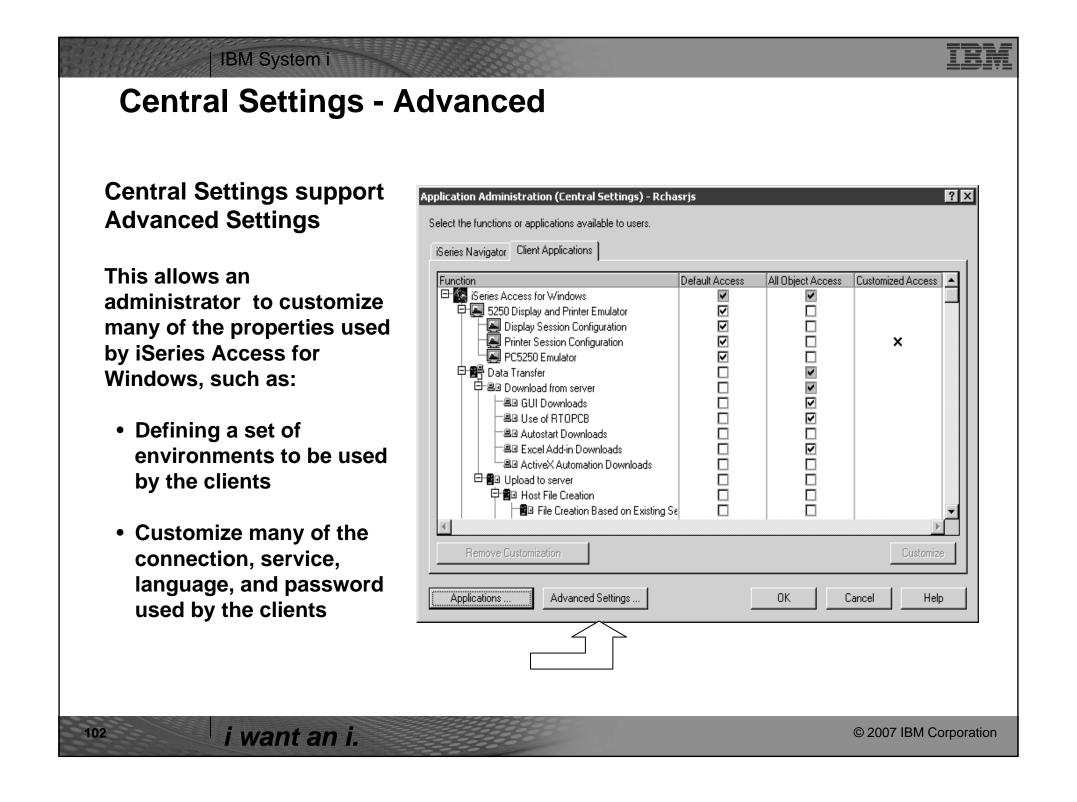

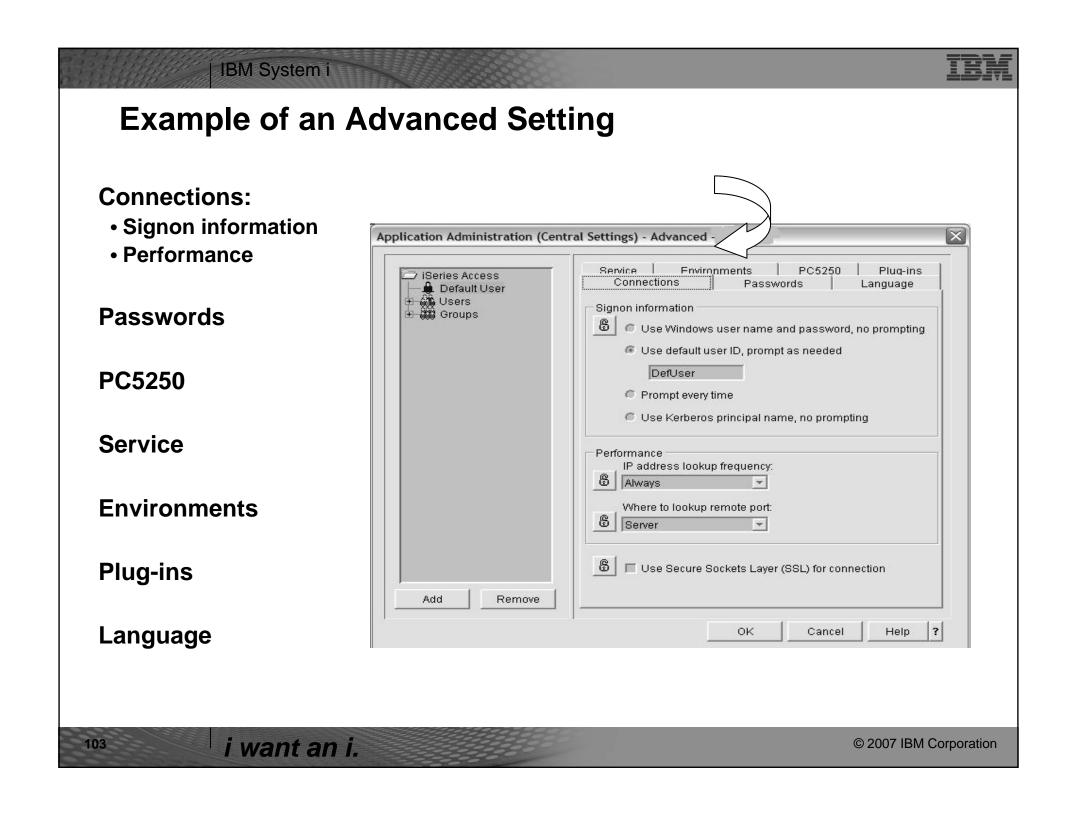

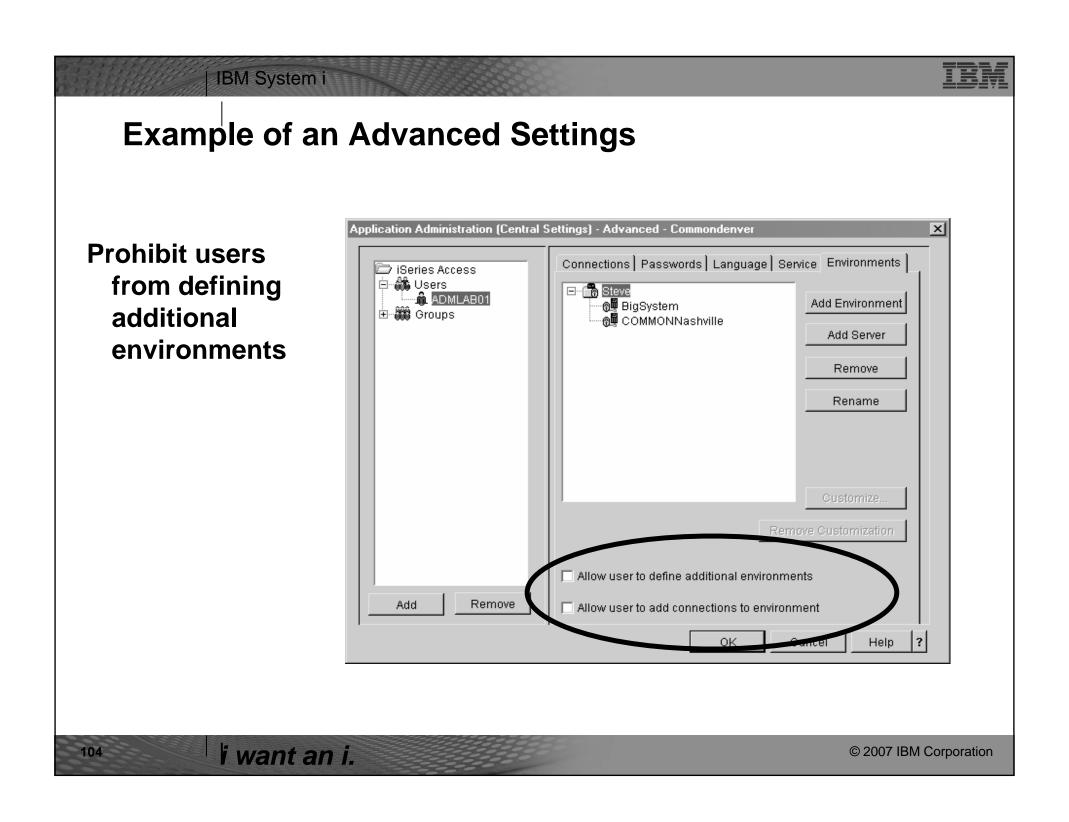

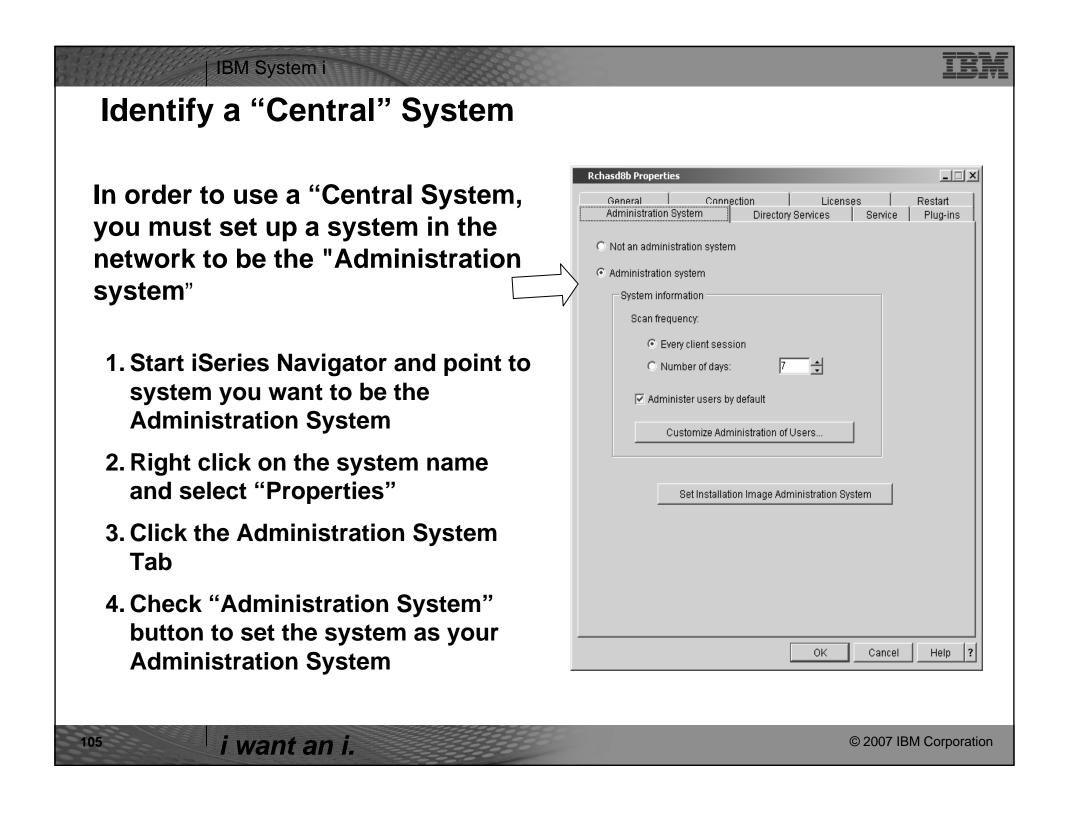

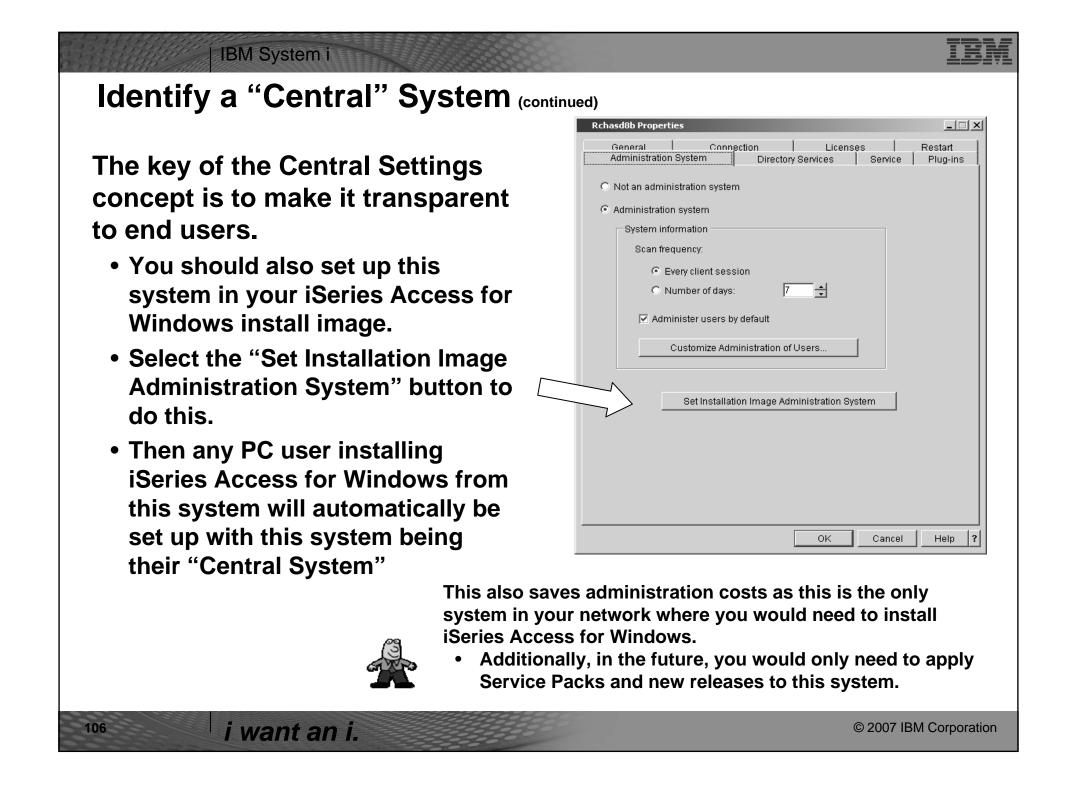

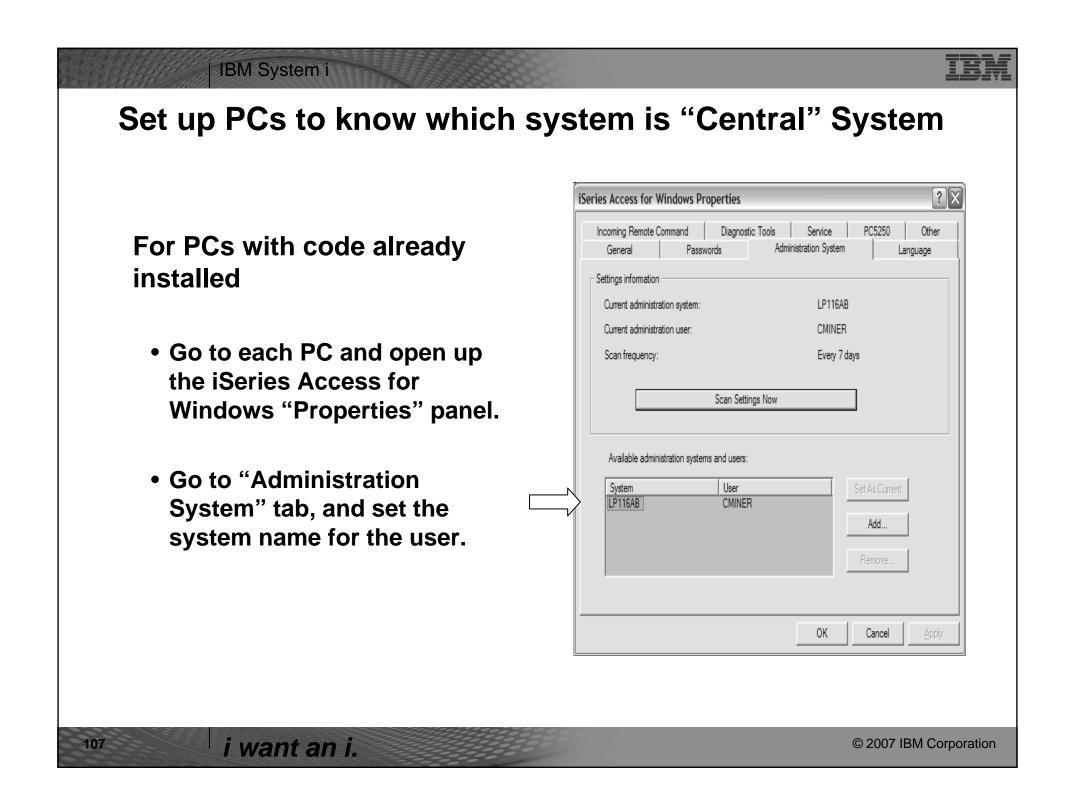

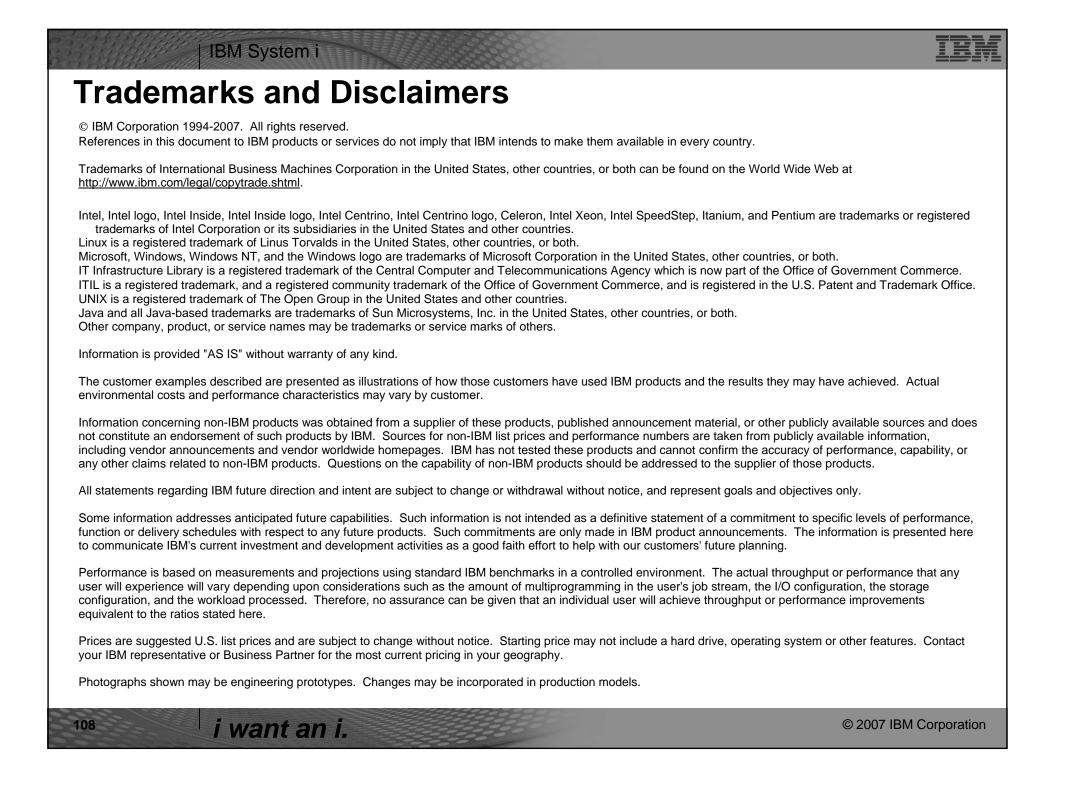